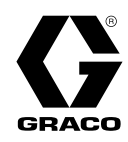

# Descargador de unidades transportables (STU) SaniForce®

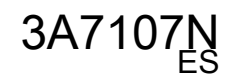

Para uso con suministro a granel apto para alimentos de productos con viscosidad media-alta. Únicamente para uso profesional. Solos los modelos seleccionados están aprobados para uso en atmósferas explosivas o ubicaciones peligrosas. Consulte la matriz de configuración en la página 6 para obtener más información.

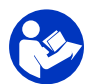

#### Instrucciones importantes de seguridad Consulte todas las advertencias e instrucciones de este manual y de todos los manuales relacionados. Conserve todas las instrucciones.

Para aire de trabajo y presiones de fluido máximas, consulte los modelos de la página 8.

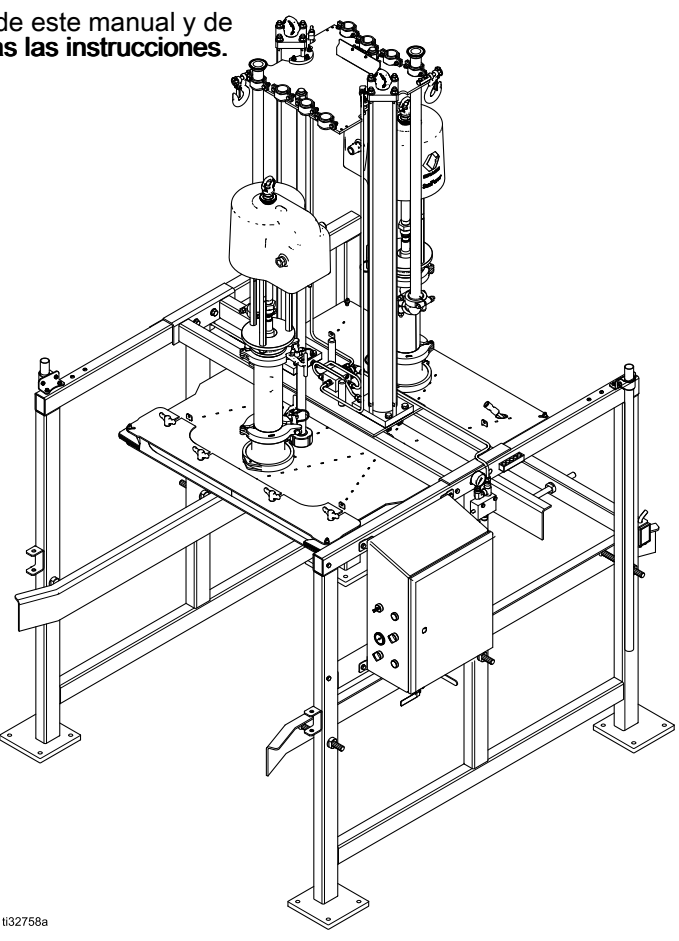

#### PROVEN QUALITY. LEADING TECHNOLOGY.

# **Contents**

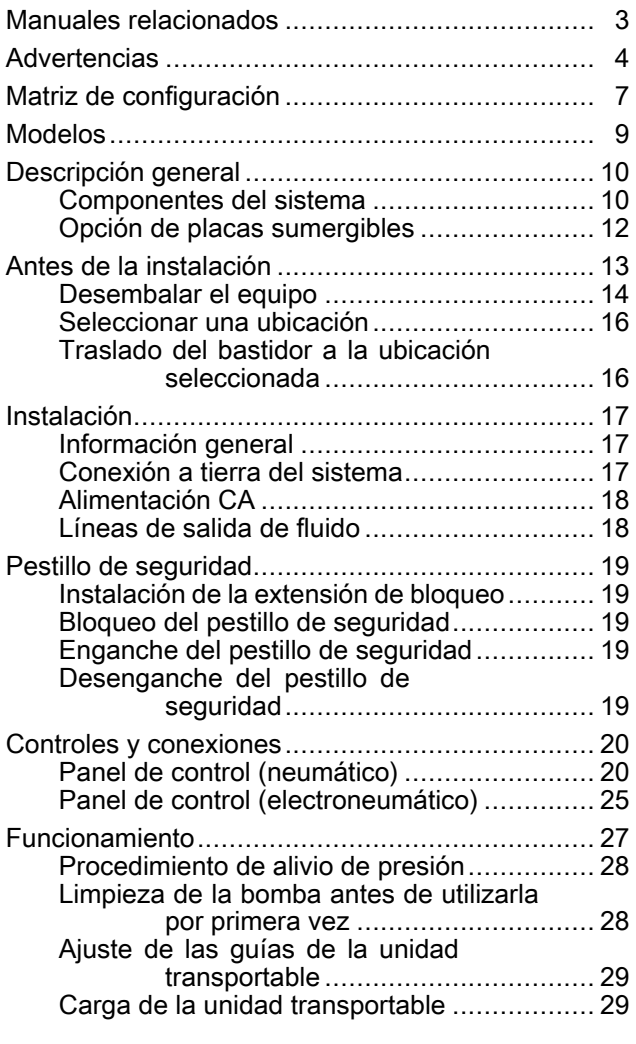

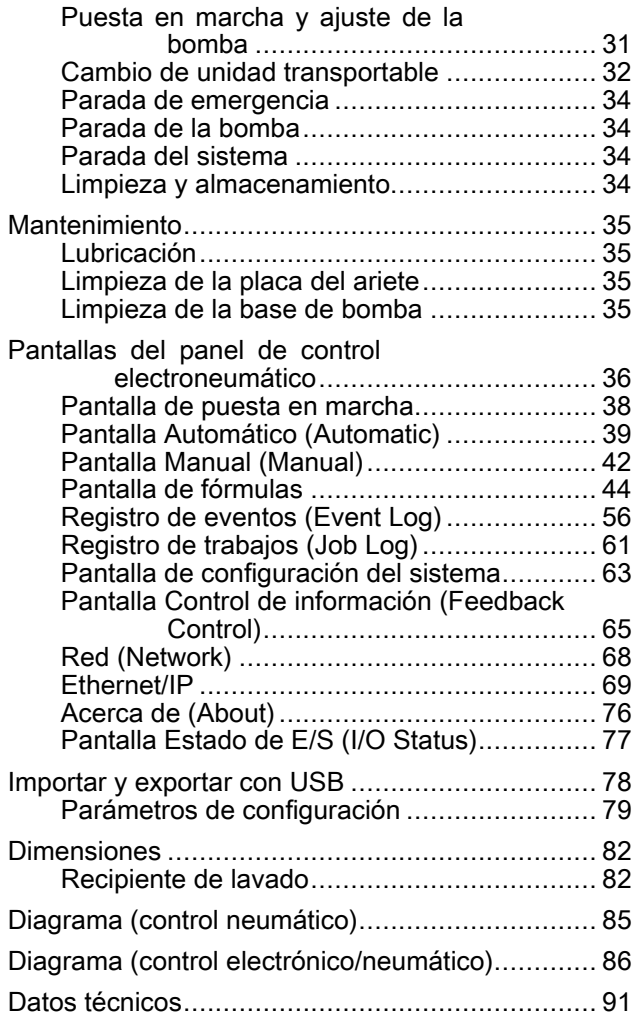

# <span id="page-2-0"></span>Manuales relacionados

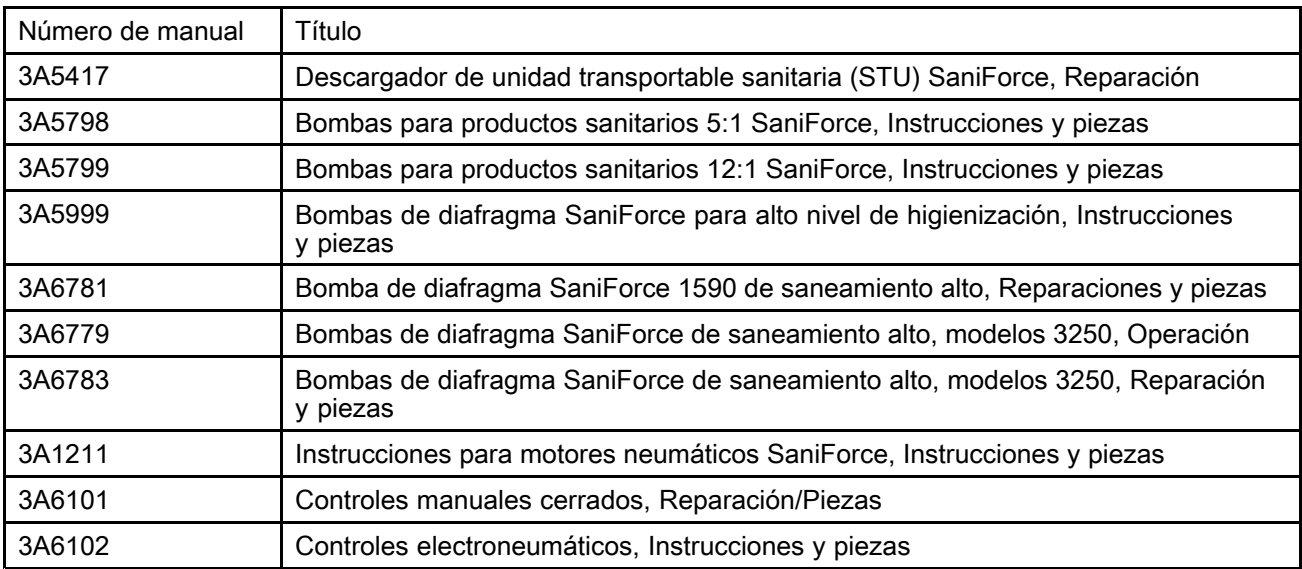

# <span id="page-3-0"></span>**Advertencias**

Las advertencias siguientes se aplican <sup>a</sup> la configuración, el uso, la conexión <sup>a</sup> tierra, el mantenimiento y la reparación de este equipo. El signo de exclamación avisa de una advertencia general y los símbolos de peligro hacen referencia <sup>a</sup> riesgos específicos del procedimiento. Cuando estos símbolos aparezcan en el cuerpo del presente manual <sup>o</sup> en las etiquetas de advertencia, consulte nuevamente este apartado. A lo largo del manual pueden aparecer, donde corresponda, otros símbolos y otras advertencias de peligros específicos del producto que no figuran aquí.

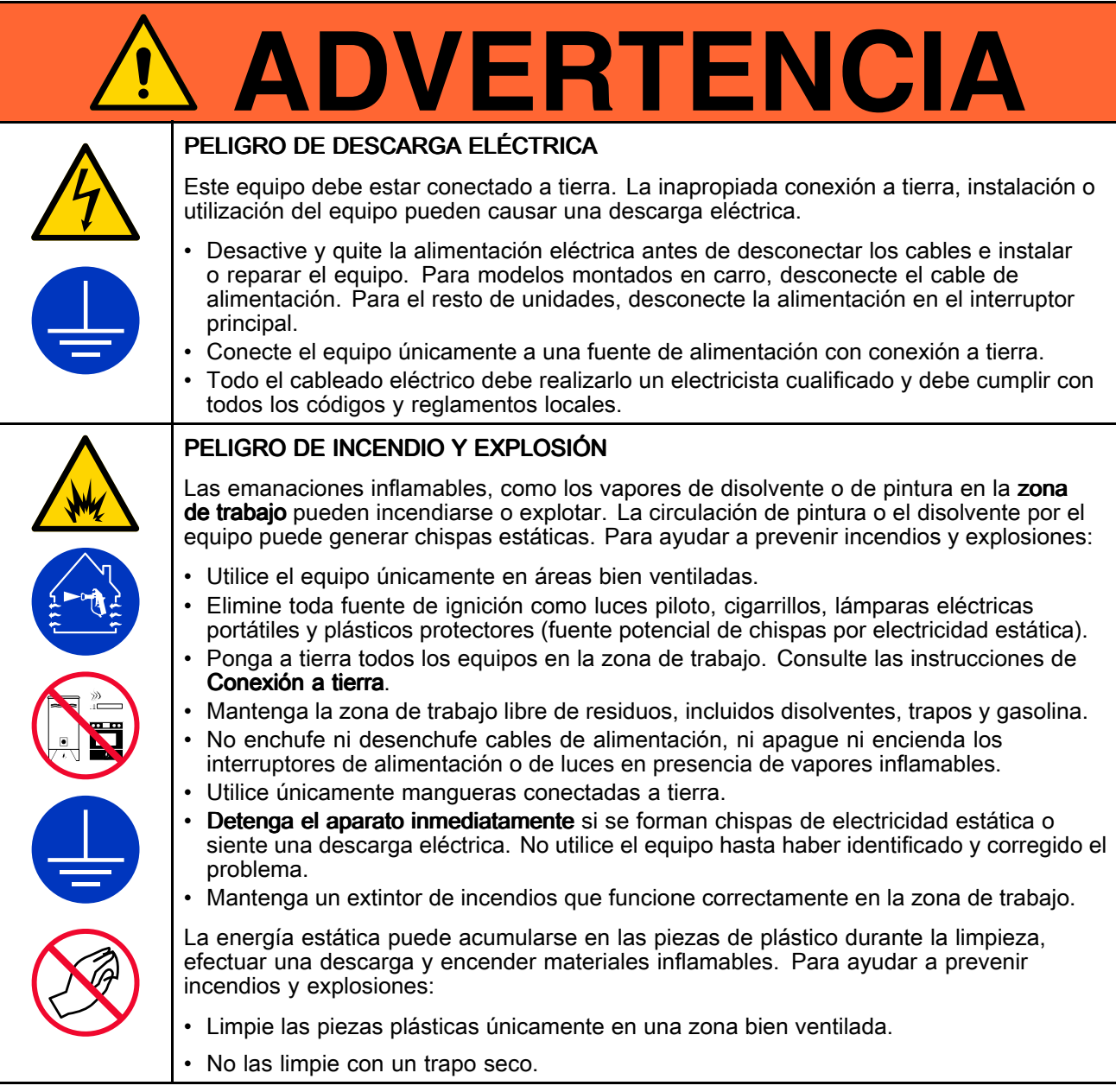

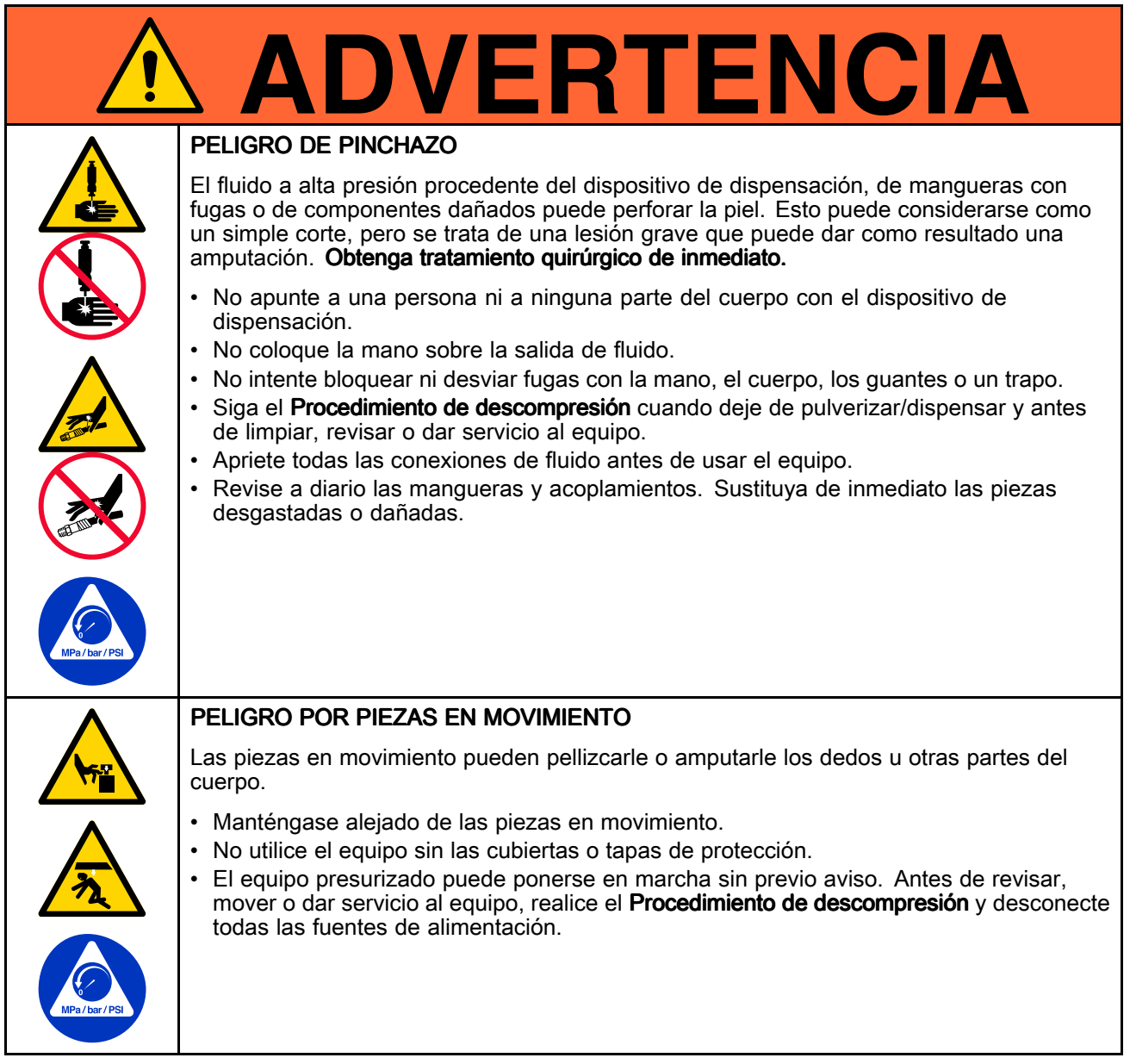

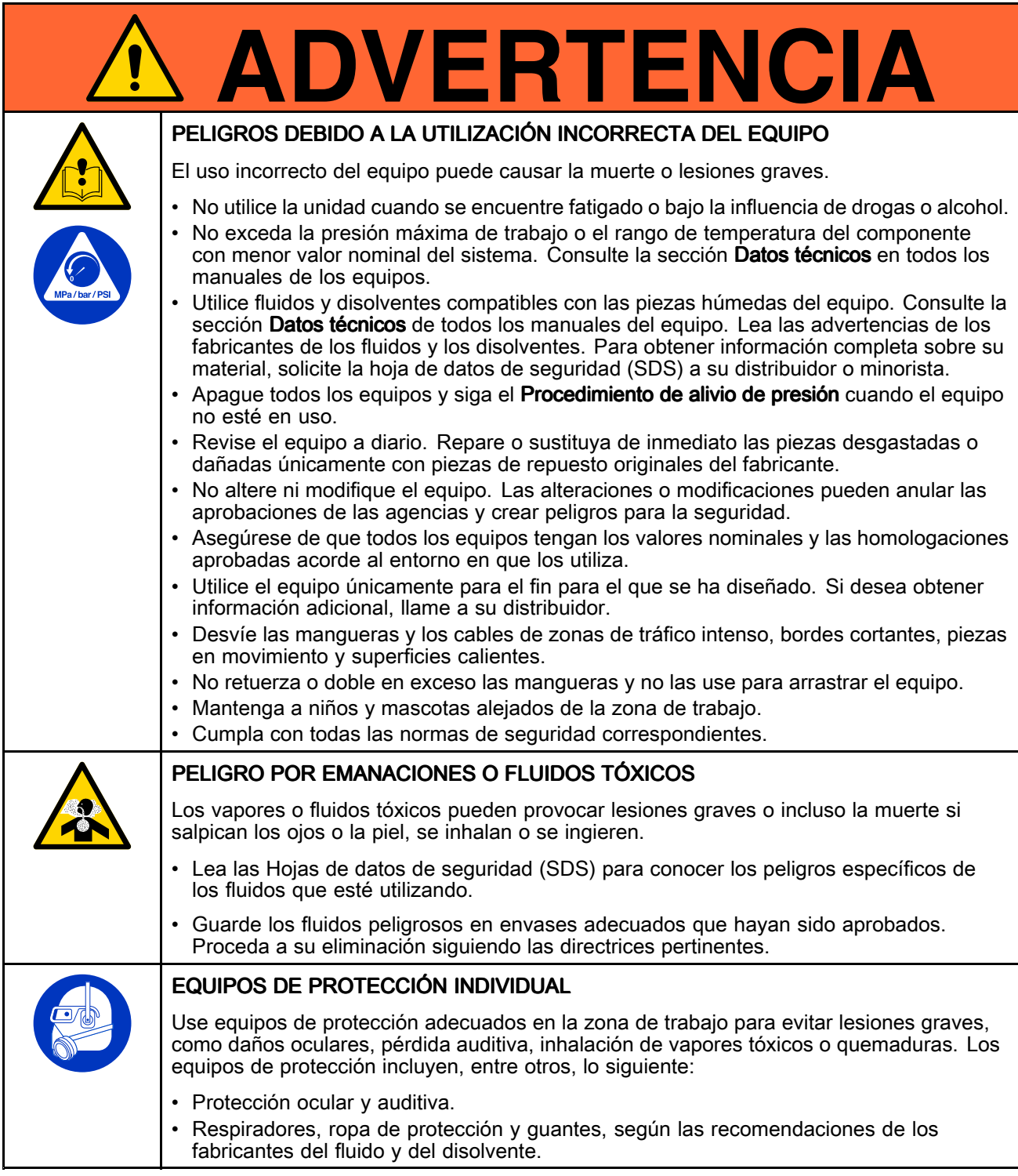

# <span id="page-6-0"></span>Matriz de configuración

Consulte en la placa de identificación (ID) el número de configuración del sistema. Utilice la siguiente matriz para definir los componentes de su sistema.

### Ejemplo de número de configuración: STU A01AAA1AA1C21

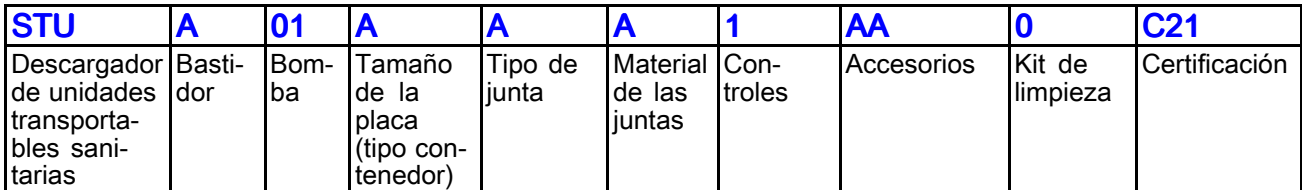

NOTA: Algunas combinaciones no son posibles. Consulte con su proveedor local.

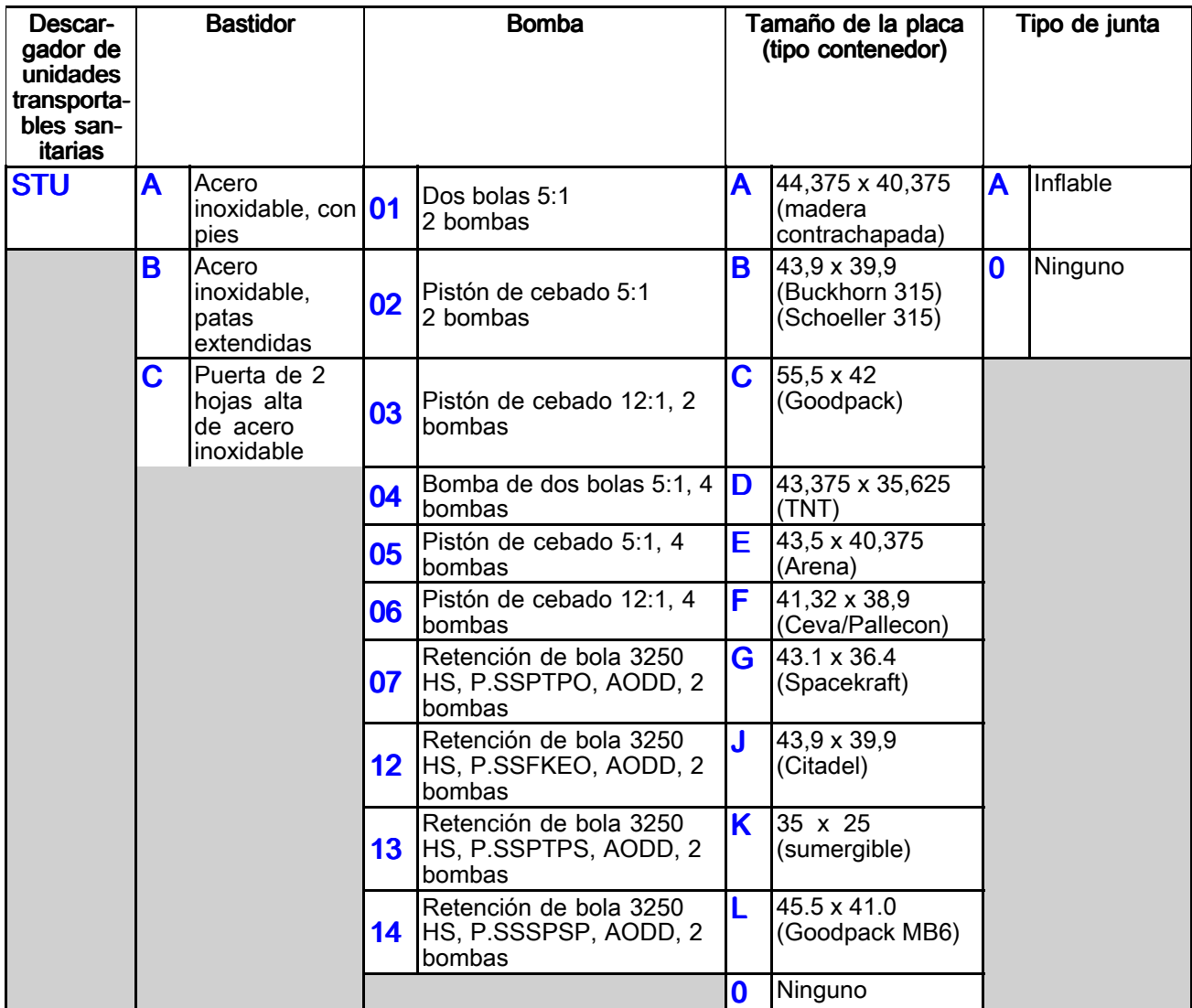

### *Matriz de [configuración](#page-6-0)*

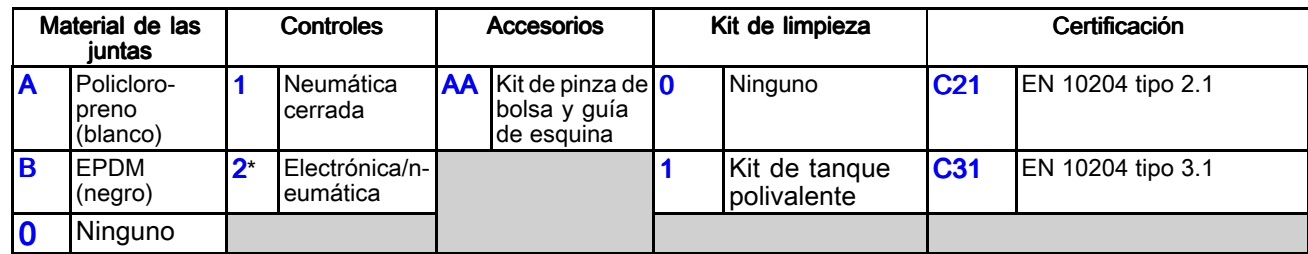

\* No ATEX. No destinado para su utilización en entornos explosivos <sup>o</sup> peligrosos.

#### **Aprobaciones**

<span id="page-8-0"></span>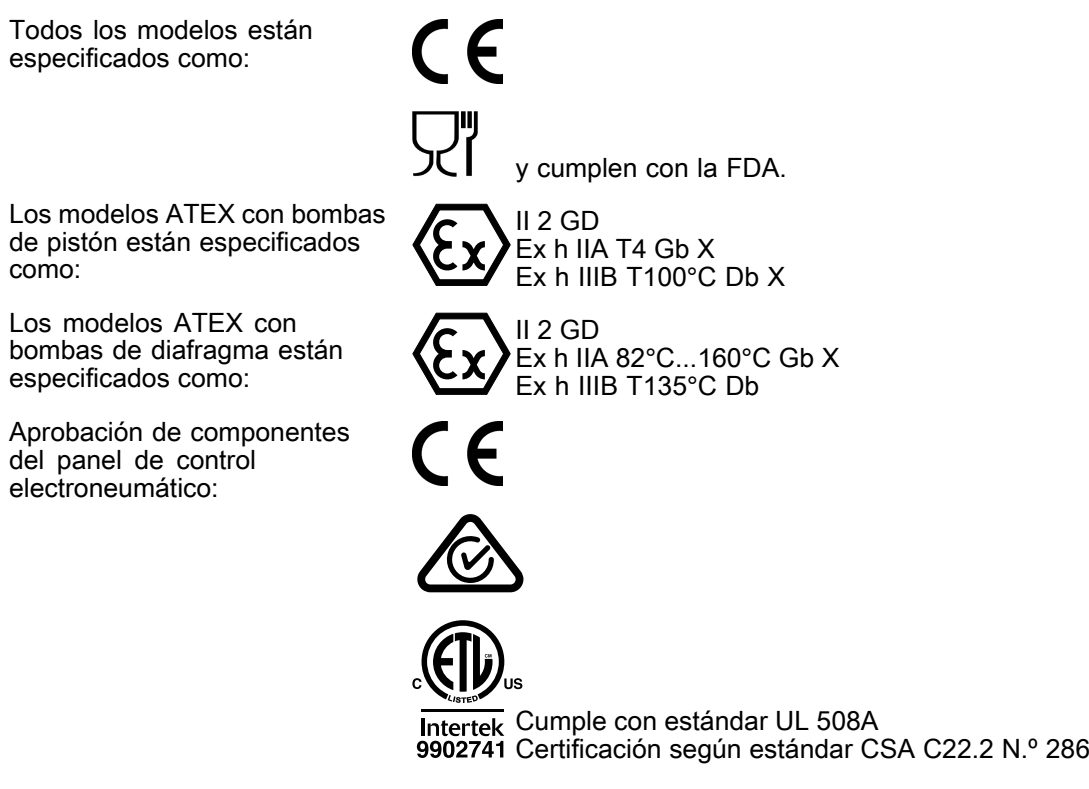

# **Modelos**

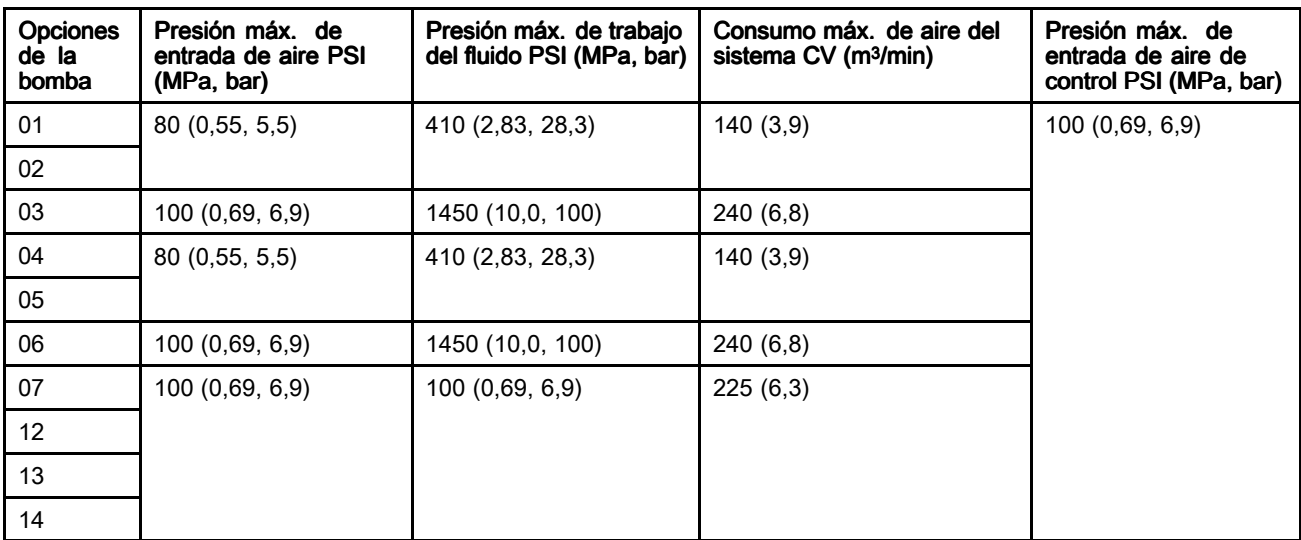

<span id="page-9-0"></span>*Descripción general*

# Descripción general

# Componentes del sistema

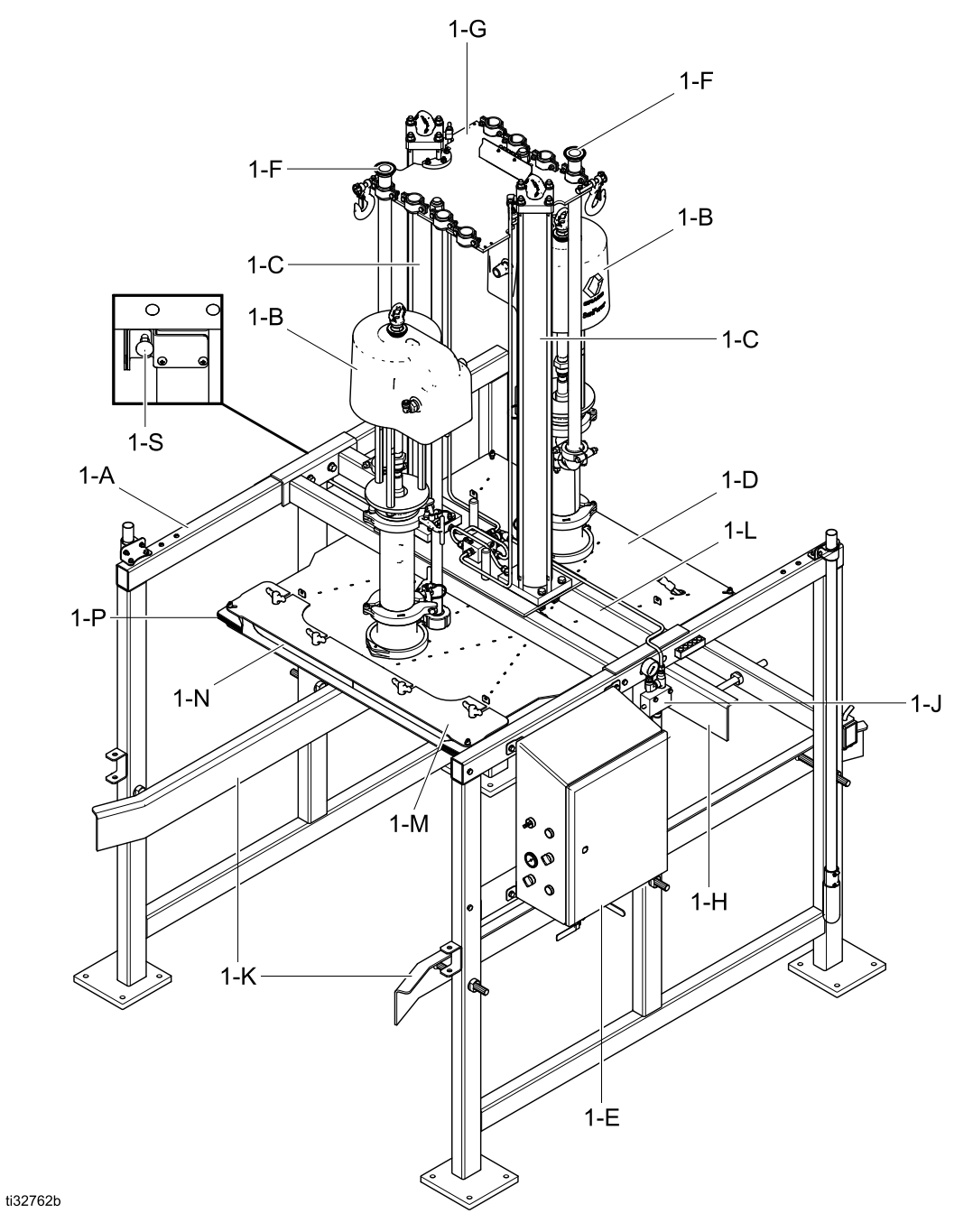

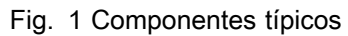

- 1-A Bastidor de acero inoxidable: ofrece soporte para todos los componentes del sistema.
- 1-B Bombas para productos sanitarios: bombean material desde la unidad transportable a la aplicación deseada.
- 1-C Cilindros de aire: levanta o baja las bombas y la placa del empujador hidráulico hacia adentro y afuera del recipiente de material.
- 1-D Placa del empujador hidráulico: aplica una cantidad uniforme de presión al material en la unidad transportable. Cuando se infla la junta de la placa del empujador hidráulico, crea un sello. La placa del empujador hidráulico presiona hacia abajo en el material en la unidad transportable para ayudar <sup>a</sup> las bombas <sup>a</sup> suministrar el material.
- 1-E Panel de control: contiene los controles neumáticos para regular la presión de aire a los motores neumáticos, empujador hidráulico y junta de la placa de sellado del empujador hidráulico a fin de controlar:
	- la presión del motor neumático
	- la velocidad de la bomba
	- la presión y la velocidad de subida y descenso del empujador hidráulico
	- la presión de junta de sellado
- 1-F Tubos de salida de la bomba: permite la salida del producto de la bomba.
- 1-G Placa de soporte: ofrece soporte para los tubos de salida de la bomba.
- 1-H Tope trasero: permite posicionar la unidad transportable.
- 1-J Válvula de retención piloto: evita movimientos del cilindro inesperados.
- 1-K Guías de unidad transportable: permite alinear la unidad transportable.
- 1-L Barra transversal: soporte estructural principal para los conjuntos de cilindro/placa del empujador hidráulico.
- 1-M Placa de retenedor de la junta de sellado: mantiene la junta inflable en su lugar.
- **1-N** Junta inflable: se infla para crear un sello entre la placa del empujador hidráulico y la superficie interior de la unidad transportable.
- 1-P Junta de sellado de esquina: sella las esquinas entre la placa del empujador hidráulico y la esquina interior de la unidad transportable.
- 1-S **Pestillo de seguridad:** Se engancha para evitar el descenso accidental de la placa del empujador hidráulico.
- 2-A Placa sumergible: Estructura de soporte para dos bombas de diafragma. Esta configuración se utiliza con fluidos de muy baja viscosidad en los que no es posible utilizar una placa de empujador hidráulico.
- 2-B Protección de entrada: Protege las entradas de la bomba de daños accidentales durante la inserción de la unidad transportable.

# <span id="page-11-0"></span>Opción de placas sumergibles

La opción de placa sumergible se utiliza para fluidos de muy baja viscosidad. Su objetivo es seguir el nivel superior del producto <sup>a</sup> medida que se evacua. Esto se hace ajustando la velocidad de descenso de la placa. La velocidad de descenso se calcula automáticamente <sup>a</sup> partir de la distancia entre las

posiciones de nivel bajo y máximo del recipiente. La distancia entre el nivel bajo de recipiente y el mínimo de recipiente no se tiene en cuenta en este cálculo. Un interruptor de flotador situado en la parte inferior de la placa sumergible detendrá temporalmente el desplazamiento de la placa hacia abajo si esta comienza <sup>a</sup> sumergirse.

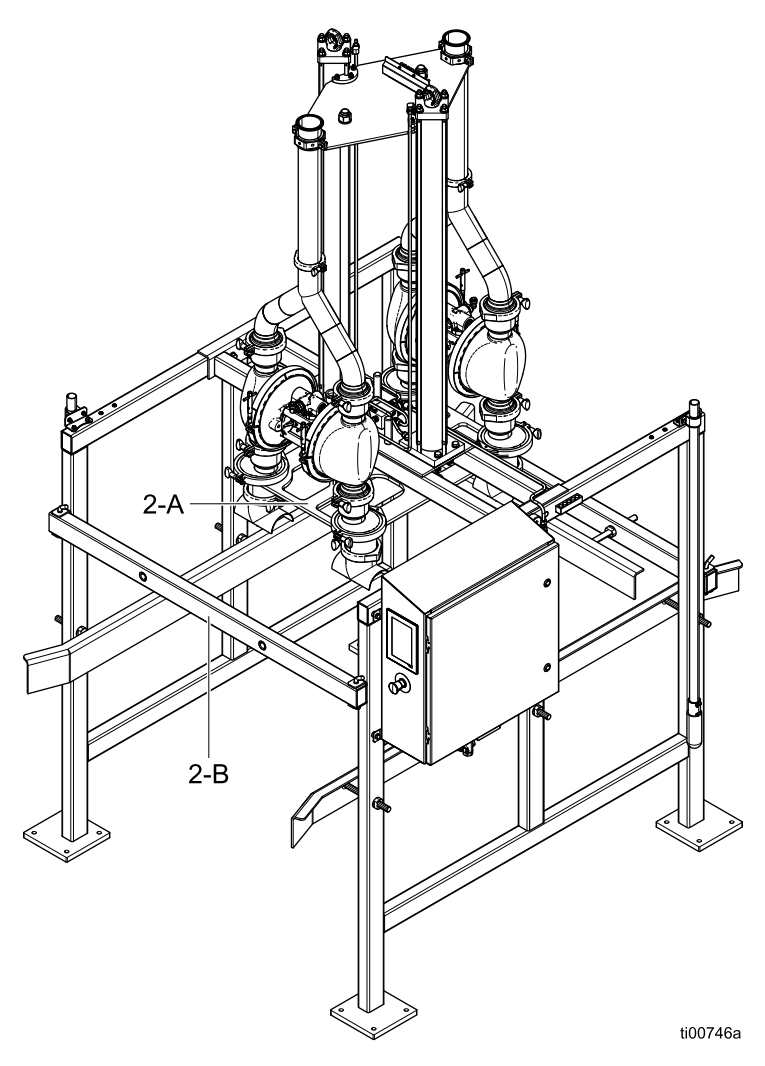

Descargador de unidades transportables SaniForce con placa sumergible y control electroneumático

# <span id="page-12-0"></span>Antes de la instalación

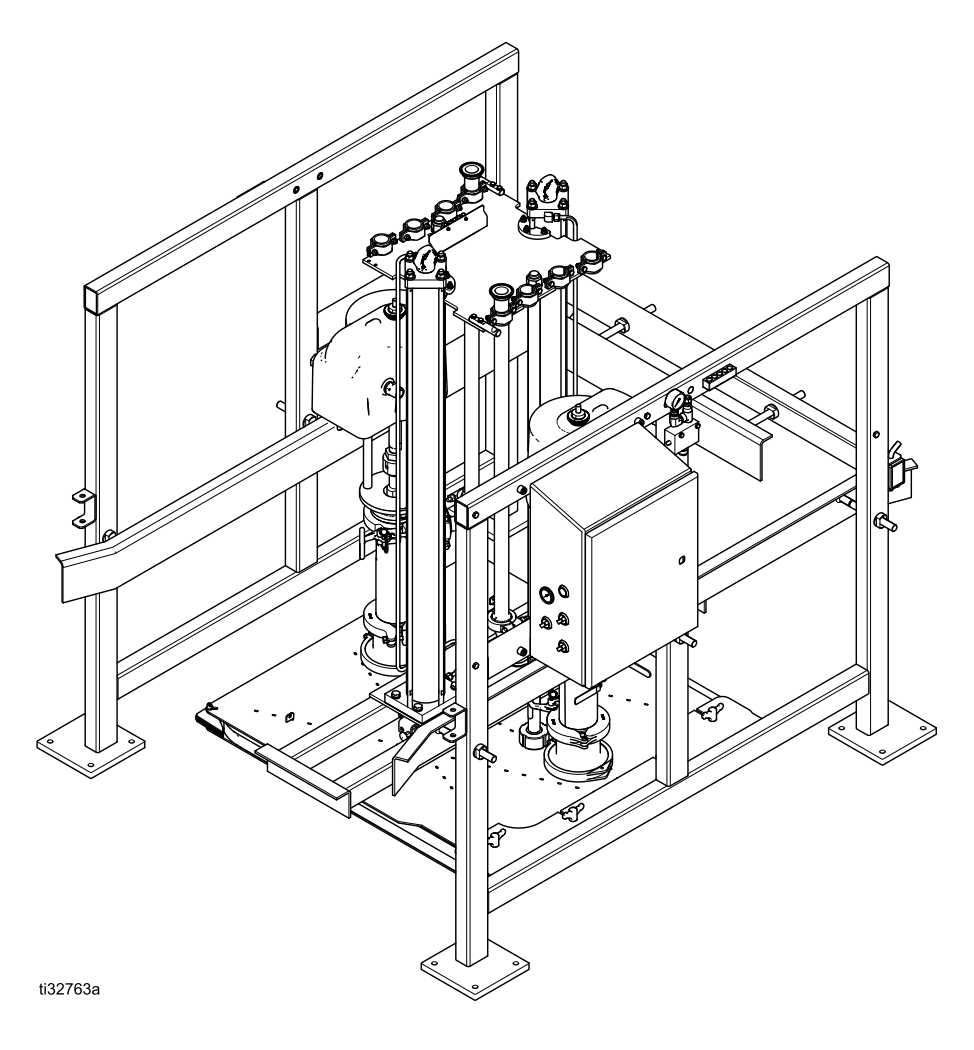

STU paletizado

# <span id="page-13-0"></span>Desembalar el equipo

### AVISO

Mover el STU SaniForce de la paleta de transporte sin seguir este procedimiento de desembalaje puede ocasionar daños al equipo.

Para desembalar el STU:

- 1. Inspeccione el embalaje en busca de daños del transporte. Si está dañado, póngase en contacto con el transportista.
- 2. Retire la parte superior y los laterales de madera terciada del embalaje.
- 3. Revise el contenido en busca de piezas sueltas o dañadas.
- 4. Compare la relación de envío con los artículos dentro del embalaje. Llame inmediatamente al distribuidor de Graco si falta algún elemento <sup>o</sup> está dañado.
- 5. Retire todas las correas.
- 6. Retire las horquillas que sujetan la puerta trasera y retire la puerta.

7. Retire los pernos que sujetan las piezas del bastidor al contenedor de transporte y traslade las piezas del bastidor hasta su ubicación de instalación.

NOTA: Utilice antiagarrotante sanitario (suministrado) en todas las juntas roscadas para evitar el gripado.

NOTA: Durante la instalación, la barra transversal (1-L) debe estar orientada hacia el soporte del pestillo de seguridad de cara al conjunto de patas que no contiene el panel de control. Esta orientación también es necesaria para permitir la correcta instalación de la línea de aire rígida desde la válvula de retención piloto (1–J) hasta el colector de distribución de aire del cilindro situado en la barra transversal entre los cilindros de aire.

8. Instale una junta de PTFE suministrada en la parte superior de cada bastidor en el lugar donde se montará la barra transversal (FG). Utilice una carretilla elevadora <sup>o</sup> una grúa para desplazar el cilindro de aire y el montaje de la bomba hasta su ubicación en la parte superior del conjunto del bastidor. Fije la barra transversal en el conjunto del pie utilizando los pernos suministrados.

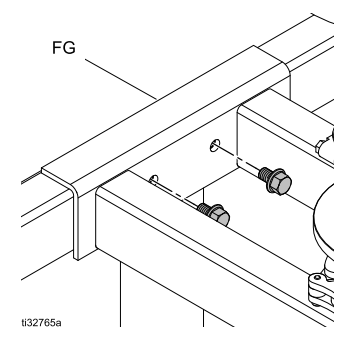

NOTA: Es necesario suministrar presión de aire para elevar los ejes centrales del cilindro de aire lo suficiente para permitir desenganchar el cierre de seguridad. No fuerce el desenganche del cierre de seguridad. Podría ser necesario instalar este eje de extensión del cierre de seguridad más adelante.

- 9. Desenganche el pestillo de seguridad (1–S). En el conjunto del pie que no tiene montado el cuadro de control, introduzca el extremo del eje de extensión del cierre de seguridad <sup>a</sup> través del orificio más cercano al pie central vertical y después <sup>a</sup> través del orificio en forma de D del cierre de seguridad. Coloque la tuerca de seguridad en el eje de extensión del cierre de seguridad.
- 10. Monte la puerta trasera y las horquillas en el bastidor.
- 11. Fije la línea de aire rígida entre el colector de distribución de aire del cilindro, pasando por el accesorio de conexión de presión de aire (EE) y la pieza en T de la válvula piloto (EE1).
- 12. Monte cada manguera de escape del motor neumático en la parte superior del tubo del silenciador más cercano.

13. Fije las líneas de aire independientes <sup>a</sup> las dos válvulas de entrada del cuadro de control.

NOTA: Se suministran entradas de aire independientes para evitar la pérdida del control de la válvula neumático si las bombas consumen altos volúmenes de aire. Utilice los suministros de aire independientes.

14. Monte los tubos de salida a la tubería de salida de la bomba.

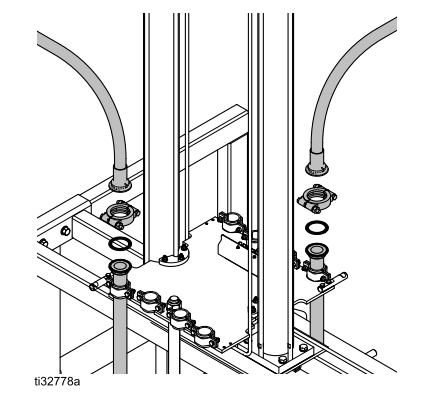

NOTA: Utilice únicamente componentes adecuados para la presión nominal.

# <span id="page-15-0"></span>Seleccionar una ubicación

Al seleccionar la ubicación para el montaje de la STU, asegúrese de que ella:

- Sea cercana <sup>a</sup> donde se entrega el fluido para minimizar la contrapresión y maximizar el caudal.
- Proporcione espacio suficiente para mantenimiento alrededor del equipo.
- No interfiera con la apertura de la puerta del panel de control <sup>o</sup> la puerta del bastidor (en uno <sup>o</sup> ambos lados).
- Proporciones espacio suficiente en el lado derecho <sup>o</sup> izquierdo de la STU SaniForce para cargar y descargar con facilidad unidades transportables de fluido con un montacargas <sup>o</sup> una carreta de mano elevadora de paletas de transporte.
- Proporcione acceso sencillo y seguro <sup>a</sup> las válvulas de cierre de suministro de aire y al panel de control. Graco recomienda un mínimo de 0,91 <sup>m</sup> (3 pies) de espacio abierto en la parte delantera del panel.
- Proporcione espacio superior suficiente (10 pies, 2,7 <sup>m</sup> recomendados) para instalar y realizar tareas de mantenimiento en el STU.
- Tenga un suelo plano y nivelado, <sup>o</sup> niveladores.

### Traslado del bastidor a la ubicación seleccionada

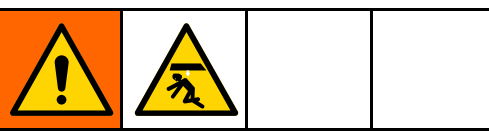

El bastidor se despacha con varios componentes principales conectados y pesa alrededor de 680 kg (1500 lb). Para evitar lesiones y daños al equipo, siga las instrucciones <sup>a</sup> continuación.

El STU debe estar fijado al suelo con firmeza. El STU es capaz de ejercer una fuerza descendente de 2220 lbf (9,9 kN), que puede provocar que el STU se eleve del suelo durante su funcionamiento.

- Use un montacargas <sup>o</sup> carreta de mano y dispositivos de elevación, como un malacate y tenga una cantidad de personal adecuada para trasladar el bastidor al sitio de instalación.
- Evite imprimir cambios abruptos <sup>o</sup> inclinar el bastidor mientras se lo traslada.
- Si la unidad se desplaza completamente montada a la ubicación de su instalación:
	- Marque la ubicación de los orificios de los pies de montaje en el suelo.
	- Extraiga el bastidor de su posición girándolo hacia un lado.
	- Perfore los orificios de anclaje <sup>e</sup> introduzca los anclajes en todos los orificios de los pies marcados.
	- Vuelva <sup>a</sup> colocar el bastidor en su posición <sup>e</sup> instale los pernos de montaje del bastidor en las patas de dicho bastidor.

# <span id="page-16-0"></span>**Instalación**

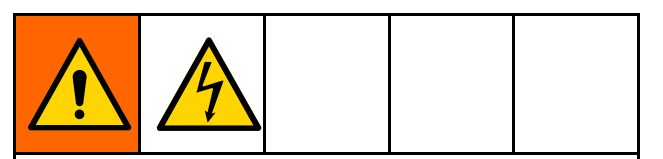

Todo el cableado eléctrico debe realizarlo un electricista cualificado y debe cumplir con todos los códigos y reglamentos locales.

## Información general

Las letras de referencia en el texto, por ejemplo (A), se refieren <sup>a</sup> las leyendas en las figuras.

El sistema STU está formado por piezas fijas y piezas conectadas <sup>a</sup> los ejes centrales del cilindro de aire. Las piezas, como las bombas y la placa, conectadas <sup>a</sup> los ejes centrales del cilindro de aire se moverán hacia arriba y hacia abajo durante el movimiento normal. Estas piezas en movimiento comprenden también el ariete.

La instalación implica la conexión de líneas de aire entre los diferentes componentes del sistema. Consulte Controles y [conexiones,](#page-19-0) page [20](#page-19-0) para obtener detalles sobre estas conexiones de líneas de aire desde el panel de control.

## Conexión a tierra del sistema

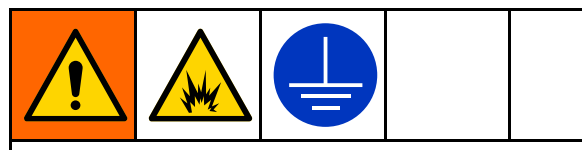

El equipo se debe conectar <sup>a</sup> tierra para reducir el riesgo de chispas estáticas y descargas eléctricas. Las chispas de electricidad estática pueden ocasionar el encendido <sup>o</sup> la explosión de los vapores. La conexión <sup>a</sup> tierra inapropiada puede causar descargas eléctricas. La conexión <sup>a</sup> tierra proporciona un cable de escape para la corriente eléctrica.

Antes de hacer funcionar la bomba, conecte el sistema <sup>a</sup> tierra de la forma explicada <sup>a</sup> continuación.

- Panel de control electroneumático: Si se instala, está conectado a tierra mediante el conductor de conexión a tierra del cableado eléctrico entrante.
- • Bomba: Las bombas están conectadas a tierra mediante los componentes metálicos conectados al STU.
- Mangueras de aire y de fluido: utilice únicamente mangueras conectadas <sup>a</sup> tierra, con una longitud máxima combinada de 150 <sup>m</sup> (500 pies) para asegurar la continuidad de la puesta <sup>a</sup> tierra real. Verifique la resistencia eléctrica de las mangueras. Si la resistencia total de la manguera excede los 29 megaohmios, sustituya la manguera de inmediato.
- Válvula dosificadora: conéctela a tierra mediante la conexión <sup>a</sup> una bomba y <sup>a</sup> una manguera de fluido correctamente conectadas a tierra.
- Recipiente de suministro de fluido: siga las normas locales.
- •Recipientes de disolvente utilizados en el lavado: siga las normas locales. Use solo recipientes <sup>o</sup> contenedores metálicos conductores colocados sobre una superficie conectada <sup>a</sup> tierra. No coloque el recipiente sobre una superficie no conductora, como papel <sup>o</sup> cartón, que pueda interrumpir la puesta <sup>a</sup> tierra real.
- STU: Si utiliza un panel de control electrónico/neumático, el STU está conectado <sup>a</sup> tierra mediante el cable de tierra de la conexión eléctrica al panel. Si utiliza un panel de control neumático, el usuario debe conectar un cable de tierra entre el STU y la toma de tierra. El cable de tierra 237686 se suministra por separado.

Revise la continuidad de su sistema eléctrico después de la instalación inicial y luego establezca una agenda regular para seguir revisando y asegurarse de que mantiene una adecuada conexión a tierra. La resistencia no debe exceder 1 ohmio.

# <span id="page-17-0"></span>Alimentación CA

Es necesaria Alimentación CA para un descargador con un panel de control electrónico/neumático.

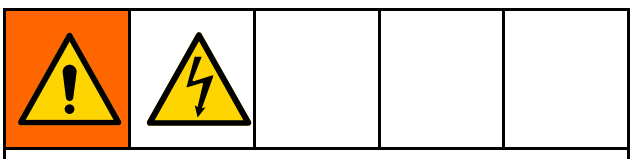

Todo el cableado eléctrico debe realizarlo un electricista cualificado y debe cumplir con todos los códigos y reglamentos locales.

- 1. Tienda los cables hacia el panel de control <sup>a</sup> través del conducto eléctrico. Monte el conducto utilizando el orificio en la parte inferior derecha del cajetín con un centro de conducto de tipo 4X.
- 2. Monte el cable de tierra del sistema eléctrico a la terminal de tierra del chasis (según se muestra) con un cable de fibra de cobre de mínimo 14 AWG (2,0 mm<sup>2</sup> ). Apriete <sup>a</sup> un par de 3,95 N•<sup>m</sup> (35 lb-in)

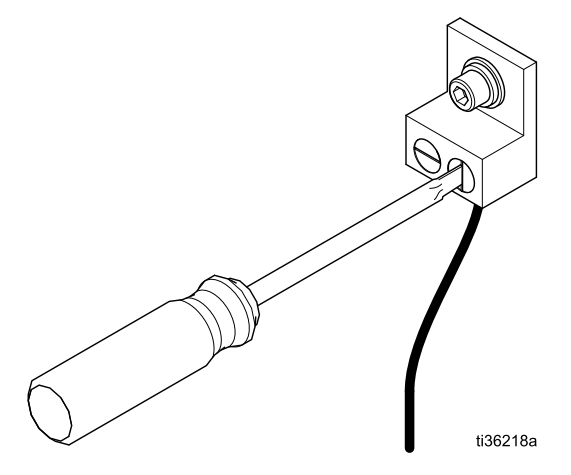

3. Conecte el equipo <sup>a</sup> 100–240 V CA, monofásico, 50/60 Hz, con una protección de circuito de máximo 15 A y desconecte el interruptor suministrado por el instalador. Utilice un cable de fibra de cobre de 14 AWG (2,0 mm<sup>2</sup> ) y conéctelo <sup>a</sup> L1 y L2 en el interruptor de alimentación tal y como se muestra. Apriete <sup>a</sup> un par de 0,9 N•<sup>m</sup> (8 lb-in)

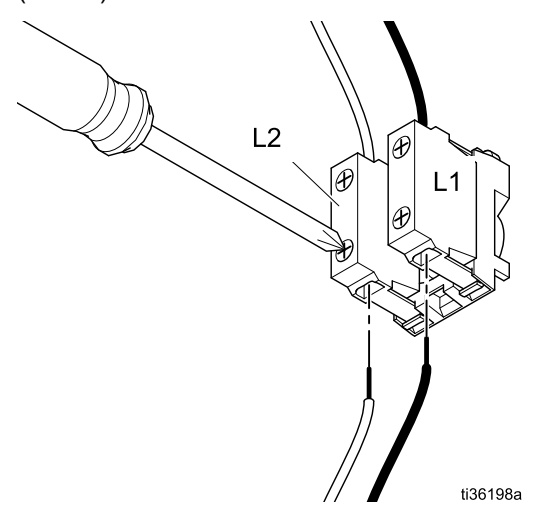

# Líneas de salida de fluido

## AVISO

Para evitar que se produzcan daños al equipo, asegúrese de que todos los componentes tienen el tamaño y el régimen adecuados para satisfacer los requisitos del sistema. Consulte el manual de la bomba para conocer la presión de salida.

- 1. Conecte los accesorios de salida de la bomba deseados (no se suministran) en el puerto de salida de fluido (1-F) de cada bomba.
- 2. Conecte una manguera de fluido flexible conectada <sup>a</sup> tierra (no suministrada) <sup>a</sup> los accesorios de conexión suministrados por el usuario <sup>o</sup> al puerto de salida de fluido (1-F).

# <span id="page-18-0"></span>Pestillo de seguridad

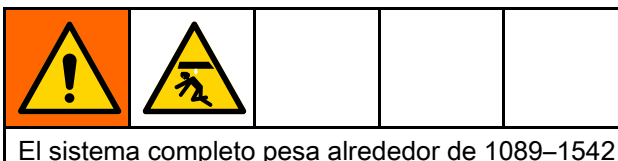

kg (2400–3400 lb). Para evitar quedar atrapado bajo la placa del ariete, coloque siempre el pestillo de seguridad manual en la posición de enganchado cuando trabaje debajo de la placa.

## Instalación de la extensión de bloqueo

Se suministra un eje de extensión de bloqueo del pestillo de seguridad (W) para su uso en dicho pestillo. La instalación del eje de extensión requiere desenganchar el eje de seguridad.

- 1. Desenganche el pestillo de seguridad. Consulte la sección Desenganche del pestillo de seguridad.
- 2. Utilice el icono de descenso lento del ariete para bajar la placa del ariete hasta su posición más baja.
- 3. Siga el [Procedimiento](#page-27-0) de alivio de presión, page [28](#page-27-0).
- 4. Inserte el eje de extensión del pestillo de seguridad (W) <sup>a</sup> través del soporte (X). Conecte el eje de extensión al pestillo de seguridad en el orificio en forma de D del pestillo con la tuerca de inserción de polímero suministrada.

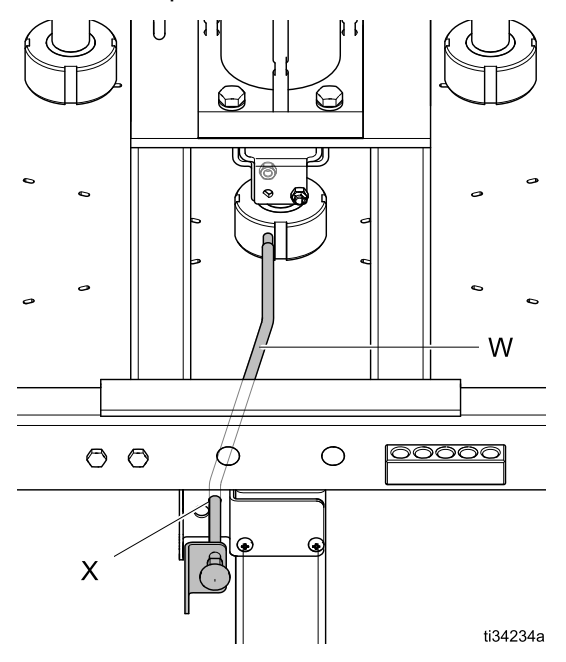

## Bloqueo del pestillo de seguridad

Se han proporcionado orificios de bloqueo/etiquetado para bloquear el ariete en la posición elevada.

- 1. Empuje la empuñadura del pestillo de seguridad del todo hasta alinear los orificios de bloqueo/etiquetado (Y).
- 2. Introduzca un candado <sup>a</sup> través del orificio y ciérrelo.

# Enganche del pestillo de seguridad

1. Con el selector de posición del ariete, eleve el ariete hasta que se detenga <sup>a</sup> la altura máxima.

NOTA: El pestillo de seguridad debe estar alineado con las ranuras de los ejes centrales del cilindro para moverse.

2. Empuje la empuñadura del pestillo de seguridad en la dirección mostrada para engancharlo con la ranura del eje del cilindro (se muestra enganchado).

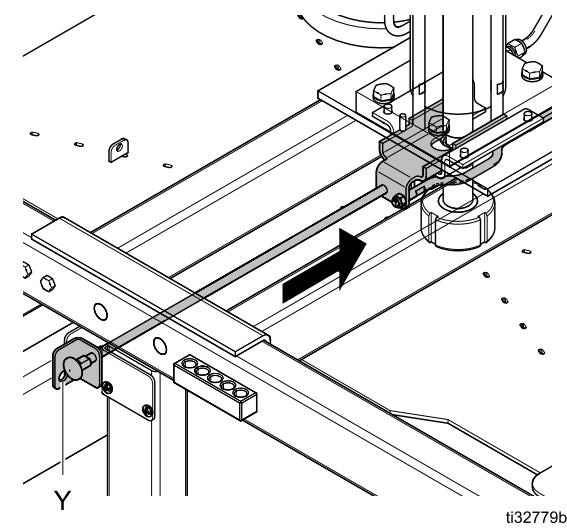

### Desenganche del pestillo de seguridad

- 1. Con el selector del panel de control de la posición del ariete, asegúrese de elevar hasta arriba la placa (sin que descanse sobre el pestillo de seguridad).
- 2. Tire de la empuñadura del pestillo de seguridad del todo hacia fuera para desenganchar la ranura del eje del cilindro.

# <span id="page-19-0"></span>Controles y conexiones

# Panel de control (neumático)

N.º de pieza 25C578

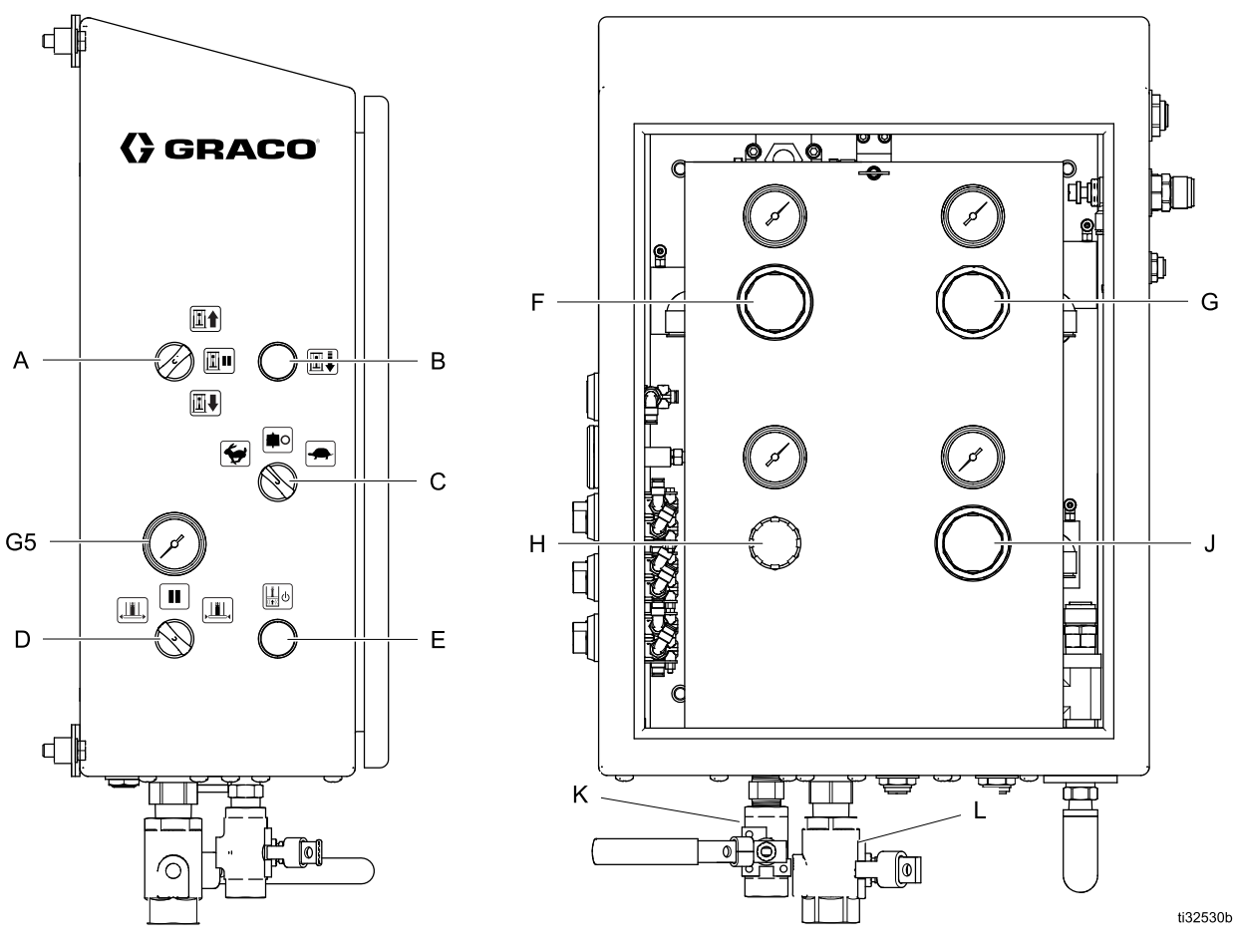

Vista lateral del control control control control Panel de componentes

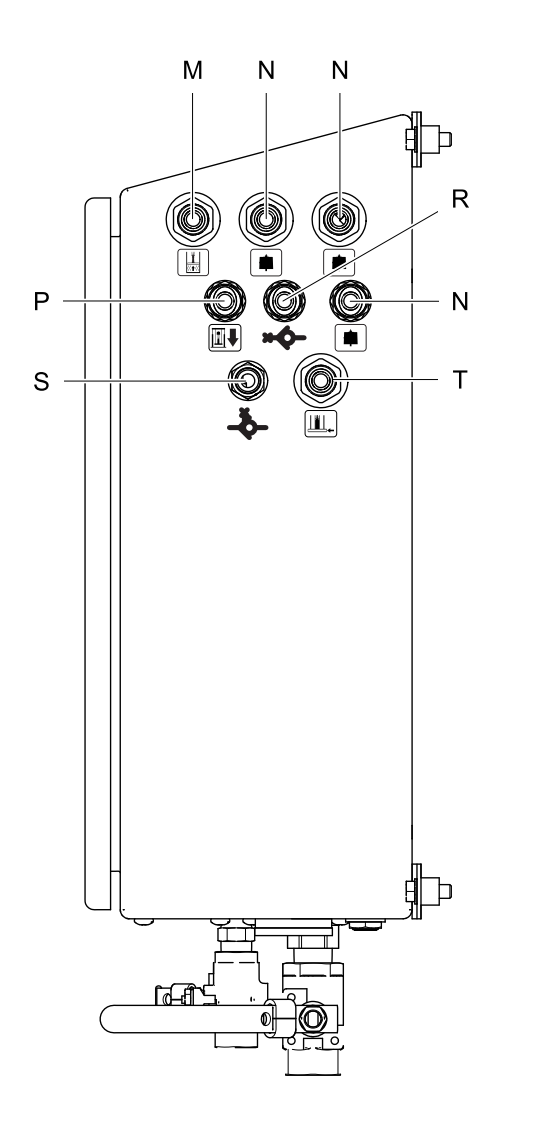

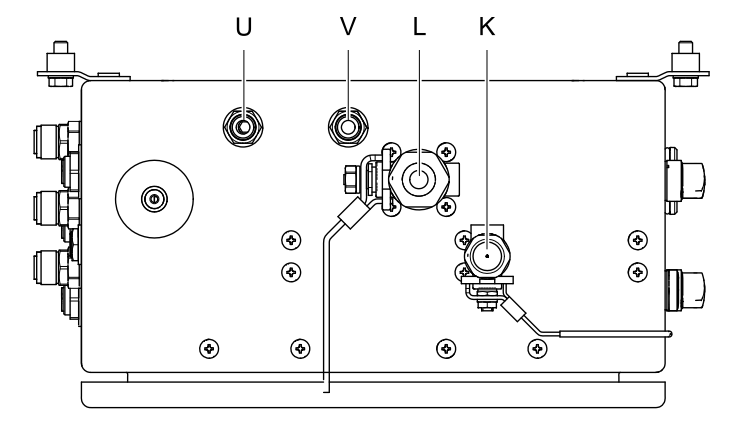

#### Vista lateral de la conexión conexión conexidade vista inferior conexión

NOTA: Al tender las mangueras para el suministro de aire del motor neumático, el inflado de la justa y la asistencia de aire (descarga) <sup>a</sup> través del soporte de mangueras del lateral del bastidor, la mayoría de las longitudes de cada manguera deben permitirles

moverse libremente por encima del soporte <sup>a</sup> medida que el empujador hidráulico sube y baja. Seleccione qué orificio de soporte de mangueras desea utilizar para cada manguera observando el recorrido de la manguera durante el movimiento.

ti32529b

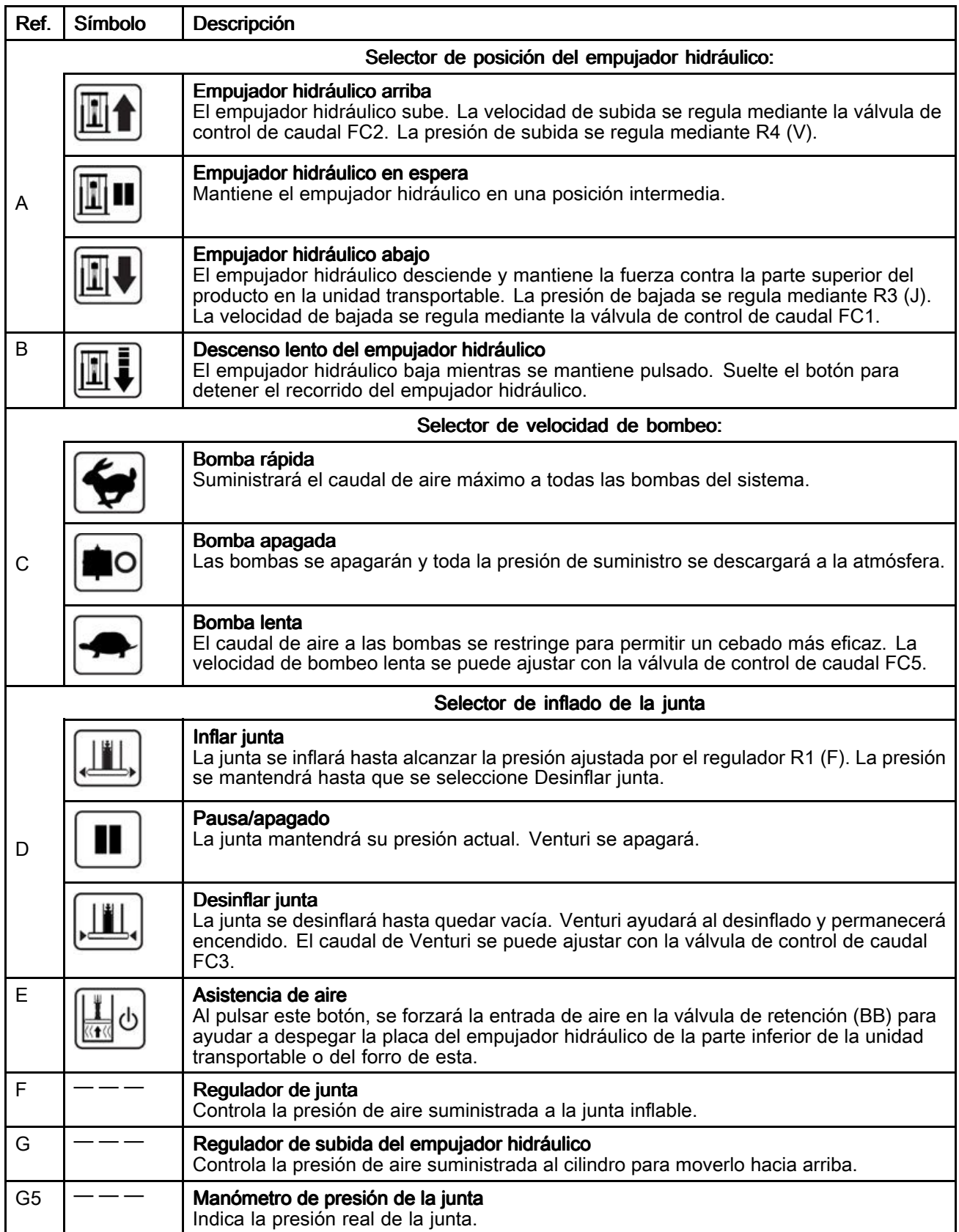

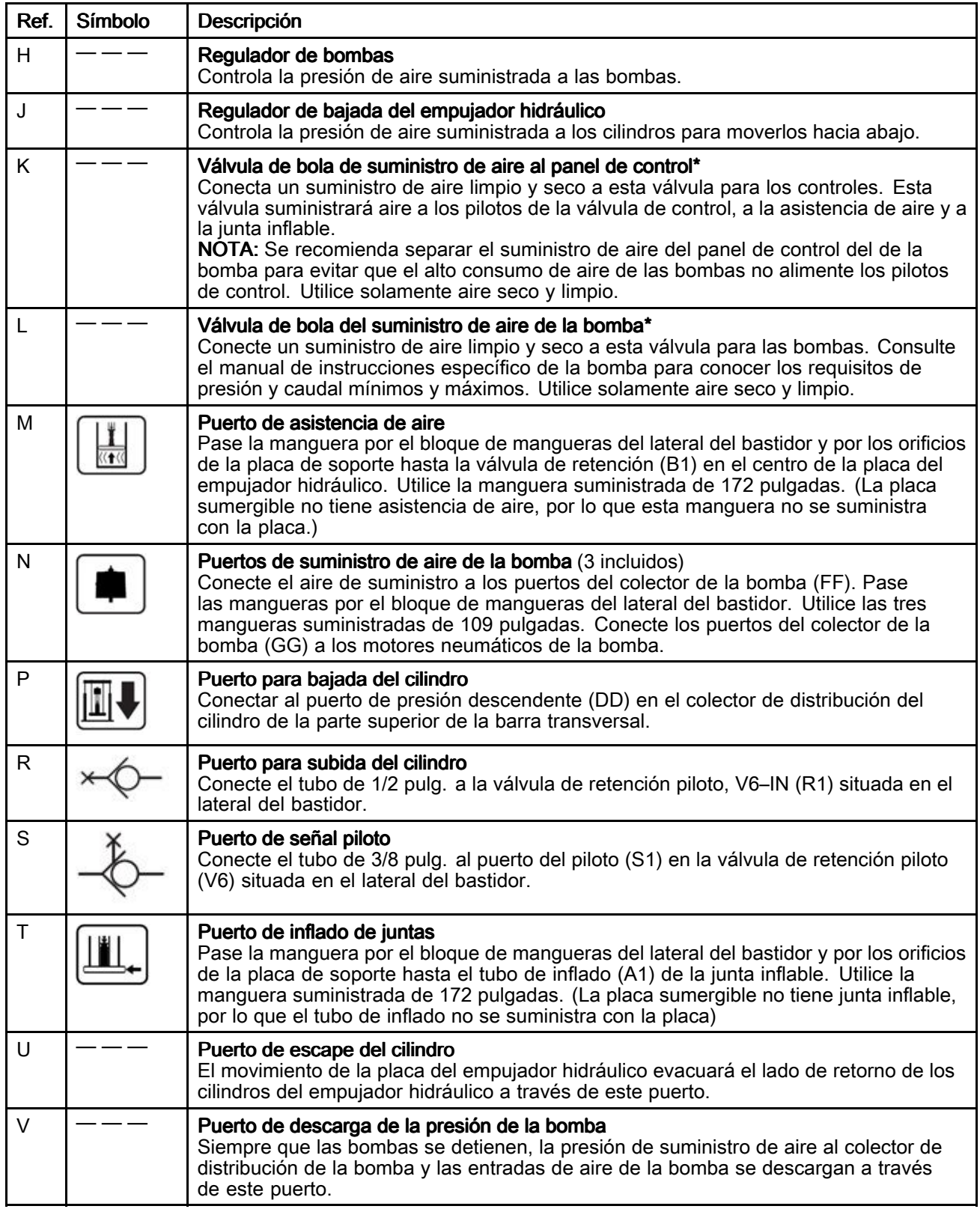

\* Para evitar daños al equipo de control neumático causado por residuos de construcción, suciedad y fragmentos de metal, limpie completamente todas las líneas de suministro de aire antes de conectar este equipo.

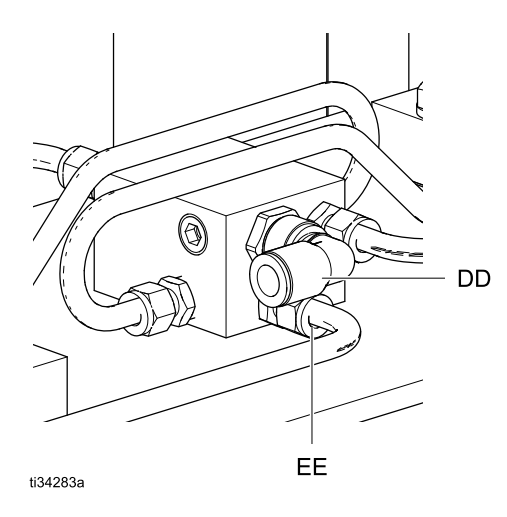

Colector de distribución de aire del cilindro

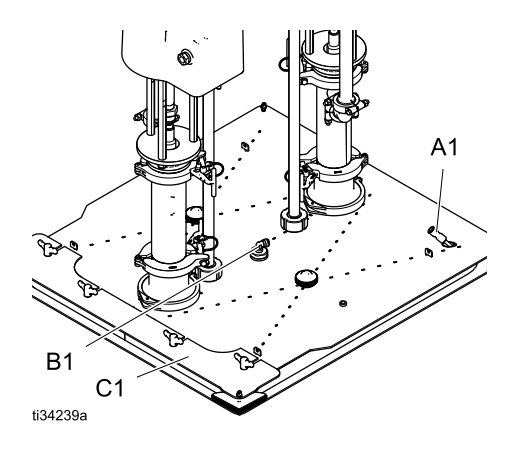

Placa del empujador hidráulico

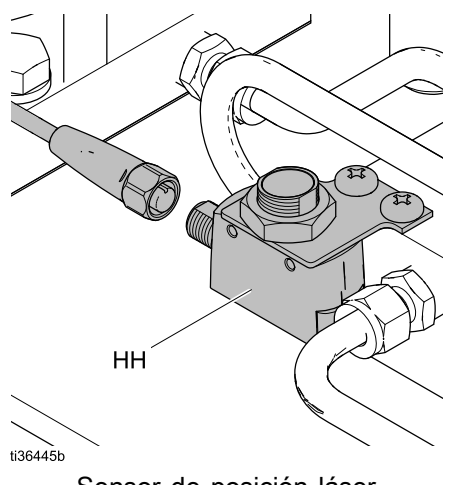

Sensor de posición láser

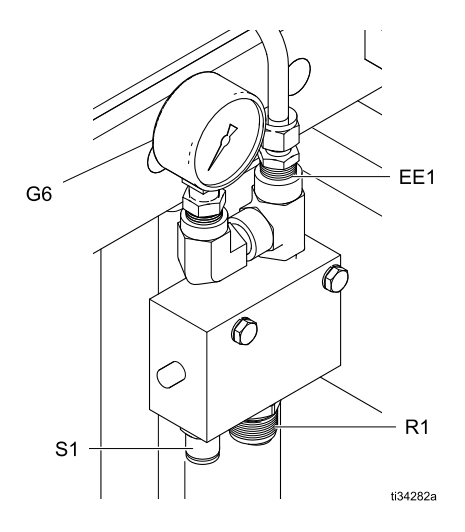

Válvula de retención piloto

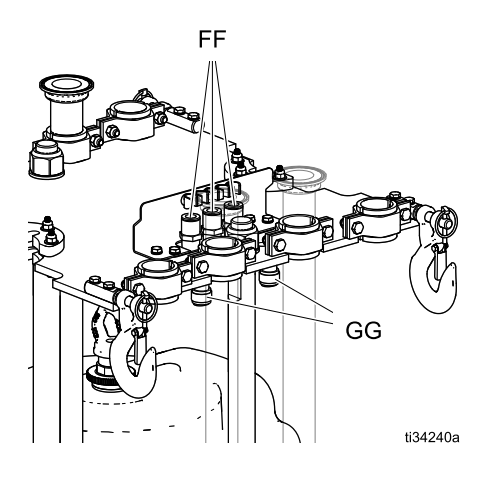

Placa de soporte

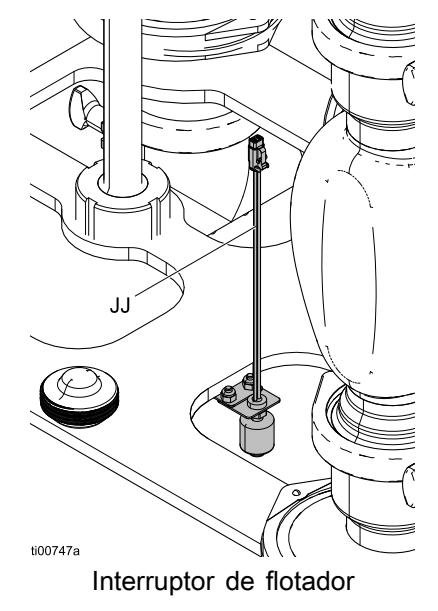

## <span id="page-24-0"></span>Panel de control (electroneumático)

#### N.º de pieza 25D009

Con una alimentación de 110–240 V CA y suministro de aire continuo, el panel de control puede controlar las funciones del STU para la carga automática, manual <sup>o</sup> por lotes de las unidades transportables.

Este panel tiene certificado UL508A y requiere el uso exclusivo de los componentes listados <sup>o</sup> reconocidos. Sustituir las piezas con repuestos originales Graco es importante para mantener esta certificación. Consulte el manual de piezas para obtener los números de pieza de los repuestos.

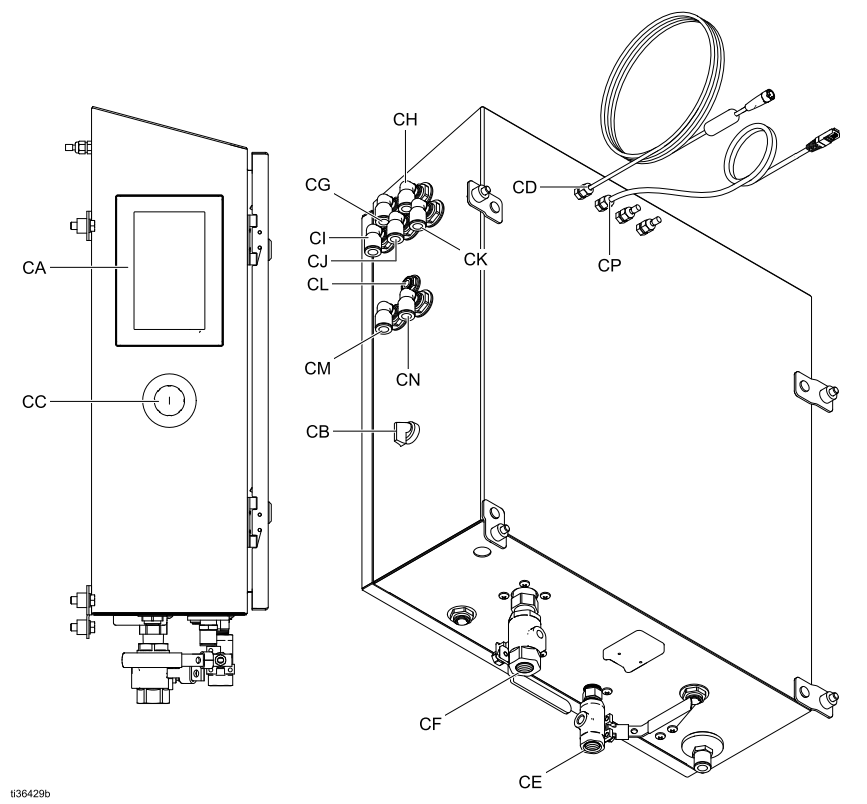

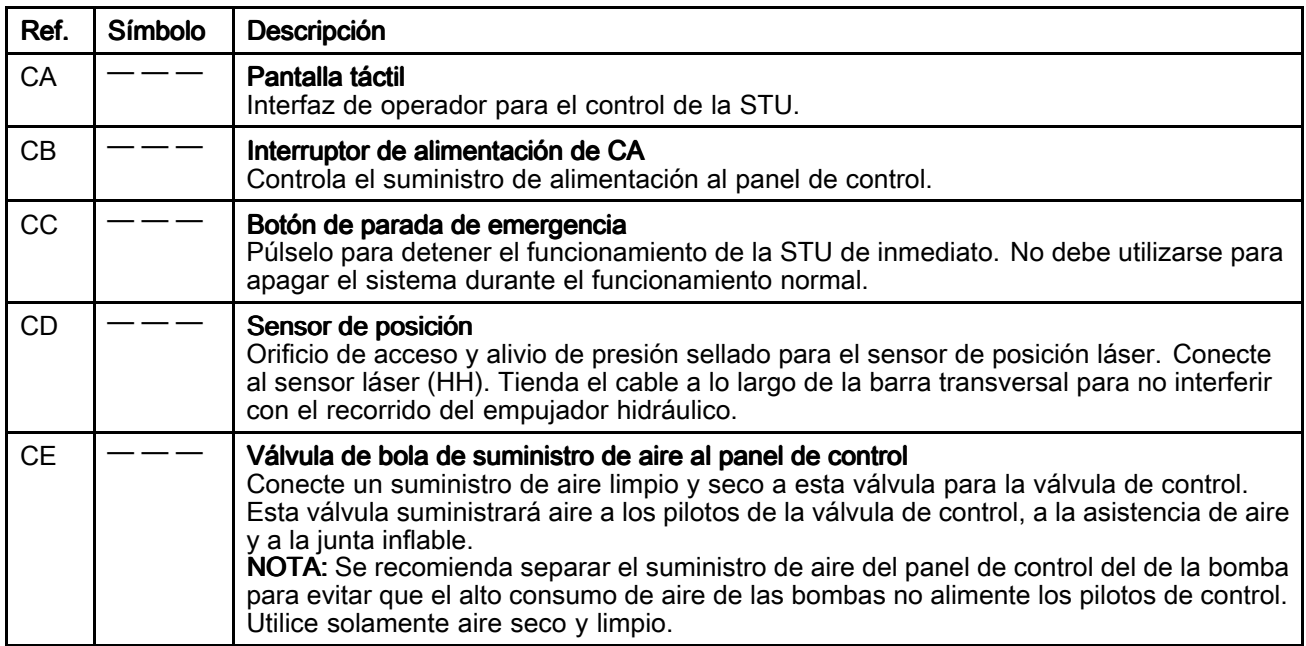

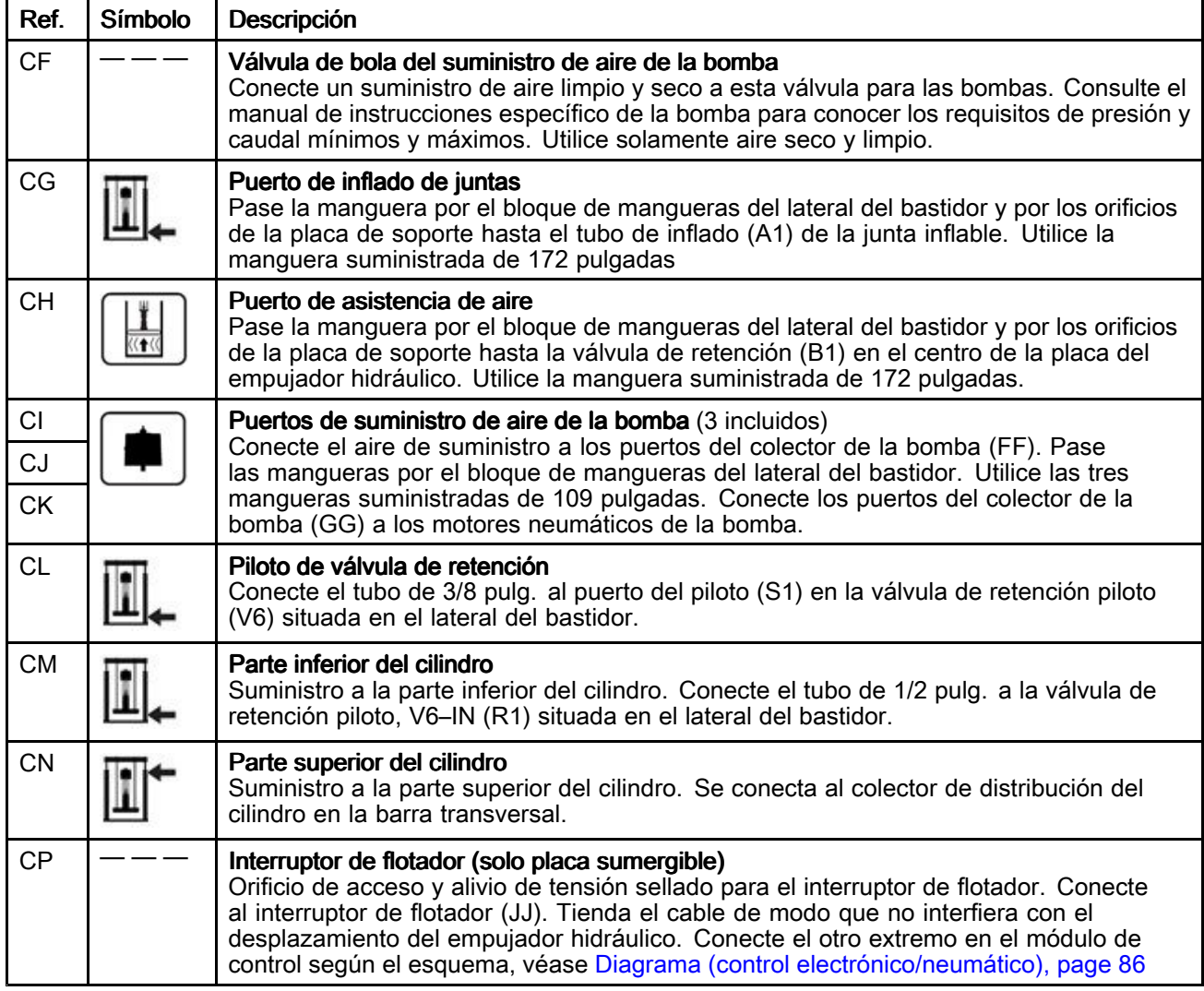

# <span id="page-26-0"></span>**Funcionamiento**

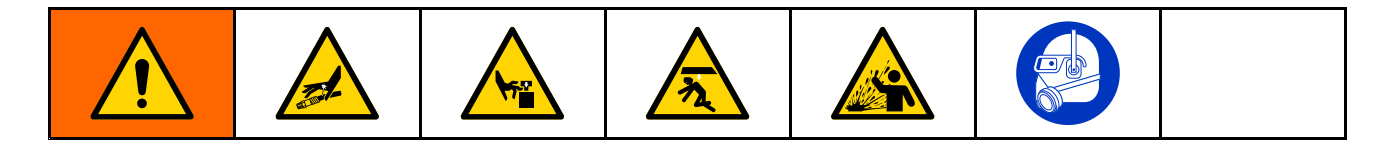

## <span id="page-27-0"></span>Procedimiento de alivio de presión

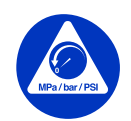

Siga el Procedimiento de alivio de presión siempre que vea este símbolo.

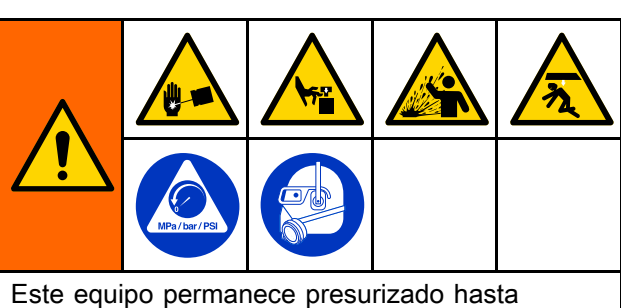

que se libere manualmente la presión. Para ayudar <sup>a</sup> evitar lesiones graves por inyección <sup>o</sup> salpicadura de fluido en la piel <sup>o</sup> en los ojos, <sup>o</sup> piezas en movimiento, siga el Procedimiento de alivio de presión, page 28 cuando deje de bombear y antes de limpiar, revisar <sup>o</sup> reparar el equipo.

#### 1. Para control neumático cerrado:

- a. Apague las bombas moviendo el interruptor selector de velocidad de bombeo (C) hasta la posición de Pausa/apagado (central).
- b. Cierre la válvula de suministro de aire (L) <sup>a</sup> las bombas.
- c. Si se emplean, abra todas las válvulas de drenaje de fluido del sistema provistas al usuario que están corriente abajo de las bombas.
- d. Eleve el ariete hasta la posición superior y enganche el cierre de seguridad (consulte Enganche del pestillo de [seguridad,](#page-18-0) page [19](#page-18-0)) <sup>o</sup> bájelo hasta el tope.
- e. Ajuste los dos reguladores de presión de subida del ariete (G) y de bajada del ariete (J) <sup>a</sup> cero psi.
- f. Gire el selector de posición del ariete (A) hacia arriba y hacia abajo hasta que el manómetro (G6) de la válvula de retención piloto indique cero psi.
- g. Cierre la válvula de suministro del panel de control (K).

#### 2. Para el control electrónico/neumático:

- a. Detenga la actividad de evacuación.
- b. Si se emplean, abra todas las válvulas de drenaje de fluido del sistema provistas al usuario que están corriente abajo de las bombas.
- c. Eleve el ariete hasta la posición superior y enganche el cierre de seguridad (consulte Enganche del pestillo de [seguridad,](#page-18-0) page [19](#page-18-0)) <sup>o</sup> bájelo hasta el tope.
- d. Desplácese hasta la [pantalla](#page-62-0) de [configuración](#page-62-0) del sistema, page [63](#page-62-0). Pulse el icono Parar/Descomprimir. Al pulsarlo, aparecerá una ventana emergente de despresurización. El usuario debe acusar el recibo de esta pantalla para continuar.
- e. Cuando el sistema haya finalizado la despresurización, aparecerá una pantalla emergente (tardará hasta 1 minuto). El usuario debe acusar el recibo de esta pantalla para continuar. Cierre las válvulas de suministro de aire (CE y CF).

### Limpieza de la bomba antes de utilizarla por primera vez

Es necesario limpiar la bomba antes de utilizarla por primera vez para elimina cualquier posible contaminante. Consulte el manual de la bomba para ver las instrucciones de limpieza.

### <span id="page-28-0"></span>Ajuste de las guías de la unidad transportable

NOTA: Los siguientes pasos requieren que se use una unidad transportable vacía.

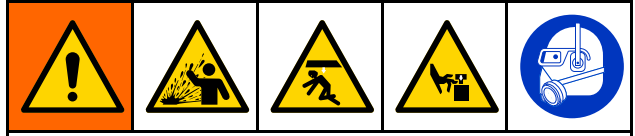

- • Un reventón de la junta de sellado puede hacer saltar residuos <sup>o</sup> producto causando lesiones oculares. No fuerce el inflado total de la junta dentro de la unidad transportable. No infle la junta cuando no esté puesta en la placa del empujador hidráulico. Use gafas de seguridad cuando maneje el sistema.
- La placa del empujador hidráulico <sup>o</sup> la entrada de la bomba pueden pellizcar los dedos y provocar lesiones graves. Mantenga las manos y los dedos alejados del armazón de la unidad transportable cuando suba <sup>o</sup> baje el empujador hidráulico. Mantenga los dedos alejados de la entrada de la bomba.
- 1. Eleve el empujador hidráulico hasta su posición más alta.
- 2. Coloque una unidad transportable vacía bajo la placa del empujador hidráulico.
- 3. Con el botón de descenso lento del empujador hidráulico, baje lentamente la placa del empujador hidráulico hasta un punto justo por encima de la abertura de la parte superior de la unidad transportable. Coloque la unidad transportable vacía dentro del conjunto de patas para una alineación precisa de la placa del empujador hidráulico con la unidad transportable.

4. Si es necesario, afloje las tuercas y ajuste de las guías de la unidad transportable y el tope trasero hasta la posición deseada para dicha unidad transportable. Apriete las tuercas en las guías.

## Carga de la unidad transportable

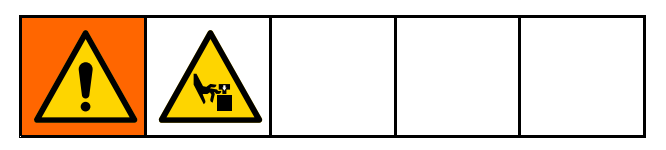

### AVISO

Para evitar daños en la junta de sellado:

- • Infle la junta únicamente cuando la placa del ariete haya descendido hacia el interior de la abertura de la unidad transportable. Si intenta bajar una placa del ariete con la junta inflada, puede dañarla.
- Solo debe inflar la junta cuando esta esté correctamente instalada en la placa del ariete con los topes de esquina en su sitio. Cuando infle la junta de sellado, no supere los 15 psi.
- 1. En el panel de control neumático:
	- a. Abra las válvulas de cierre de aire para los controles de aire (K) y las bombas (L).
	- b. En el panel de control, mueva el selector de posición del ariete (A) hasta la posición de Subir ariete. Si el ariete no sube, aumente la presión del regulador de aire (G) para subir el ariete en el panel de componentes.
- c. Traslade la unidad transportable frente al bastidor.
- d. Retire la tapa de la unidad transportable de fluido para dejar expuesta la bolsa de fluido. Si está presente, abra la bolsa exterior de plástico y tire de ella sobre los costados de la unidad transportable, dejando expuesta la bolsa interior aséptica.
- e. Asegúrese de que la bolsa esté ajustada y fija en su lugar. Instale las abrazaderas de bolsa suministradas.
- f. Cargue la unidad transportable de material en el centro del bastidor. Centre la unidad transportable con la placa del ariete.
- g. Solo en la configuración inicial: El bastidor tiene guías para colocar la unidad transportable. Ajuste las guías (consulte [Ajuste](#page-28-0) de las guías de la unidad [transportable,](#page-28-0) page [29](#page-28-0)) para centrar la unidad transportable bajo la placa del ariete. Deje espacio suficiente entre las guías y la unidad transportable para permitir retirar dicha unidad.
- h. Mueva el selector de posición del ariete (A) hasta la posición de Bajar ariete.
- i. Asegúrese de que la placa del ariete esté centrada dentro de la unidad transportable. Tenga cuidado de no dañar la junta inflable cuando entra en la unidad transportable.
- 2. En el panel de control electrónico/neumático:
	- a. Abra las válvulas de cierre de aire para los controles de aire (CE) y las bombas (CF).
	- b. Desplácese hasta la pantalla de ejecución manual. Eleve el ariete hasta su punto más alto y enganche el cierre de seguridad.
	- c. Traslade la unidad transportable frente al bastidor.
	- d. Retire la tapa de la unidad transportable de fluido para dejar expuesta la bolsa de fluido. Si está presente, abra la bolsa exterior de plástico y tire de ella sobre los costados de la unidad transportable, dejando expuesta la bolsa interior aséptica.
	- e. Asegúrese de que la bolsa esté ajustada y fija en su lugar. Instale las abrazaderas de bolsa suministradas.
	- f. Cargue la unidad transportable de material en el centro del bastidor. Centre la unidad transportable con la placa del ariete.
	- g. Solo en la configuración inicial: El bastidor tiene guías para colocar la unidad transportable. Ajuste las guías (consulte [Ajuste](#page-28-0) de las guías de la unidad [transportable,](#page-28-0) page [29](#page-28-0)) para centrar la unidad transportable bajo la placa del ariete. Deje espacio suficiente entre las guías y la unidad transportable para permitir retirar dicha unidad.
	- h. Suelte el cierre de seguridad y haga descender lentamente el ariete hasta la unidad transportable.
	- i. Asegúrese de que la placa del ariete esté centrada dentro de la unidad transportable. Tenga cuidado de no dañar la junta inflable cuando entra en la unidad transportable.

### <span id="page-30-0"></span>Puesta en marcha y ajuste de la bomba

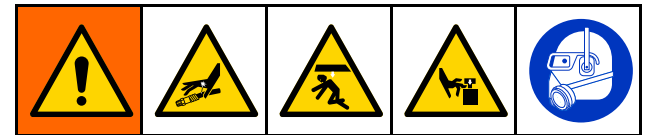

Mantenga alejadas las manos y dedos de la placa del ariete, entrada de fluido <sup>a</sup> la bomba y bordes del recipiente de fluido al subir <sup>o</sup> bajar el ariete para reducir el riesgo de lesiones graves debidas <sup>a</sup> piezas en movimiento.

### AVISO

Para evitar pellizcos <sup>o</sup> daños en la junta de sellado durante la inserción de la unidad transportable, infle la junta únicamente cuando el labio superior de la placa del ariete esté en el borde superior de la unidad transportable <sup>o</sup> por debajo de esta. Para evitar que la junta de sellado impida el movimiento suave de la placa del ariete dentro de la unidad transportable, infle la junta únicamente hasta que haga contacto con el perímetro de esta.

#### 1. Para el panel de control neumático cerrado:

a. Conecte los accesorios y la manguera de salida de la bomba (no suministrados).

NOTA: Cerciórese de que todos los componentes tienen el tamaño adecuado y están homologados para soportar las presiones requeridas para su sistema.

- b. Con el interruptor de control de posición del ariete, baje la placa del ariete hacia el interior de la unidad transportable hasta que haga contacto con el producto en su interior.
- c. Si el sistema está equipado con una junta inflable y la placa del ariete está situada lo bastante abajo en la unidad transportable para inflar correctamente la junta, hágalo en este momento. Si la placa del ariete no está lo suficientemente dentro de la unidad transportable para inflar la junta de sellado, espere hasta que se haya evacuado una cantidad suficiente de producto para que baje el nivel de la placa del ariete en la unidad transportable antes de inflarla.
- d. Desplace el interruptor de control del motor neumático <sup>a</sup> la posición de funcionamiento. Asegúrese de que la bomba se ponga en marcha. Ajuste la presión de aire del motor neumático según sea necesario.
- e. Desplace el interruptor de control de posición del ariete <sup>a</sup> la posición de descenso. Asegúrese de que el ariete baje <sup>a</sup> medida que se evacúa el producto. Ajuste la presión de aire del ariete según sea necesario.
- f. Si está utilizando una junta inflable y esta no se ha inflado todavía, pero la placa del ariete ha descendido lo suficiente en el interior de la unidad transportable, ínflela en este momento.
- g. Con los ajustes de presión de las distintas funciones, precise las presiones según sea necesario.

NOTA: Aumente la presión de aire al ariete si la bomba no se ceba correctamente con fluidos más pesados. Reduzca la presión de aire del ariete si se expulsa fluido por la junta inflable.

#### <span id="page-31-0"></span>2. Para el panel de control electroneumático:

a. Conecte los accesorios de conexión y la manguera de salida de la bomba de la bomba (no suministrados).

NOTA: Asegúrese de que todos los componentes tienen el tamaño y el régimen adecuados para satisfacer los requisitos del sistema.

- b. Asegúrese de que la bomba esté en pausa. Ajuste la presión de aire del ariete <sup>a</sup> 0,06 MPa (0,6 bar, 10 psi).
- c. Utilice el icono de descenso lento del ariete para bajar el ariete hasta que entre en contacto con el producto.
- d. Si la placa del ariete está dentro de la unidad transportable, infle la junta de sellado.

NOTA: Para evitar daños en la junta de sellado, utilice la presión de la junta más baja posible que permita que esta permanezca en contacto con las superficies interiores de la unidad transportable.

- e. Arranque la bomba en el ajuste de velocidad lenta (tortuga) hasta que la bomba esté cebada. Si es necesario, ajuste la presión de la bomba.
- f. Pulse el icono Bajar ariete.
- g. Con los ajustes de presión de las distintas funciones, precise las presiones según sea necesario.

NOTA: Aumente la presión de aire al ariete si la bomba no se ceba correctamente con fluidos más pesados. Reduzca la presión de aire del ariete si se expulsa fluido por la junta inflable.

### Cambio de unidad transportable

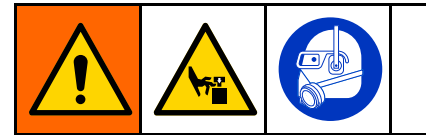

Una presión de aire excesiva en la unidad transportable podría provocar su ruptura, causando heridas graves. El arietee debe estar suelto para sacarli de la unidad transportable. No utilice nunca el aire de escape con el ariete inflado.

- 1. Ajuste el selector de velocidad de la bomba <sup>a</sup> apagado.
- 2. Extraiga el ariete de la unidad transportable:
	- a. Accione el selector de sello para desinflarlo. Una vez desinflado el sello, ajuste en pausa el interruptor selector del sello.
	- b. Extraiga el ariete de la unidad transportable.

NOTA: El aire de descarga procede directamente del suministro de aire sin filtrar a las instalaciones.

- c. Si el ariete levanta la unidad transportable del suelo, pulse el botón de asistencia de aire (descarga) para romper el vacío entre la placa del ariete y el producto.
- d. Si el ariete no se eleva, aumente la presión de aire para subirlo.
- e. Cuando la placa del ariete se libere de la unidad transportable y el ariete llegue <sup>a</sup> su altura máxima, accione el selector de ariete en la posición de espera del ariete.
- 3. Retire la unidad transportable vacía.

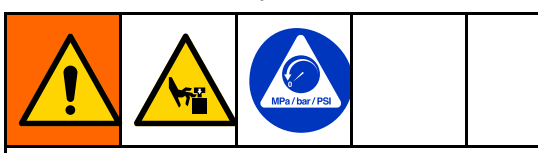

Para reducir el riesgo de lesiones, incluidos los pellizcos en los dedos, <sup>a</sup> la hora de limpiar el material de la placa del ariete alivie la presión de la bomba antes de usar las herramientas necesarias. Siga el [Procedimiento](#page-27-0) de alivio de presión, page [28](#page-27-0).

- 4. Inspeccione la placa del ariete y, de ser necesario, quite el material remanente <sup>o</sup> las acumulaciones de material.
	- a. Si se emplean, abra todas las válvulas de drenaje de fluido del sistema provistas al usuario que están corriente abajo de las bombas.
	- b. Utilice una herramienta para eliminar la acumulación de material.
- 5. Para vaciar otra unidad transportable, siga los pasos de Carga de la unidad [transportable,](#page-28-0) page [29](#page-28-0).

# <span id="page-33-0"></span>Parada de emergencia

Los sistemas de control manual no tienen esta función.

El cuadro de control electroneumático del STU tiene un botón de parada de emergencia (CC) debajo de la pantalla. Al pulsar el botón de parada de emergencia, se detendrá la bomba, pero no se descomprimirá el sistema. Al restablecer la parada de emergencia, el sistema vuelve <sup>a</sup> estar preparado. Solo el operador puede reiniciar el sistema. Al reiniciar la bomba, esta se pondrá en marcha en modo lento durante un tiempo y, <sup>a</sup> continuación, pasará al modo rápido.

Para restablecer el botón de parada de emergencia, gire la perilla en sentido horario hasta que oiga <sup>o</sup> note un clic.

No utilice el botón de parada de emergencia para detener el sistema durante el funcionamiento normal.

# Parada de la bomba

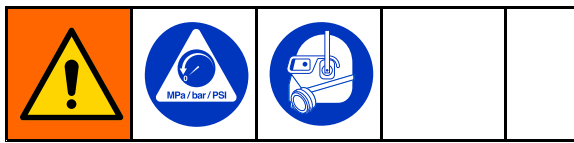

Al final de una jornada de trabajo y antes de que revise, ajuste, limpie <sup>o</sup> repare el sistema, siga el [Procedimiento](#page-27-0) de alivio de presión, page [28](#page-27-0).

# Parada del sistema

Siga el [Procedimiento](#page-27-0) de alivio de presión, page [28](#page-27-0).

Según el tipo de material, puede desinflar la junta y subir la placa del ariete afuera del material <sup>o</sup> mantener la placa del ariete abajo, en el contenedor. Algunos materiales se secan y endurecen cuando están expuestos al aire. Cubra los materiales cuando no están siendo usados.

### Limpieza y almacenamiento

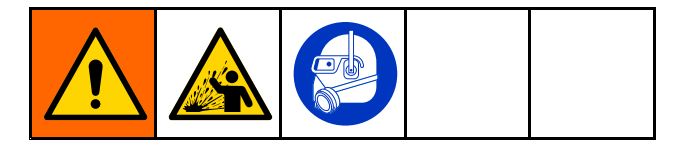

- Limpie antes de que el fluido pueda secarse en el equipo, al final de la jornada de trabajo, antes de guardarlo y antes de repararlo.
- Limpie con la menor presión posible. Revise los conectores en busca de fugas y apriete según sea necesario.
- Limpie con un fluido que sea compatible con el fluido que esté dispensando y con las piezas húmedas del equipo.
- Limpie siempre la bomba y libere la presión antes de guardarla por cualquier periodo de tiempo.
- Si va <sup>a</sup> almacenar la bomba y las piezas del plato <sup>a</sup> largo plazo, lávelas y séquelas bien.

## AVISO

Limpie la bomba con una frecuencia suficiente para impedir que se seque <sup>o</sup> se congele el fluido bombeado en la misma, ya que podría dañarla. Almacene la bomba <sup>a</sup> 0 °C (32 °F) <sup>o</sup> más. La exposición <sup>a</sup> bajas temperaturas extremas puede provocar daños en las piezas de plástico.

# <span id="page-34-0"></span>Mantenimiento Mantenimiento Mantenimiento

## Lubricación

La bomba viene lubricada de fábrica. Está diseñada para no necesitar más lubricación durante la vida útil de las empaquetaduras. No es necesario añadir un lubricador en línea en condiciones de funcionamiento normal.

### Limpieza de la placa del ariete

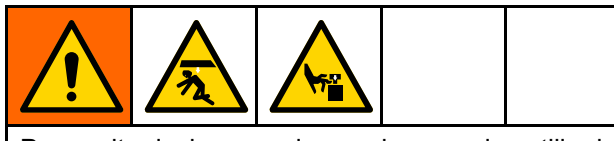

Para evitar lesiones, coloque siempre el pestillo de seguridad manual en la posición de enganchado cuando trabaje debajo de la placa del ariete.

Cuando haya acabado de usar el sistema del descargador de la unidad transportable por ese día, <sup>o</sup> cuando necesite una limpieza para poder bombear un producto diferente, haga lo siguiente:

- 1. Levante la placa del ariete por completo.
- 2. Enganche el pestillo de seguridad. Consulte Enganche del pestillo de [seguridad,](#page-18-0) page [19](#page-18-0).
- 3. En el panel de control, asegúrese de que la bomba está apagada (posición central). Si se utiliza una válvula <sup>o</sup> un dosificador aguas abajo, verifique que estén abiertos y que se alivie la presión de la bomba.
- 4. Retire la unidad transportable.
- 5. Retire la placa del retenedor (CC), la junta inflable (1-N) y las juntas de esquina (1-P) de la placa del ariete.
- 6. Retire el conjunto de descarga (BB) y límpielo con un fluido de limpieza compatible.
- 7. Limpie las juntas y la placa del ariete con un fluido de limpieza compatible.
- 8. Instale la junta inflable, las juntas de esquina y la placa del renetedor de la junta en la placa del ariete.
- 9. Instale el conjunto de descarga en la placa del ariete.

### Limpieza de la base de bomba

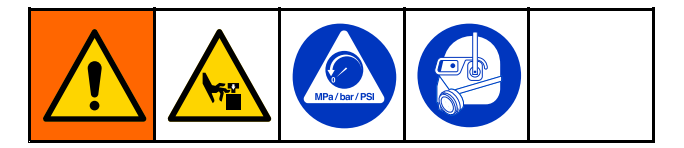

NOTA: Si las bombas instaladas son de doble diafragma, este procedimiento no procede. Consulte el manual de su bomba para el desmontaje y la limpieza.

Cuando haya acabado de usar el STU por ese día, <sup>o</sup> cuando necesite una limpieza para poder bombear un producto diferente, haga lo siguiente:

- Retire la unidad transportable. Consulte Cambio de unidad [transportable,](#page-31-0) page [32](#page-31-0).
- 2. Realice el [Procedimiento](#page-27-0) de alivio de presión, [page](#page-27-0) [28](#page-27-0).
- 3. Haga descender el ariete hasta que la placa se encuentre en su punto más bajo.
- 4. Si lo desea, limpie la bomba.
- 5. Consulte el manual de la bomba para obtener instrucciones sobre como desconectar el motor neumático de la base de bomba.
- 6. Retire los tubos montados en el accesorio de conexión de la salida de la bomba (1-F) para limpiarlos.
- 7. Retire la abrazadera en la conexión de brida grande donde la placa del ariete se fija <sup>a</sup> la base de la bomba.
- 8. Levante la bomba <sup>o</sup> saque la base de bomba de la placa del ariete para la limpieza.
- 9. Si necesita hacer más que limpiar la bomba, siga los pasos del manual de la bomba para limpiar la unidad de la base de bomba.
- 10. Limpie la placa del ariete. Consulte Limpieza de la placa del ariete, page 35.
- 11. Una vez limpiadas todas las piezas de la placa del ariete y de la base de la bomba, instale el sellado sobre la placa del ariete, las bases de la bomba y los motores neumáticos. Monte todos los accesorios de conexión y las abrazaderas de brida.

# <span id="page-35-0"></span>Pantallas del panel de control electroneumático

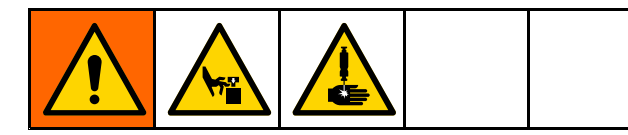

La pantalla es táctil. Los objetos punzantes <sup>o</sup> afilados pueden dañar la pantalla. Utilice únicamente la punta del dedo para realizar selecciones en la pantalla.

NOTA : Los campos de selección y botones de color gris de las pantallas actualmente no están activos.

Cuando el sistema se enciende, se muestra la pantalla de ejecución Automático (Automatic). La primera vez que se enciende el sistema del descargador, es necesario configurarlo. Consulte Pantalla de [configuración](#page-62-0) del sistema, page [63](#page-62-0).

En los campos modificables, al tocar el campo se mostrará un teclado numérico o alfanumérico. El tipo de teclado se determina por el tipo de entrada permitido en el campo seleccionado.

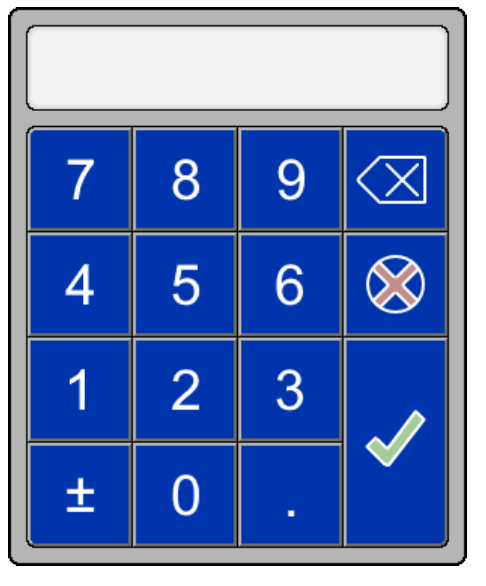

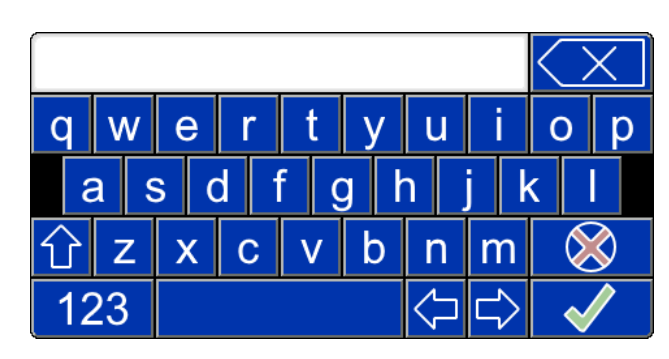

Teclado numérico Panel de alfabeto del teclado

| #          |  | π |  |  |  |  |  |  |  |
|------------|--|---|--|--|--|--|--|--|--|
| <b>ABC</b> |  |   |  |  |  |  |  |  |  |

Números y símbolos del teclado de pantalla 1 Números y símbolos del teclado de pantalla 2

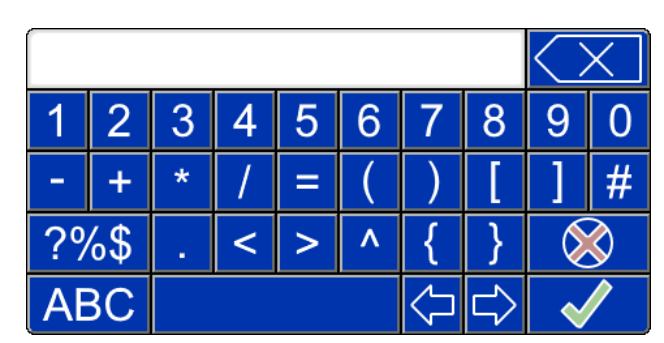
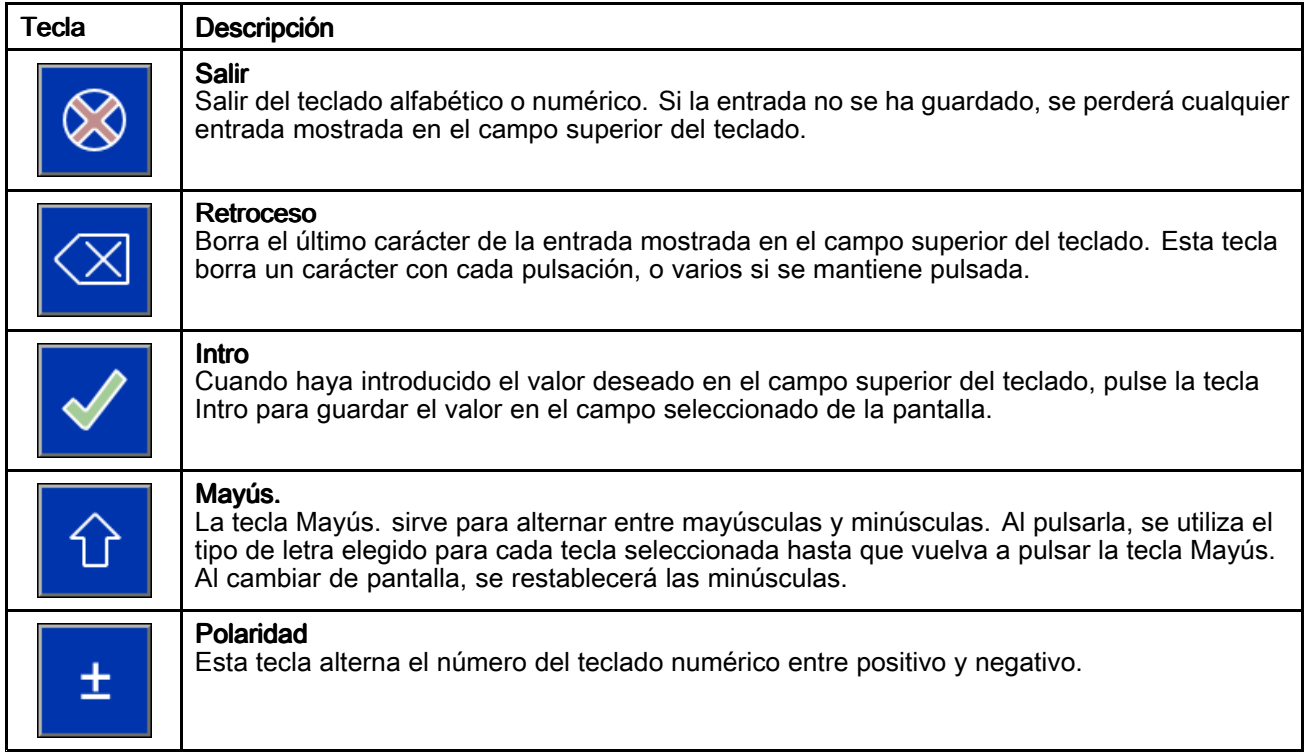

### Definiciones de teclas

#### Teclas de función

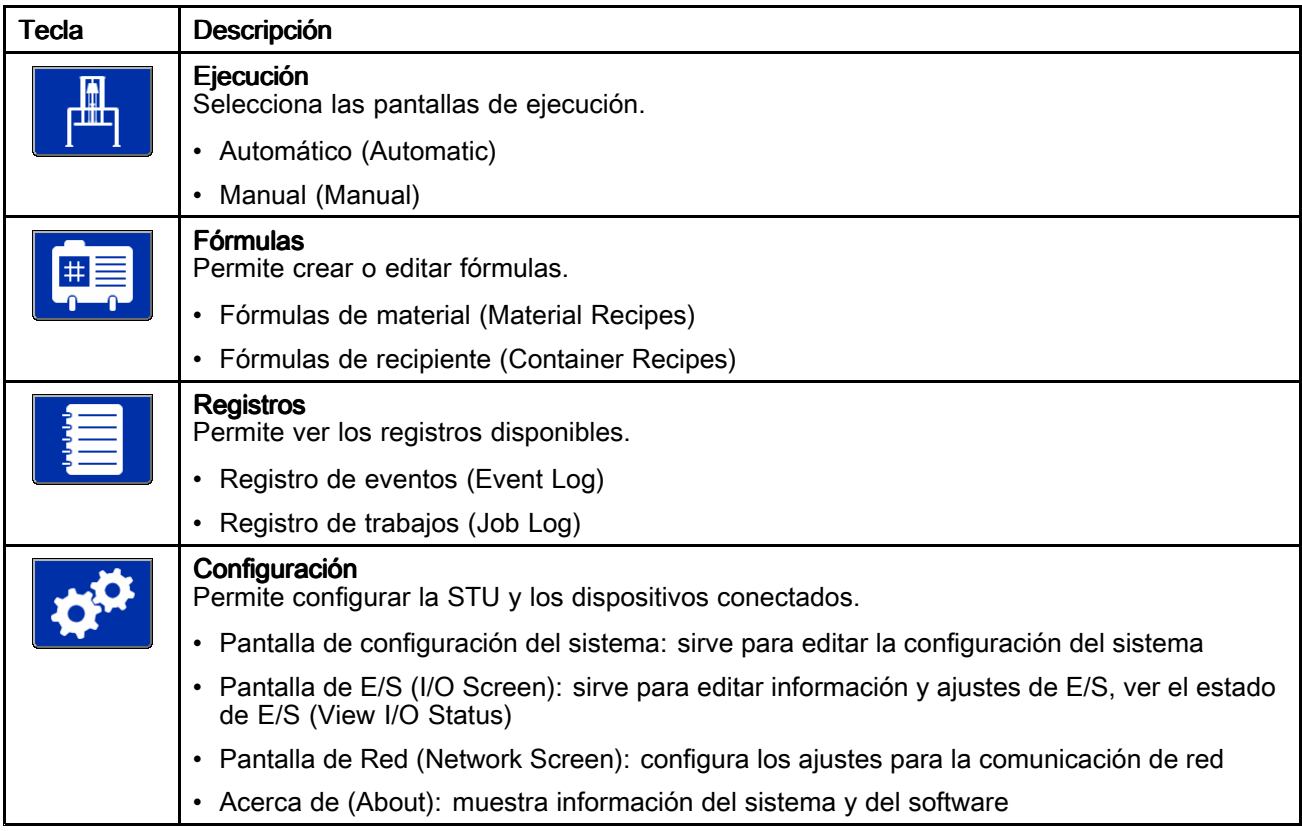

### Pantalla de puesta en marcha

Si el interruptor de encendido/apagado (ON/OFF) está en la posición de encendido (ON), se muestra la pantalla de puesta en marcha mientras el sistema se prepara para ponerse en marcha.

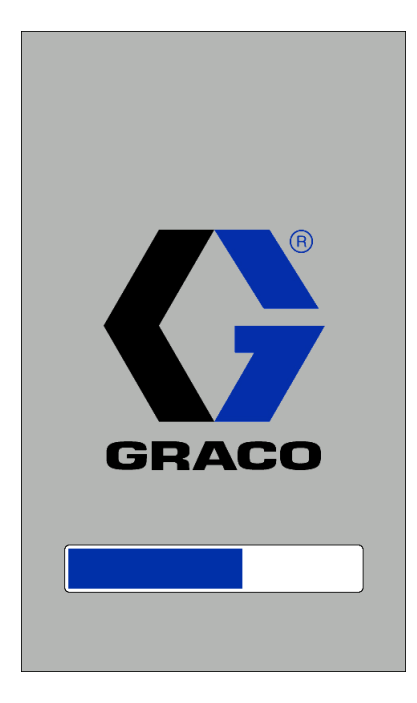

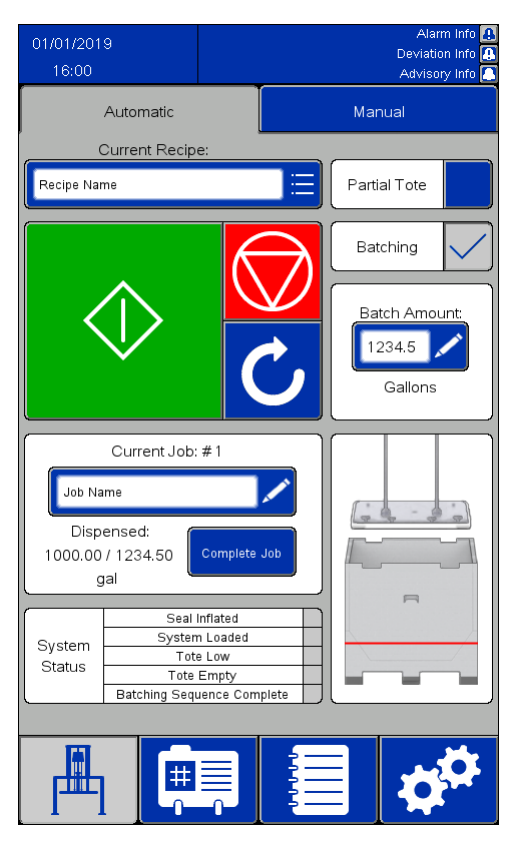

# Pantalla Automático (Automatic)

#### NOTAS:

- Para el cebado de una unidad transportable de forma automática, mantenga pulsado el botón de inicio verde para mover el ariete hacia abajo. Antes de llegar al tope de la unidad transportable, las bombas comenzarán <sup>a</sup> funcionar lentamente y la junta del ariete se inflará parcialmente para que la unidad transportable no se derrame al llenarse. Siga manteniendo pulsado el botón de inicio hasta que la placa del ariete esté por debajo de la parte superior de la unidad transportable y se inicie la secuencia automática. Si suelta el botón antes de que comience la secuencia automática, el ariete dejará de moverse. Mantenga pulsado el botón de inicio para continuar.
- Si se selecciona el ajuste de unidad transportable parcial, el funcionamiento de la bomba se retrasará hasta que suelte el botón de inicio y la placa del ariete se encuentre por debajo del armazón de la unidad transportable. Si la placa del ariete no está por debajo del armazón de la unidad transportable

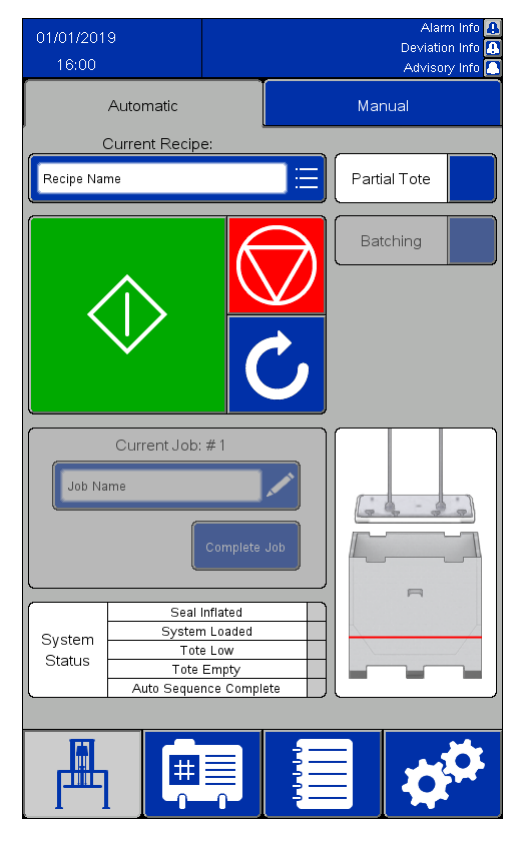

Información habilitada Información deshabilitada

cuando se suelte el botón de inicio, el ariete dejará de moverse.

- Si la información está habilitada en los ajustes del sistema:
- El campo Trabajo actual (Current Job) está activo. El cuadro Trabajo actual (Current Job) registra la cantidad de material dispensado desde que se completó el trabajo anterior.
- La casilla Lotes (Batching) está activa. Al marcar la casilla Lotes, se habilita el campo numérico Cantidad lote (Batch Amount) y se introduce el valor definido en el campo Tamaño de lote predet. (Default Batch Size) de la fórmula seleccionada. Cuando se ha dispensado la cantidad especificada, la evacuación se detendrá y esperará instrucciones.
- Si tiene habilitado el funcionamiento remoto (Remote Operation) para su STU, consulte [Funcionamiento](#page-40-0) remoto, page [41](#page-40-0).

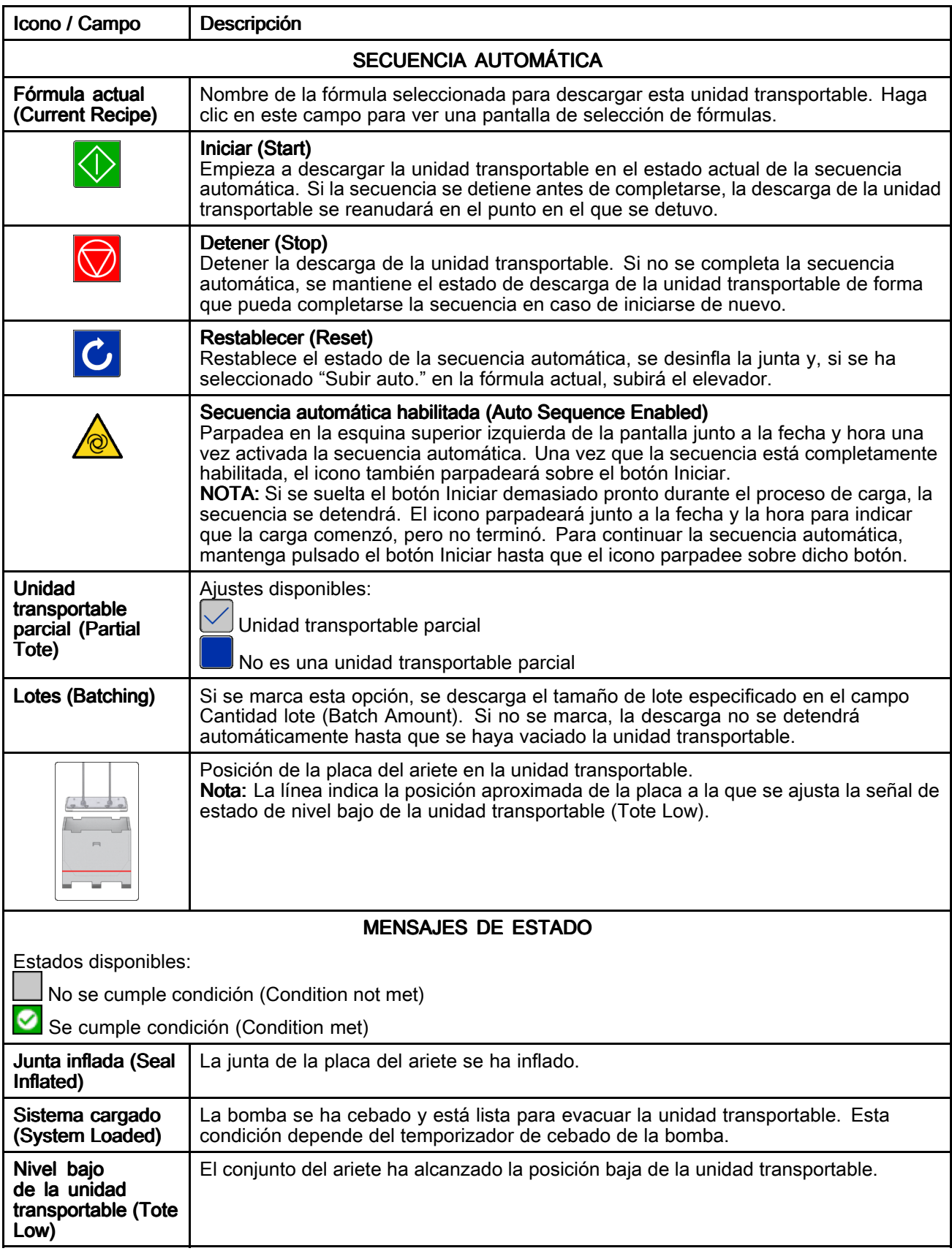

<span id="page-40-0"></span>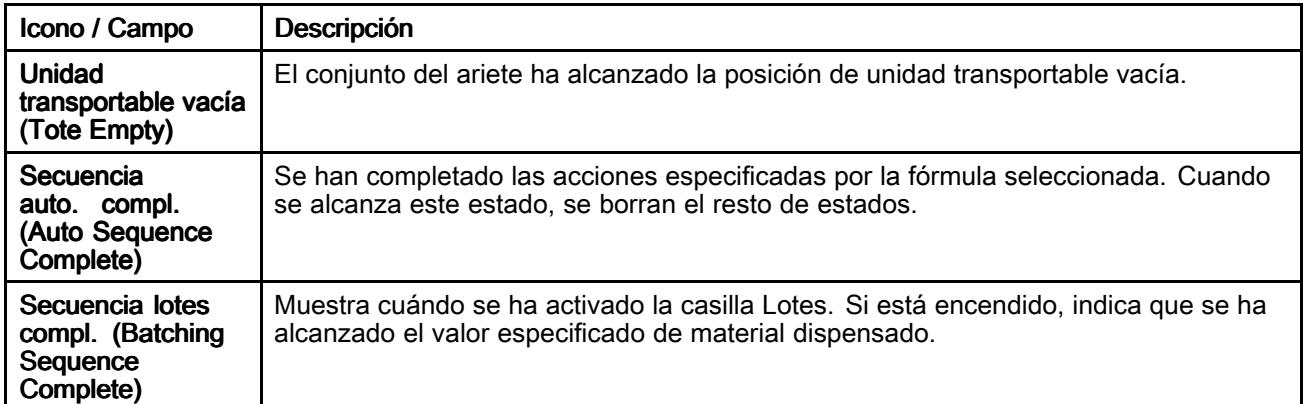

### Funcionamiento remoto

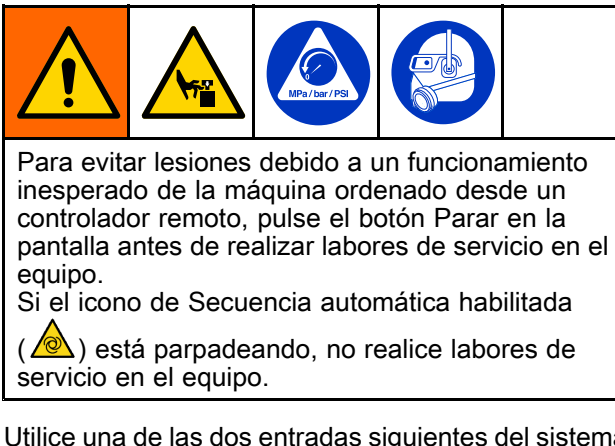

Utilice una de las dos entradas siguientes del sistema para habilitar el funcionamiento remoto de la bomba:

- Entrada discreta a AUX1 o AUX2. Consulte Pantalla Control de información [\(Feedback](#page-64-0) [Control\),](#page-64-0) page [65](#page-64-0).
- Comunicación de red a un controlador remoto. Consulte [Ethernet/IP,](#page-68-0) page [69](#page-68-0).

Para cargar y bombear usando el funcionamiento remoto:

1. Pulse el botón Iniciar en la pantalla de su STU para comenzar manualmente la secuencia automática <sup>o</sup> por lotes. Deje que funcione la secuencia automática hasta que se detecte la placa dentro del recipiente y se cebe la bomba.

NOTA: Para asegurarse de que la secuencia automática esté completamente habilitada, compruebe que el icono de secuencia automática

habilitada ( $\sqrt{8}$ ) esté parpadeando en la esquina superior izquierda de la pantalla *y* parpadeando sobre el botón Iniciar. Si el icono de secuencia automática habilitada no parpadea sobre el botón Iniciar, mantenga pulsado el botón Iniciar en la pantalla del STU hasta que aparezca el botón Iniciar presionado y el icono de secuencia automática parpadee sobre el botón Iniciar.

2. Utilice la conexión remota establecida para afirmar el comando Iniciar/Parar (Start/Stop) y controlar la bomba.

NOTA: Si se afirma el comando Iniciar/Parar (Start/Stop) de la conexión remota, las bombas funcionarán. Si no se afirma el comando, las bombas se detendrán hasta que se vuelva <sup>a</sup> afirmar el comando.

NOTA: El sistema se detendrá y la conexión remota no tendrá control si se detiene la secuencia automática <sup>o</sup> por lotes pulsando el botón Parar (Stop) <sup>o</sup> si se produce una alarma. Para reanudar la secuencia y restablecer la conexión remota, pulse el botón Iniciar (Start) en la pantalla del SDU.

## Pantalla Manual (Manual)

#### Alarm Info<br>Deviation Info<br>Advisory Info Automatic Manual Current Recipe: .<br>Save Pressures to Recipe Name Recipe Pump Control Seal Control Ram Control  $\frac{5}{psi}$  $\frac{50}{ps}$  $\frac{50}{25}$ h m ╱ z  $\frac{30}{25}$  $^{10}_{\rm psi}$ ╱ Air Assist Current Job: #1  $\frac{30}{2}$ Dispensed:<br>1000.00 / 1234.50 gal ÏI  $\frac{10}{psi}$  $\vee$ Complete Jo 膃  $#$

#### NOTAS:

- Estos botones están deshabilitados mientras la secuencia automática está en funcionamiento.
- Las fórmulas bloqueadas no permitirán modificar las casillas de presión en esta pantalla.

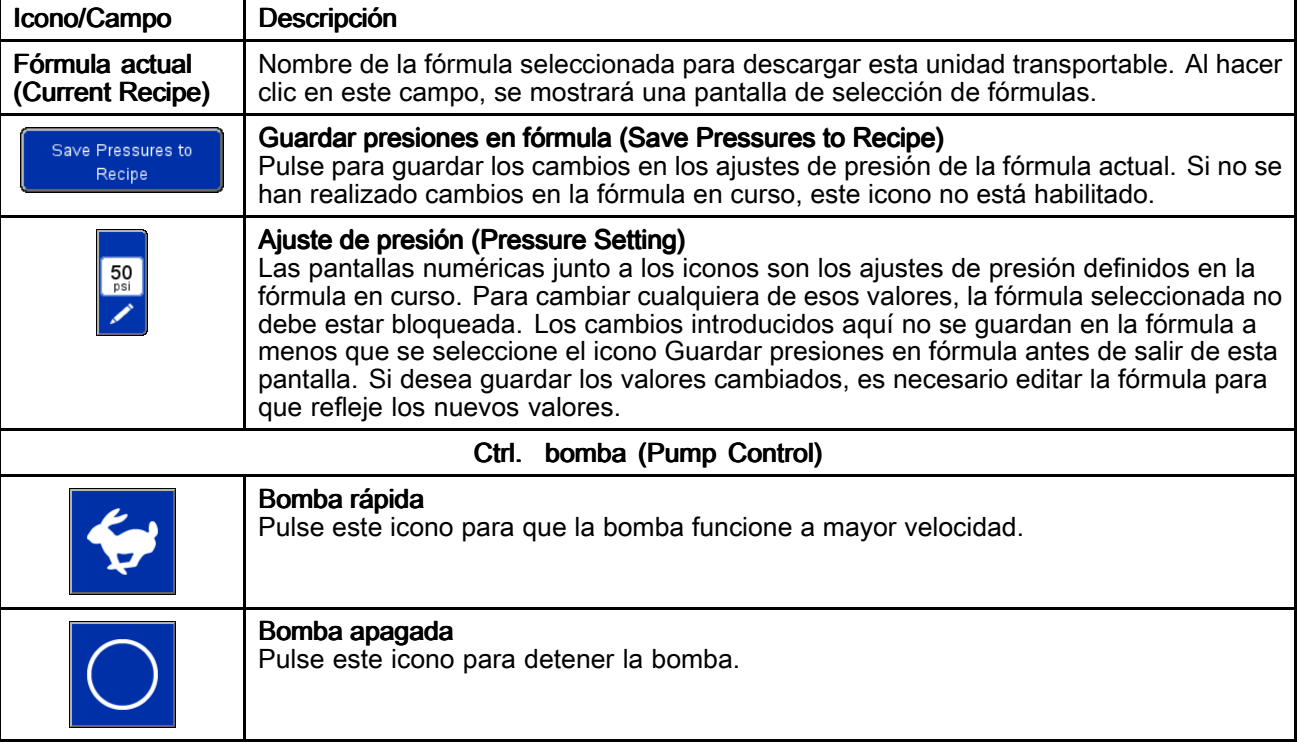

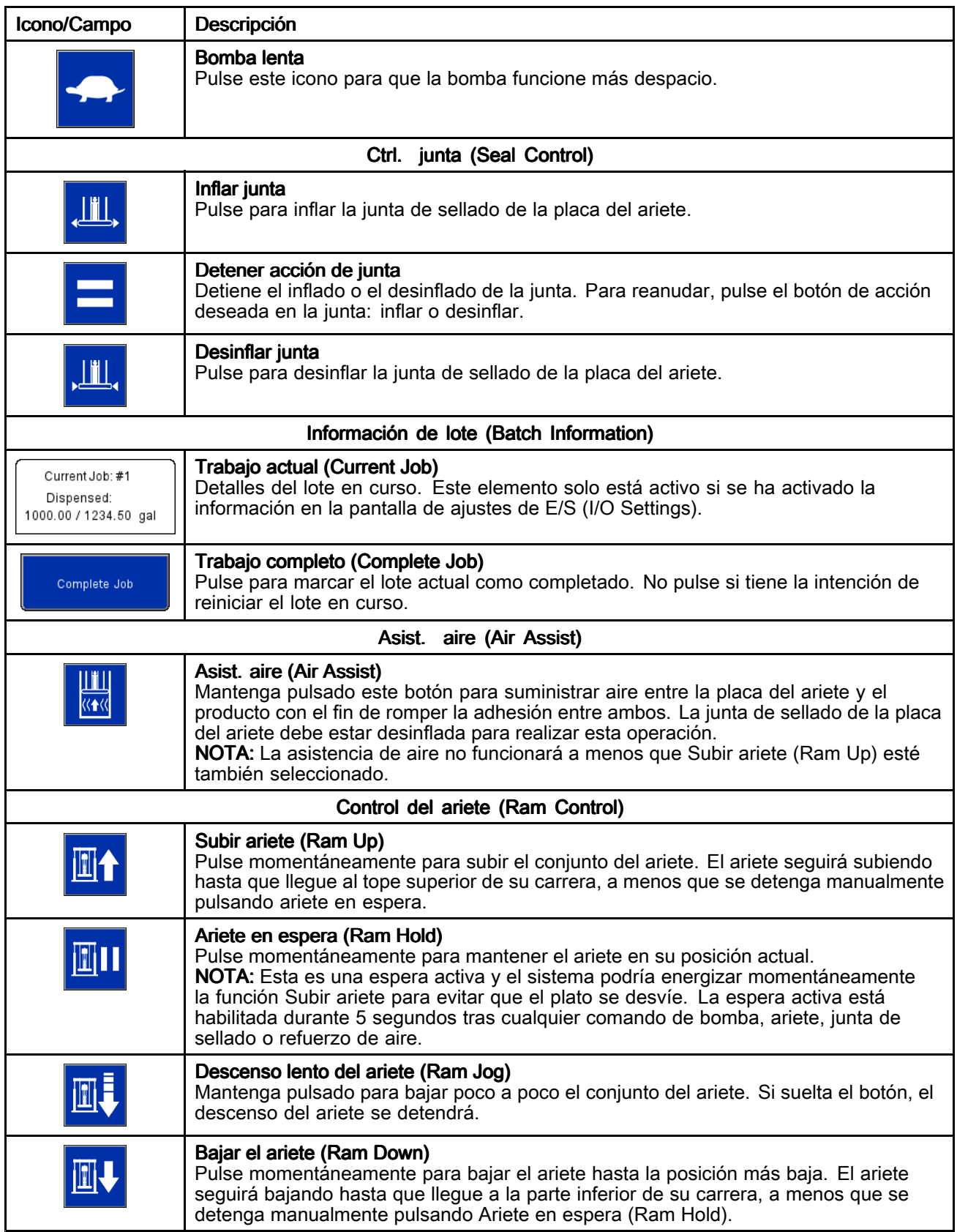

### Pantalla de fórmulas

Las fórmulas definen los ajustes predeterminados para el funcionamiento del descargador cuando se descargan los productos definidos. Si el STU se va <sup>a</sup> utilizar de forma manual, no es necesario definir todos los ajustes de una fórmula. Sin embargo, debe desbloquearse la fórmula actual si se quieren ajustar las presiones en la pantalla Manual.

Las pantallas de Fórmula de material (Material Recipe) contienen ajustes basados en el material que se está bombeando. Se puede definir un máximo de 100 fórmulas de material.

Las pantallas de Fórmula de recipiente (Container Recipe) contienen ajustes basados en el diseño del recipiente que se está evacuando. Se puede definir un máximo de 20 fórmulas de recipiente.

#### NOTAS:

- Las fórmulas pueden utilizar información de dispositivos externos para determinar cuándo se ha evacuado una medida específica de producto para poder completar los ajustes del sistema antes de definir cualquier fórmula.
- Todas las fórmulas de material necesitan seleccionar una fórmula de recipiente que define el diseño de la unidad transportable. Defina las fórmulas de recipiente antes de definir las fórmulas de material.
- En las fórmulas se reflejan las unidades de medida definidas en los ajustes del sistema. Si se cambian las unidades de medida, los valores definidos en las fórmulas no cambiarán para ajustarse <sup>a</sup> la nueva unidad de medida. El usuario deberá actualizar los valores de medición en las fórmulas.

### Pantalla Fórmula de material (Material Recipe)

Las fórmulas de material (Material Recipes) pueden exportarse <sup>a</sup> un dispositivo USB para verlas <sup>o</sup> editarlas en un PC y, después, volverse <sup>a</sup> importar en el sistema. Consulte [Importar](#page-77-0) y exportar con USB, page [78](#page-77-0).

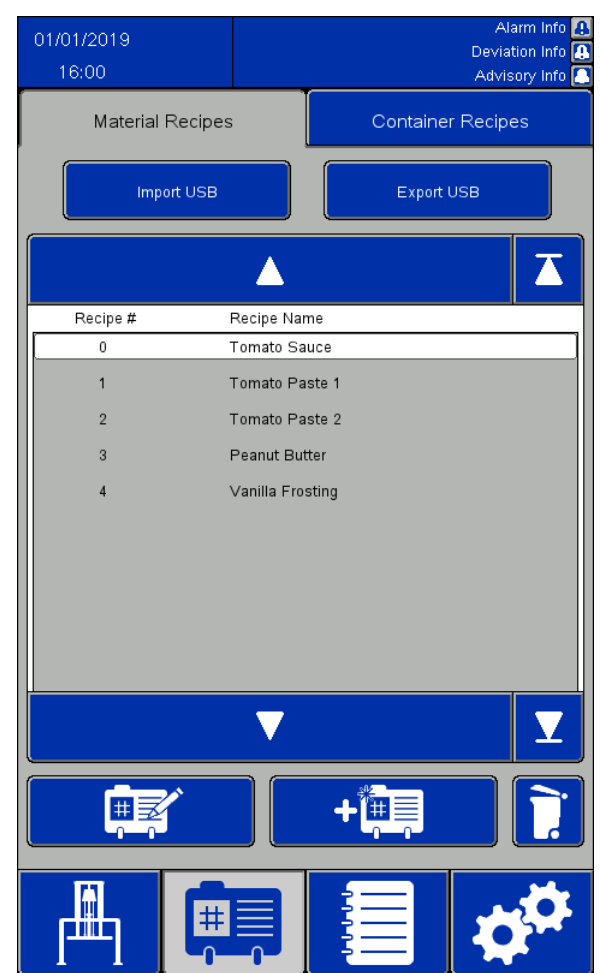

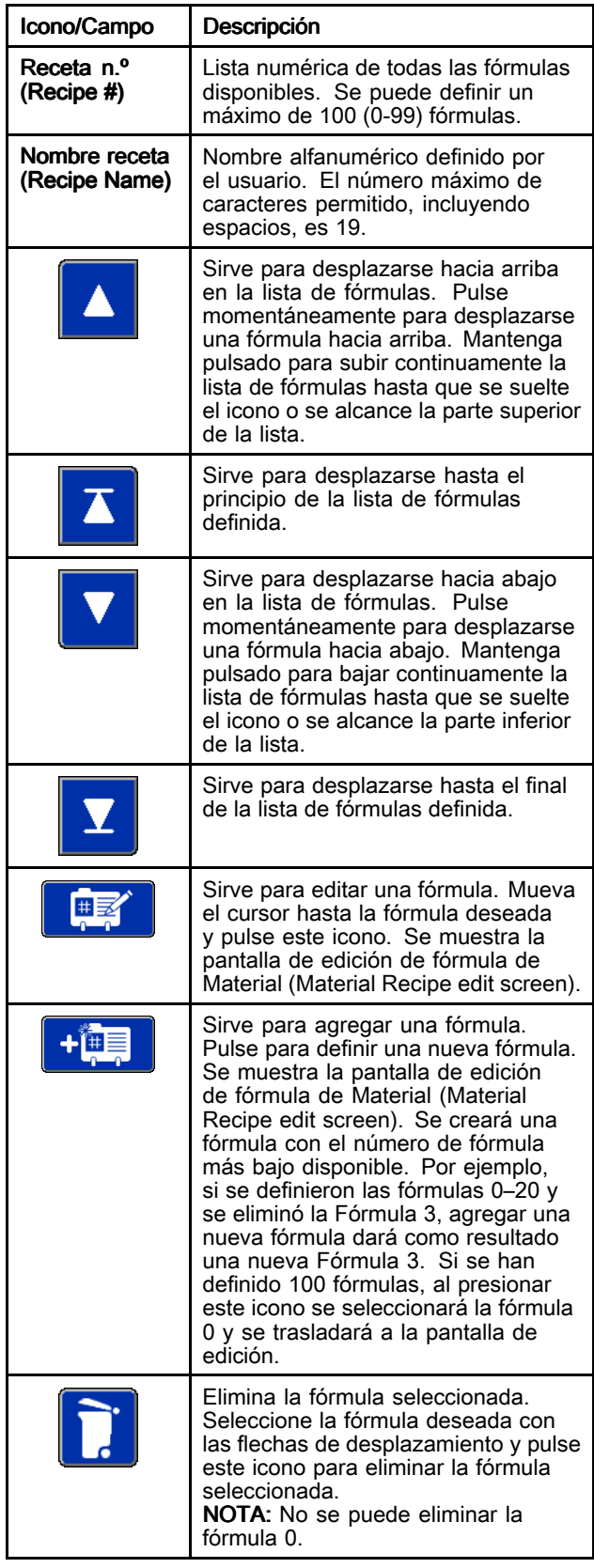

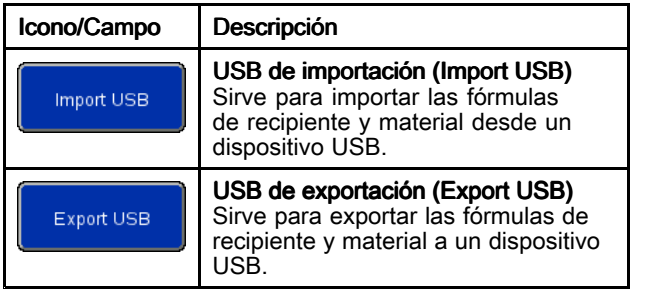

### Pantalla para editar fórmula de material (Material Recipe Edit)

Cuando esté creando una nueva fórmula desde cero, se mostrarán los ajustes de presión predeterminados. Estas presiones son buenos puntos de partida, pero la mayoría de ajustes deberán modificarse si desea obtener un rendimiento óptimo para cada aplicación específica.

La viscosidad del producto que se está bombeando requerirá una mezcla distinta de ajustes de presión. Si se bombean distintas viscosidades del mismo producto, puede copiarse y utilizarse una fórmula con una viscosidad definida como plantilla para definir una nueva fórmula para la viscosidad adicional. Esto permite crear una nueva fórmula sin tener que introducir todos los valores de nuevo. Solo necesitará introducir los valores que deban cambiar.

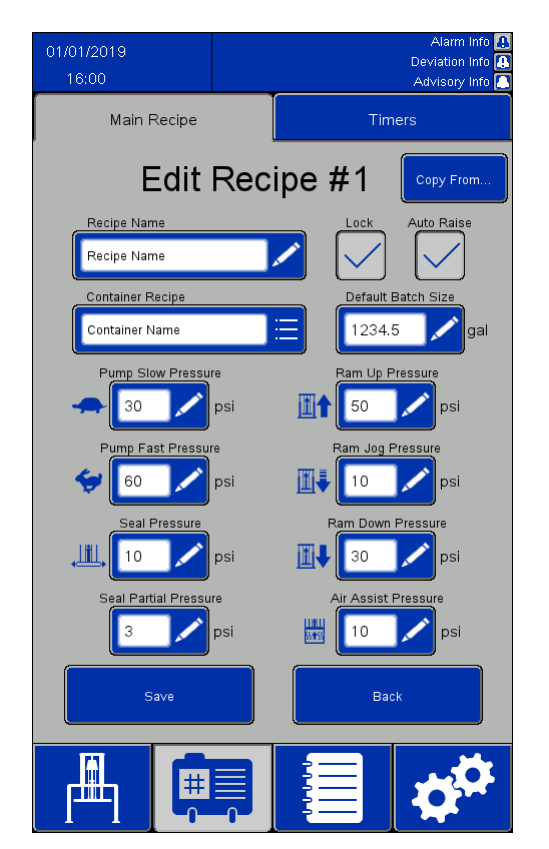

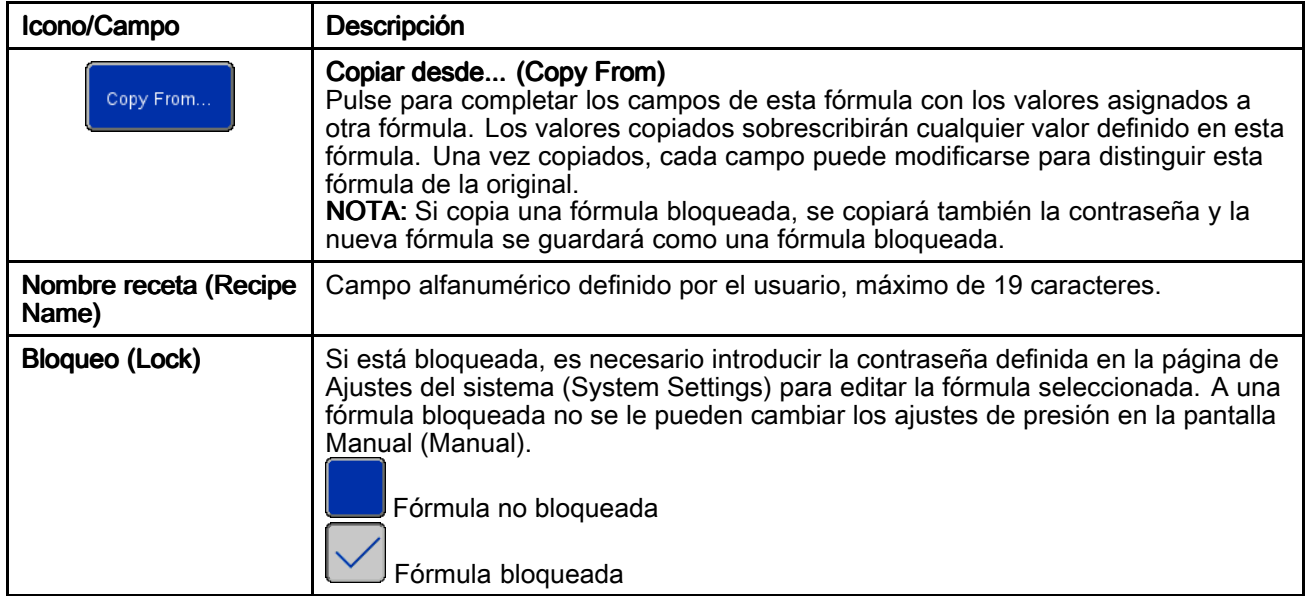

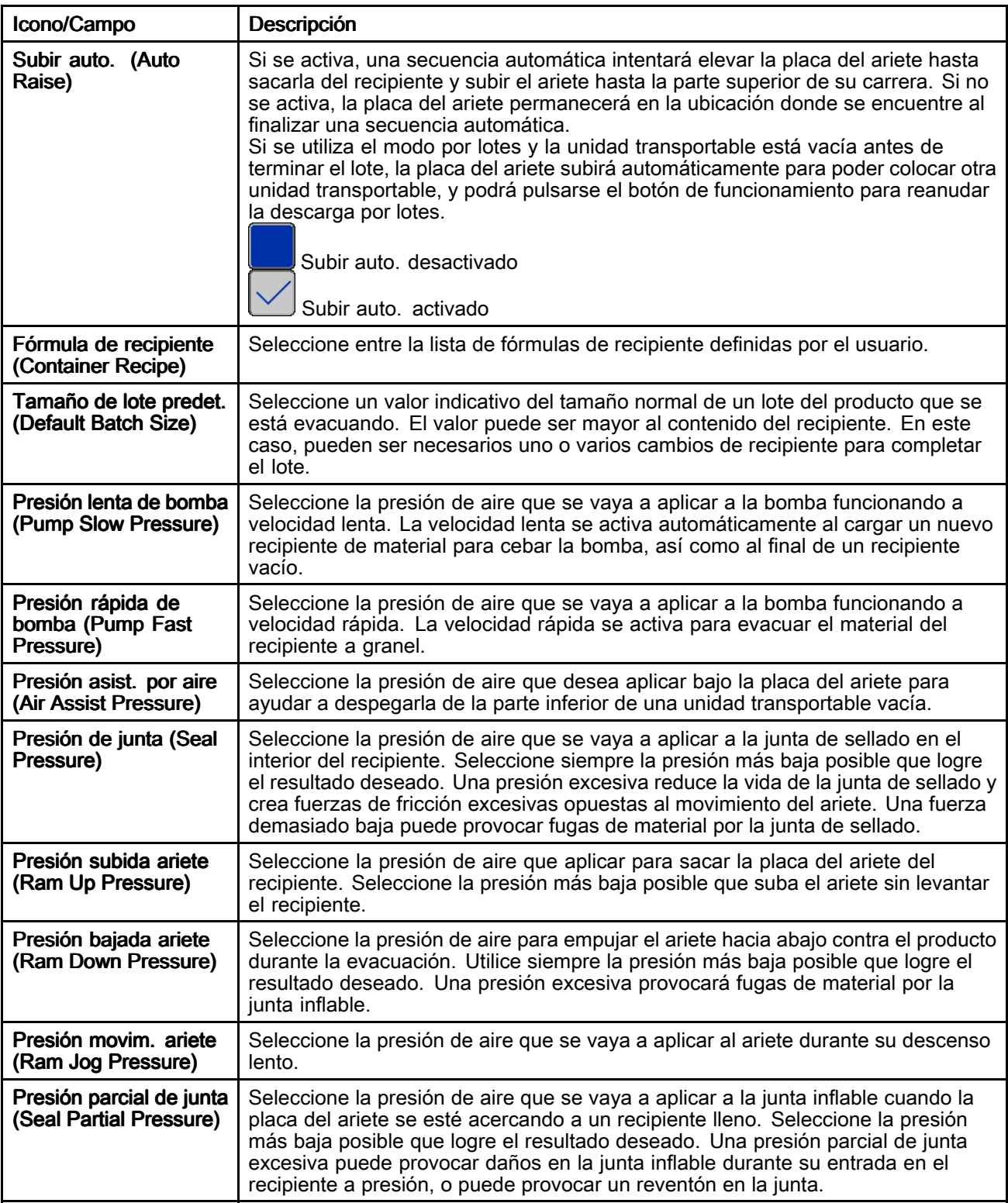

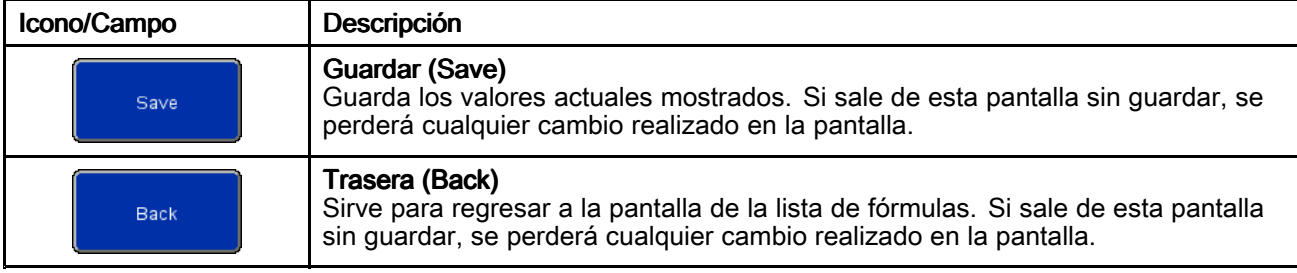

### Pantalla de temporizadores de fórmulas de material

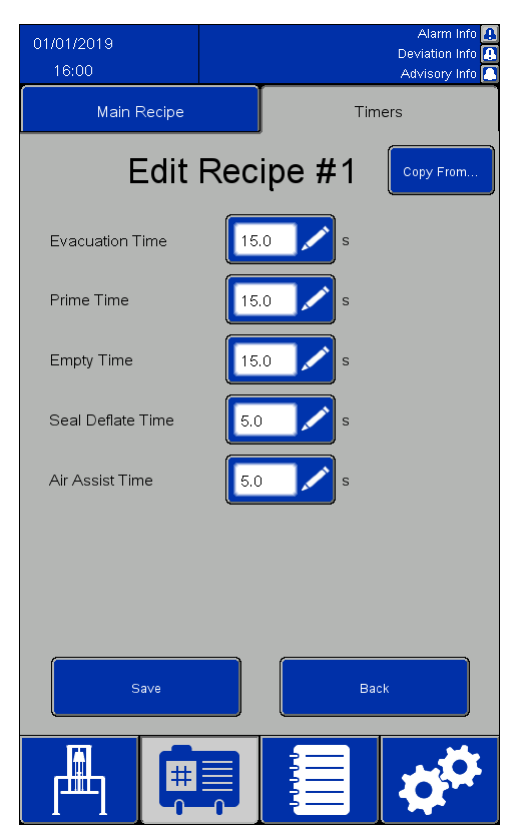

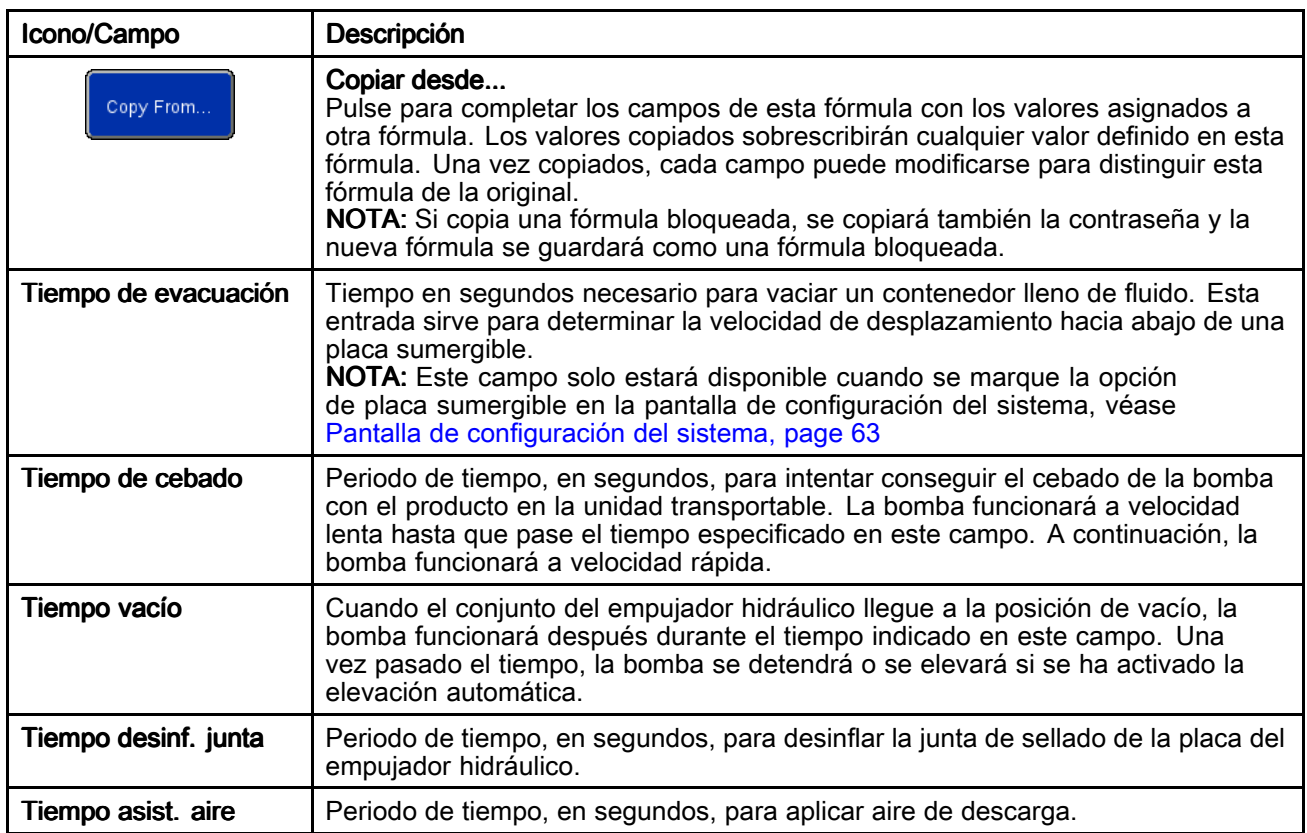

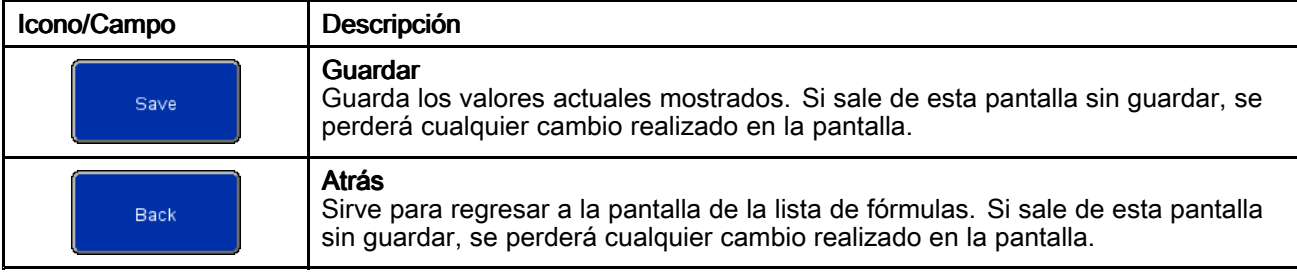

#### Pantalla Fórmula de recipiente (Container Recipe)

Las fórmulas de recipientes pueden exportarse <sup>a</sup> un dispositivo USB para verlas o editarlas en un PC y, después, volverse <sup>a</sup> importar en el sistema. Consulte [Importar](#page-77-0) y exportar con USB, page [78](#page-77-0).

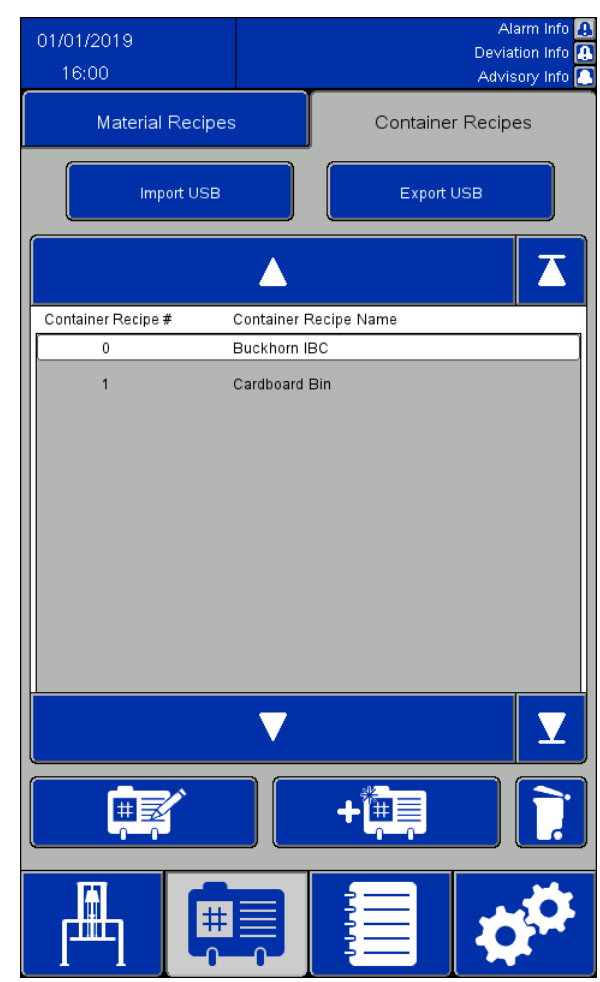

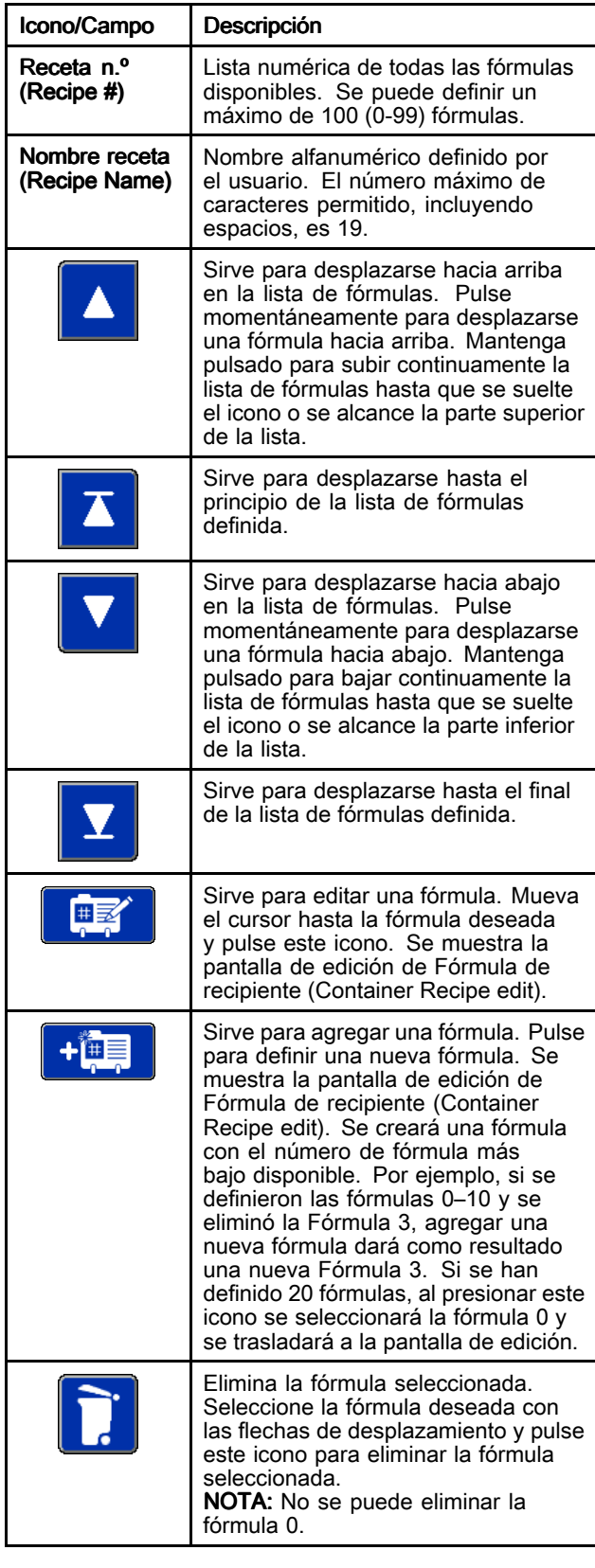

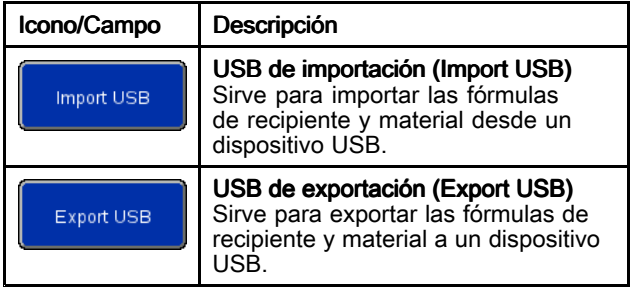

#### Pantalla Editar fórmula de recipiente (Container Recipe Edit)

Se requiere una unidad transportable vacía para definir la fórmula de recipiente.

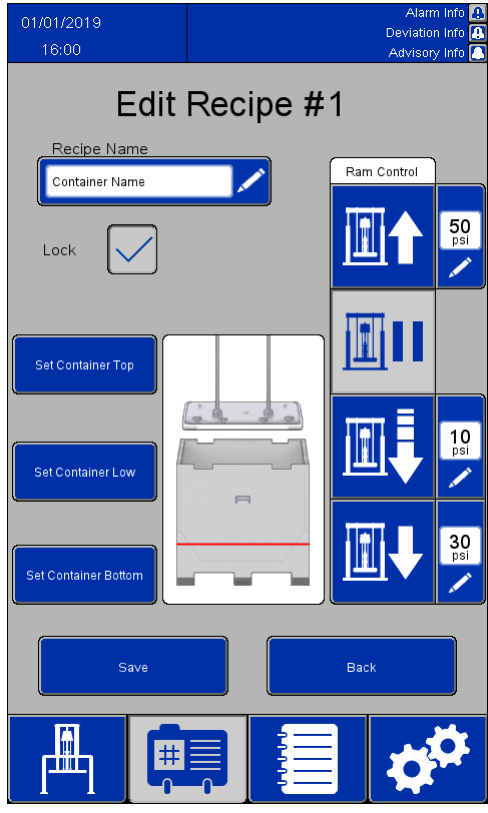

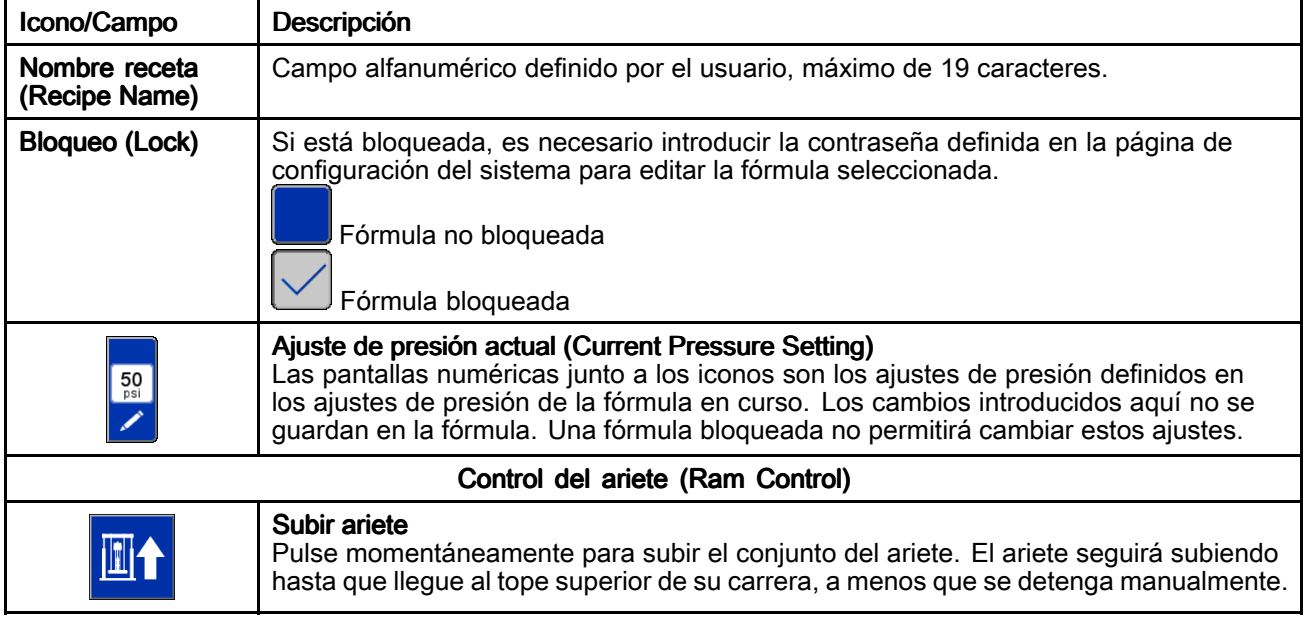

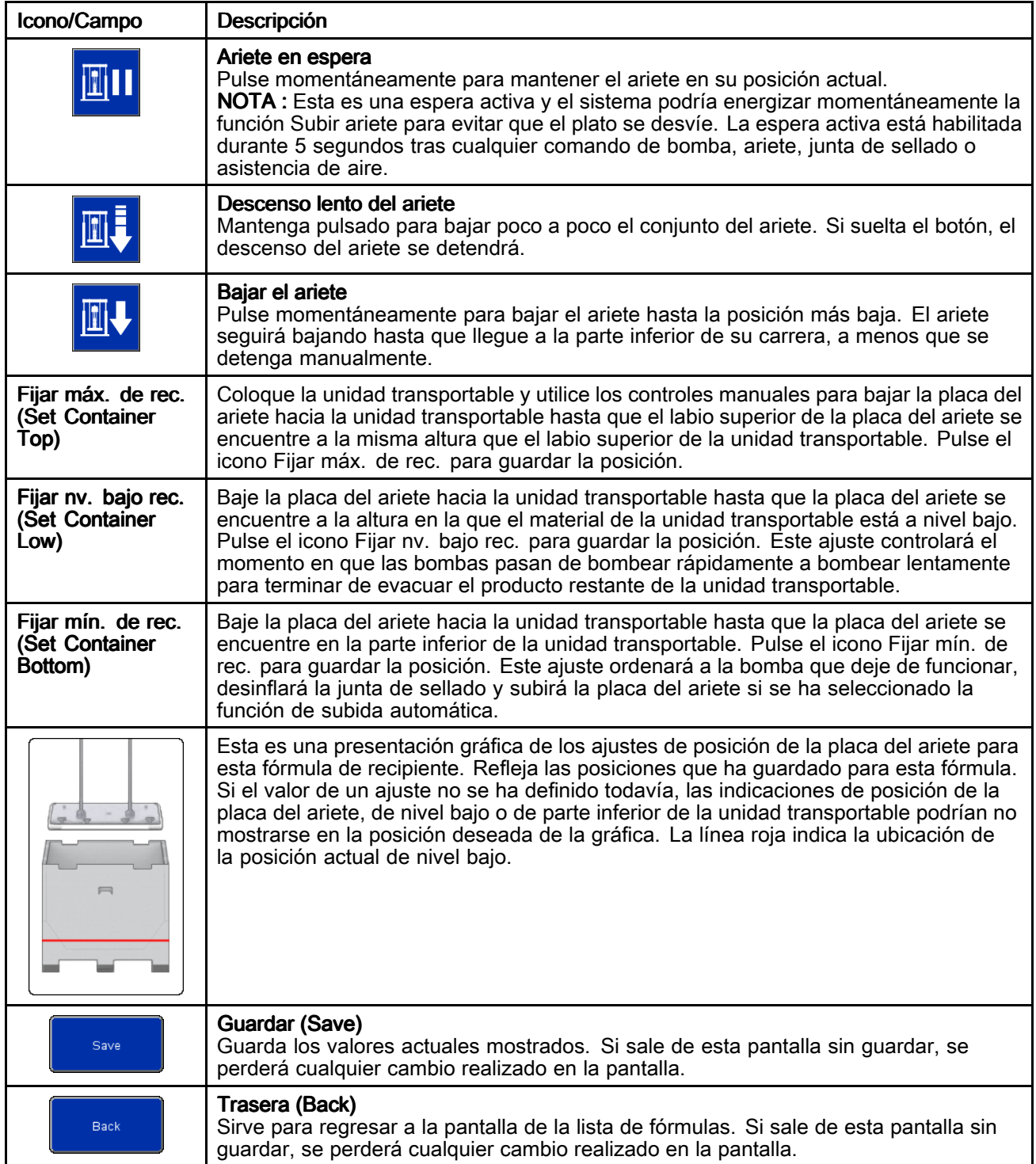

# Registro de eventos (Event Log)

Los eventos son alarmas (alarms), desviaciones (deviations), recomendaciones (advisories) y registros (Records) detectados por el sistema. Estos se registran para ayudar <sup>a</sup> resolver los problemas del sistema. Las alarmas y las desviaciones detienen la evacuación del descargador al detectarse. Un usuario deberá borrar la alarma <sup>o</sup> la desviación y reiniciar el descargador.

Los registros de eventos se pueden exportar <sup>a</sup> un dispositivo USB y verse en un PC. Consulte [Importar](#page-77-0) y exportar con USB, page [78](#page-77-0).

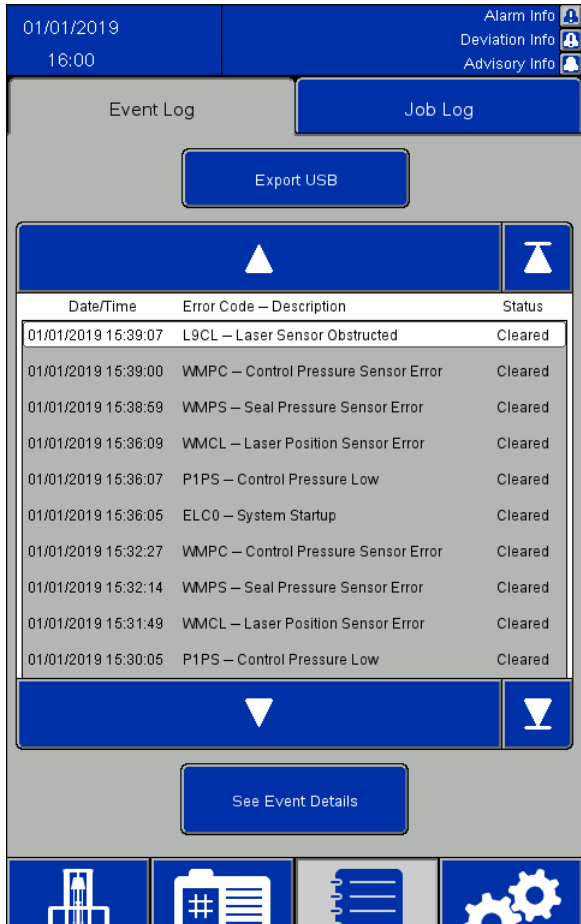

Þ-

1 1 1 9 9 1

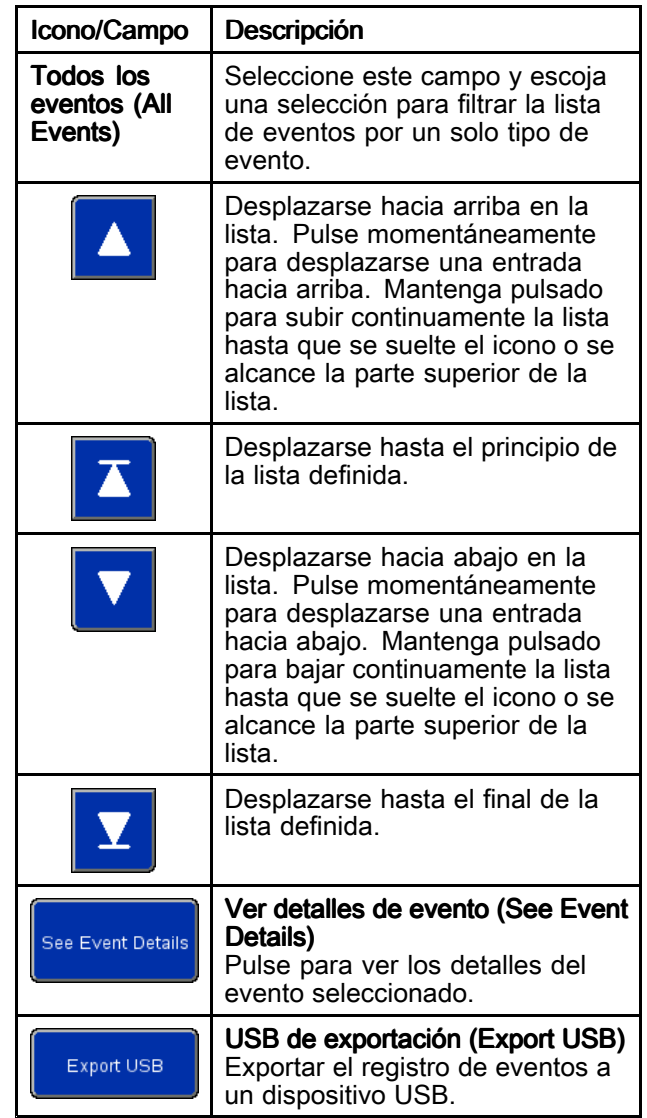

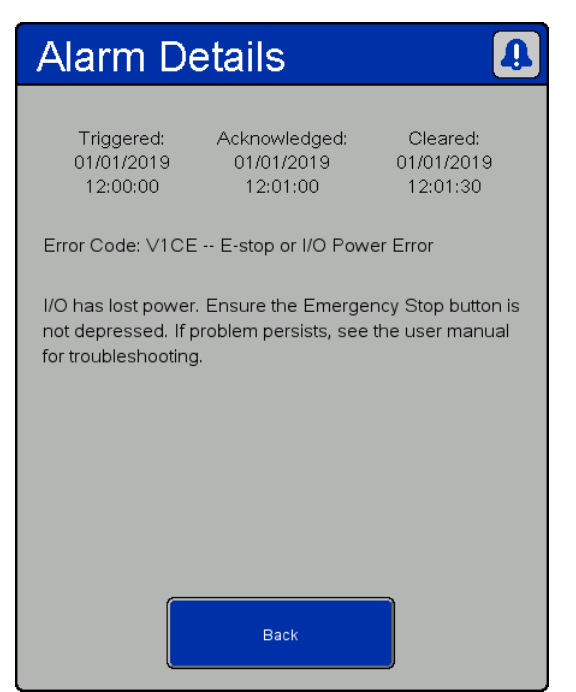

PELIGRO DE DESCARGA ELÉCTRICA Para reducir el riesgo de descarga eléctrica al acceder al armario eléctrico mientras tiene corriente eléctrica: • Todo trabajo relacionado con la electricidad debe ser realizado por un electricista cualificado. • Use el equipo de protección personal adecuado.

Ventana Detalles de la alarma (Alarm Details)

| Tipo de<br>evento | Descripción del evento                                    | Código<br>de<br>error         | Causa                                                                                                    | Solución                                                                                                |
|-------------------|-----------------------------------------------------------|-------------------------------|----------------------------------------------------------------------------------------------------|----------------------------------------------------------------------------------------------------|
| Alarma            | Error de alimentación<br>de bus de<br>comunicación        | V <sub>1</sub> CC             | El bus de comunicación ha perdido<br>energía                                                                                                    | Restablezca la alimentación del bus de<br>comunicación.                                                 |
| Alarma            | Presión baja de<br>suministro de panel de<br>control      | P <sub>1</sub> P <sub>S</sub> | El sensor de presión de suministro<br>de control detecta que la presión<br>es inferior a los 30 psi que<br>hacen falta como mínimo para el<br>funcionamiento o que es inferior<br>a los 5 psi que debe haber por<br>debajo de la presión más alta<br>requerida por la fórmula en uso | Aumente la presión de aire de suministro<br>o reduzca la presión requerida para la<br>fórmula en curso. |
| Alarma            | Error de sensor de<br>presión de suministro<br>de control | <b>WMPC</b>                   | El sensor de presión de suministro<br>de control informa de un error                                                                                                    | Compruebe el sensor de presión y el<br>cableado del suministro de control.                              |
| Alarma            | Error de alimentación<br>de E/S o parada de<br>emergencia | V <sub>1</sub> CE             | La E/S ha perdido energía                                                                                                    | Restablezca la alimentación de la<br>E/S, reinicie el botón de la parada de<br>emergencia.              |
| Alarma            | Enclavamiento<br>externo n.º 1 abierto                    | FBN <sub>1</sub>              | El enclavamiento n.º 1 está<br>habilitado y disparado                                                                                                    | Cierre o deshabilite el enclavamiento n.º<br>$\mathbf{1}$ .                                             |
| Alarma            | Enclavamiento<br>externo n.º 2 abierto                    | EBN <sub>2</sub>              | El enclavamiento n.º 2 está<br>habilitado y disparado                                                                                                    | Cierre o deshabilite el enclavamiento n.º<br>2.                                                         |
| Alarma            | Error sensor posición<br>láser                            | <b>WMCL</b>                   | El sensor de láser informa de un<br>Compruebe el sensor de láser y el<br>cableado.<br>error                                                                                                    |                                                                                                    |
| Alarma            | Sensor de láser<br>obstruido                              | L9CL                          | Se ha detectado una obstrucción o<br>Asegúrese de que el láser tenga<br>visibilidad directa del objetivo<br>un objetivo no deseado del sensor<br>de posición<br>mencionado.                                                                                                    |                                                                                                    |

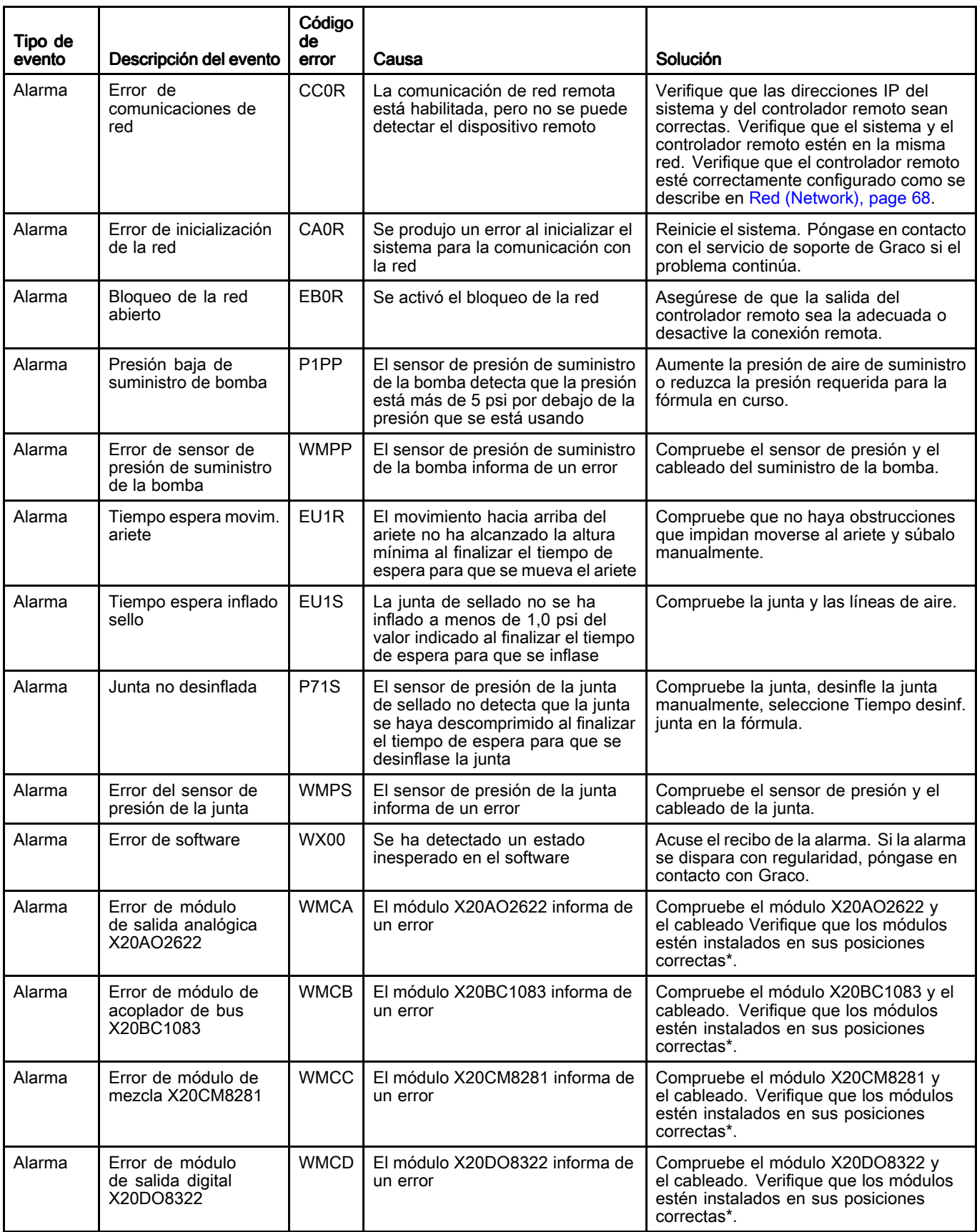

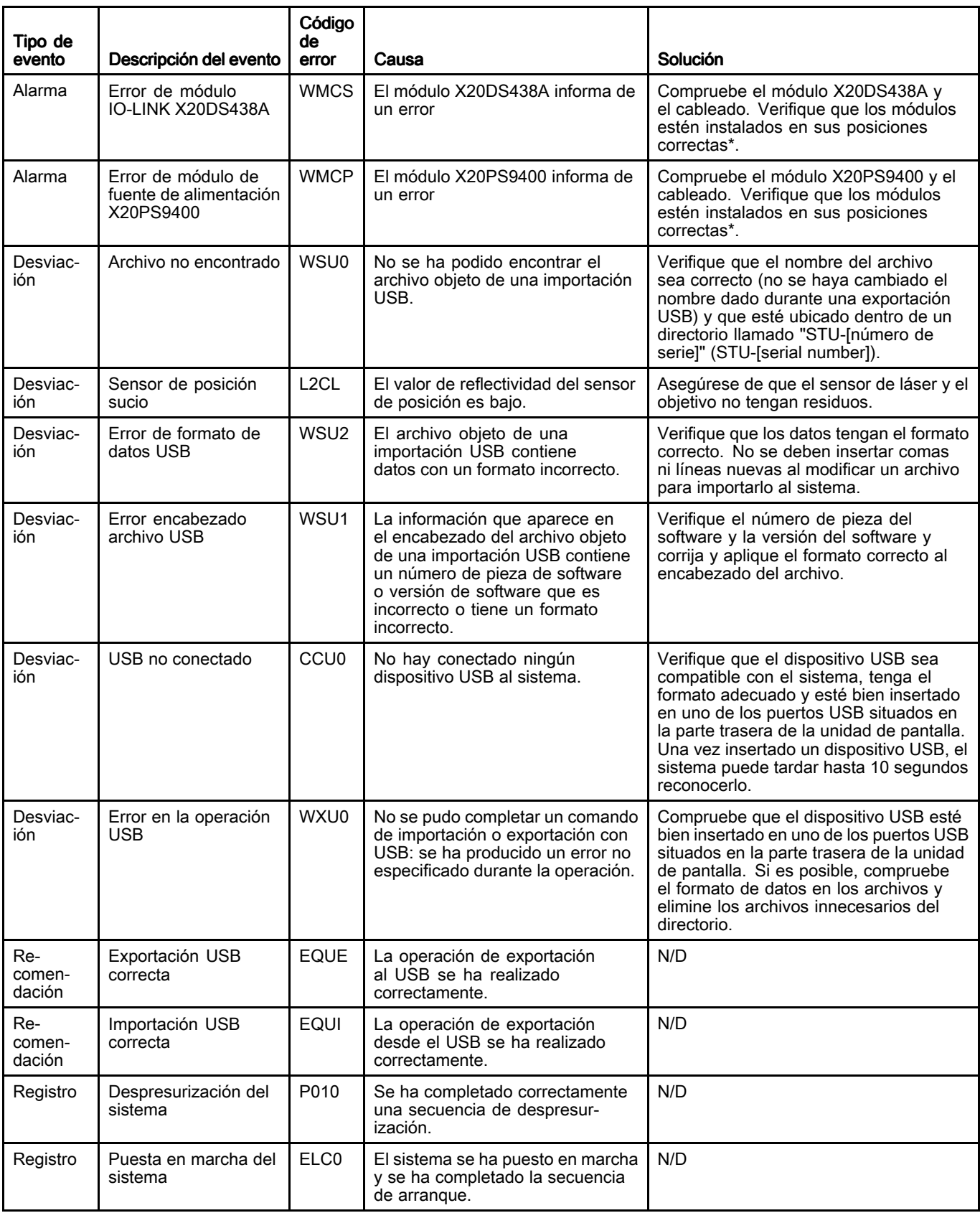

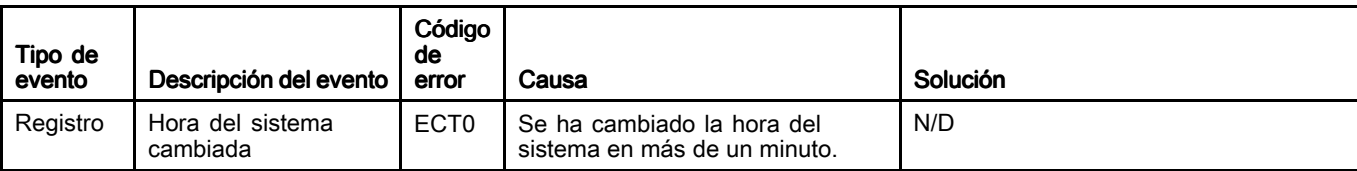

\* Los módulos deben instalarse en el siguiente orden, de izquierda <sup>a</sup> derecha: X20BC1083

X20PS9400 X20CM8281 X20DS438A X20AO2622 X20DO8322

# Registro de trabajos (Job Log)

La pantalla Registro de trabajos muestra un registro histórico de trabajos completados por el sistema. Si se pulsa el botón de trabajo completo en las pantallas de ejecución automática (Automatic) <sup>o</sup> manual (Manual), se visualizará automáticamente la configuración de la fórmula <sup>e</sup> información sobre el material dispensado, se asignará un número de trabajo (Job Number) y se registrará aquí. Se puede asignar un Nombre de trabajo (Job Name) de hasta 39 caracteres <sup>a</sup> un trabajo en la pantalla de ejecución automática para diferenciarlo fácilmente de otros registros de trabajos. Debe introducirse el Nombre de trabajo antes de pulsar el botón Trabajo completo (Job Complete).

Los registros de trabajos pueden exportarse <sup>a</sup> un dispositivo USB y verse en un PC. Consulte [Importar](#page-77-0) y exportar con USB, page [78](#page-77-0).

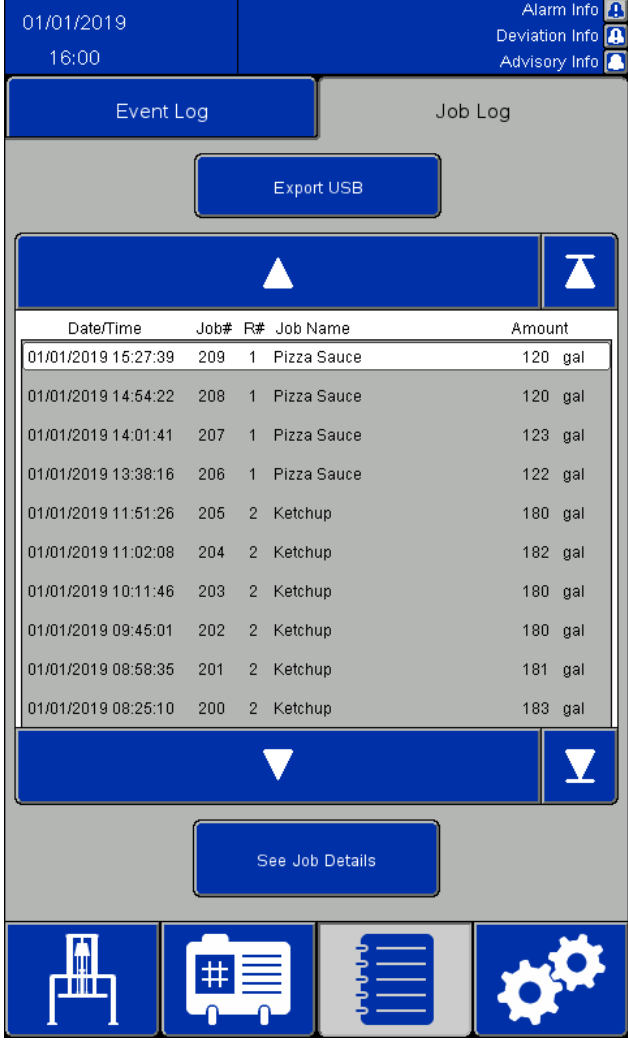

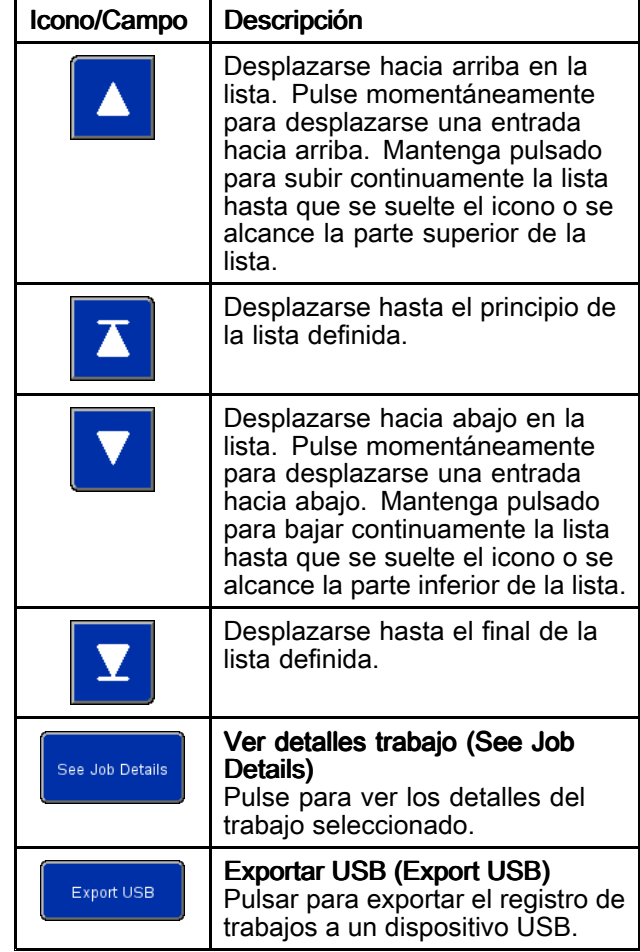

| <b>Job Details</b>         |              |                     |  |  |  |
|----------------------------|--------------|---------------------|--|--|--|
| Job#                       | 1            |                     |  |  |  |
| Job Name:                  | Job Name     |                     |  |  |  |
| Amount Dispensed:          | 25.0         | gal                 |  |  |  |
| Target Amount:             | 25.0         | gal                 |  |  |  |
| Recipe #:                  | $\Omega$     |                     |  |  |  |
| Recipe Name:               |              | Recipe Name         |  |  |  |
| Time Started:              |              | 10/24/2019 10:33:58 |  |  |  |
| Time Completed:            |              | 10/24/2019 10:34:06 |  |  |  |
| Pump Pressure:             | 50.0         | psi                 |  |  |  |
| Ram Down Pressure:         | 30.0 psi     |                     |  |  |  |
| Seal Pressure:             | 5.0 psi      |                     |  |  |  |
| Multiple Containers: FALSE |              |                     |  |  |  |
| Recipe Changed:            | <b>FALSE</b> |                     |  |  |  |
| Error Occurred: The Co     | <b>FALSE</b> |                     |  |  |  |
| Back                       |              |                     |  |  |  |

Ventana Detalles del trabajo (Job Details)

Los registros de trabajos contienen la siguiente información:

- Trabajo nº (Job Number, Job #)
- Nombre trabajo (Job Name)
- Cant. dispensada (Amount Dispensed)
- Cant. objetivo (Target Amount) para lotes
- Receta n.<sup>º</sup> (Recipe Number, Recipe #), número de fórmula usado para el trabajo
- Nombre de la fórmula utilizada para el trabajo: Nombre receta (Recipe Name)
- La hora en que se completó el trabajo: Hora de inicio (Time Started)
- La hora en que se completó el trabajo: Hora de finaliz. (Time Completed)
- Presión bomba (Pump Pressure) de la fórmula
- Presión bajada elevador (Ram Down Pressure) de la fórmula
- Presión de junta (Seal Pressure) de la fórmula
- Un indicador de "Varios recip." (Multiple Containers) que es VERDADERO (TRUE) si una secuencia vacía el primer recipiente desde el que se evacuaba. De lo contrario, es FALSO (FALSE).
- Un indicador de "Fórmula modificada" (Recipe Changed) que es VERDADERO (TRUE) si se cambia la fórmula de material activo, si se cambian las presiones de la fórmula en la pantalla de ejecución manual (Manual), <sup>o</sup> si se edita cualquier valor para la fórmula activa en la pantalla de edición de la fórmula de material y se guarda. De lo contrario, es FALSO (FALSE).
- Un indicador de "Error producido" (Error Occured) que es VERDADERO (TRUE) si se produce una alarma <sup>o</sup> desviación mientras el trabajo está activo. De lo contrario, es FALSO (FALSE).

# <span id="page-62-0"></span>Pantalla de configuración del sistema

La pantalla de configuración del sistema define los parámetros del STU. Los ajustes del sistema pueden exportarse <sup>a</sup> un dispositivo USB para verlos o editarlos en un PC y, después, volverse <sup>a</sup> importar en el sistema. Consulte [Importar](#page-77-0) y exportar con USB, page [78](#page-77-0).

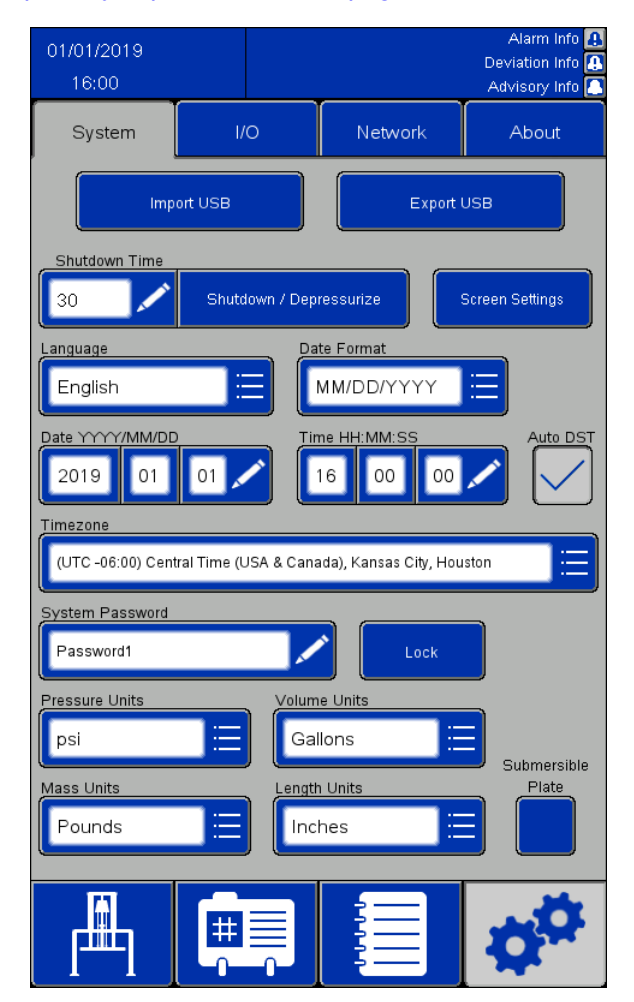

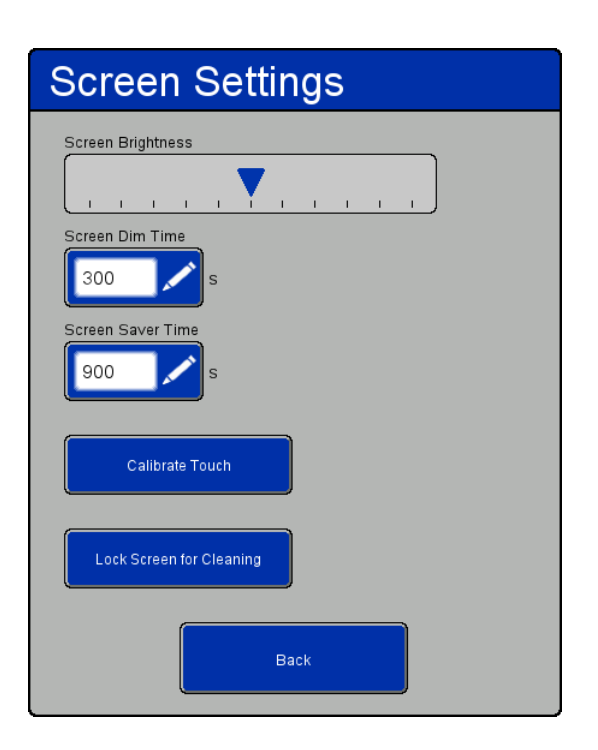

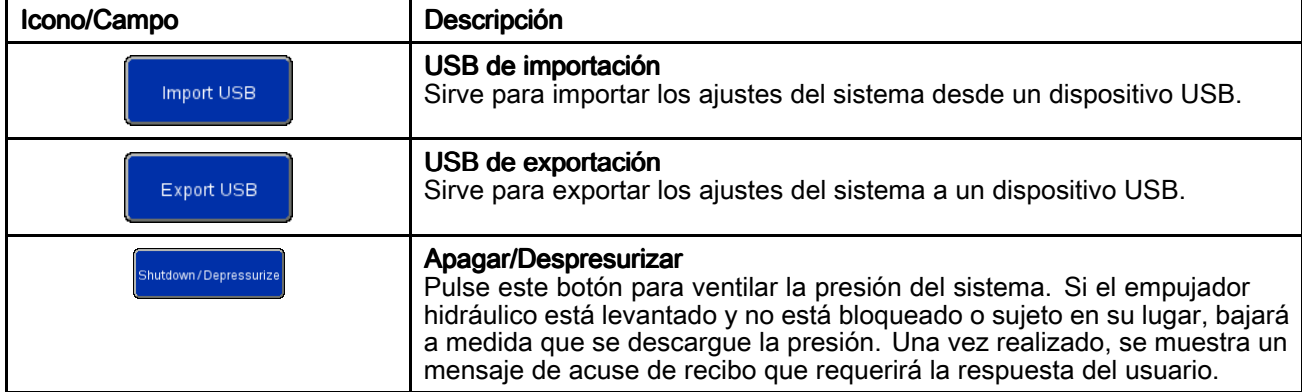

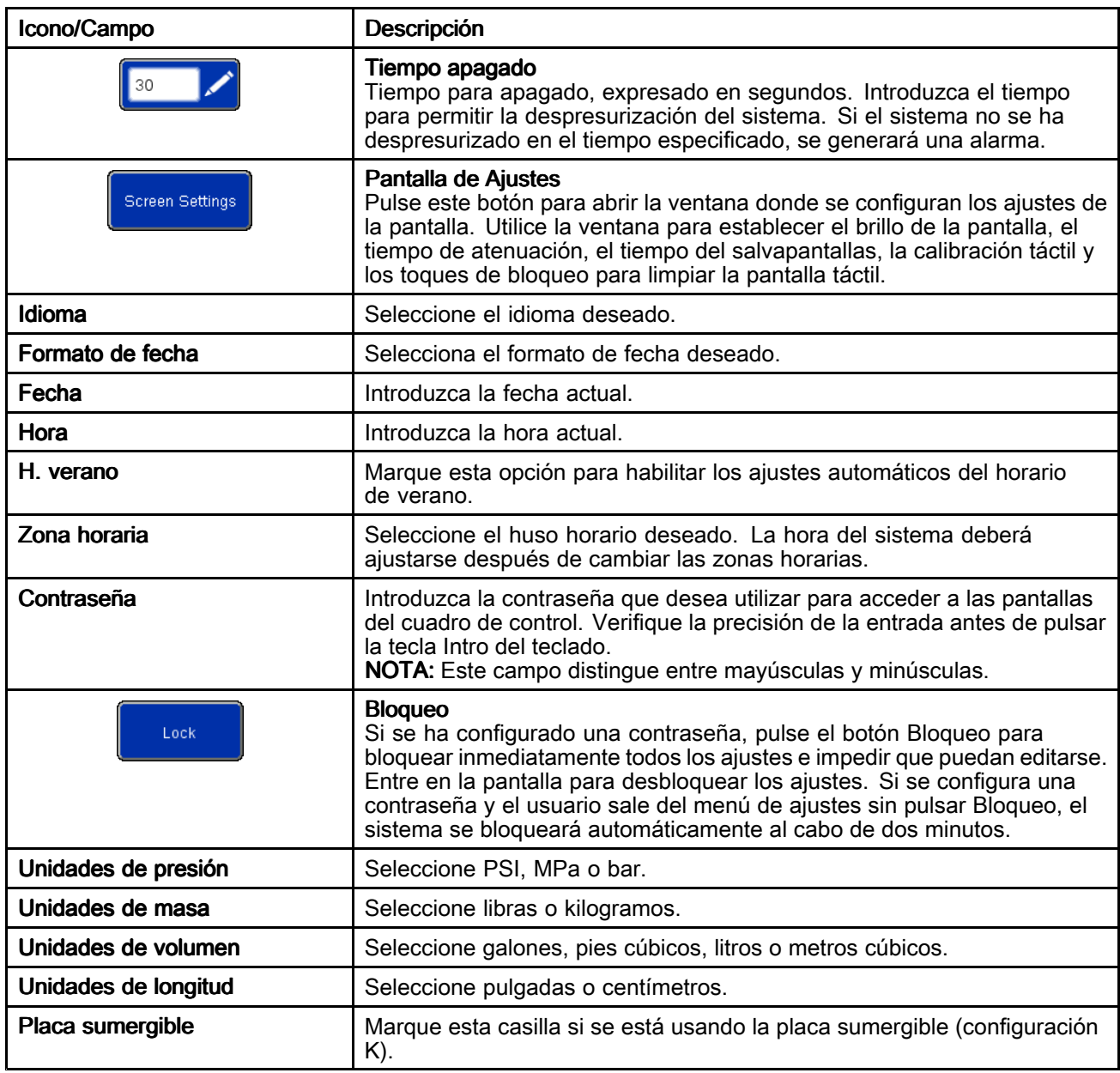

### <span id="page-64-0"></span>Pantalla Control de información (Feedback Control)

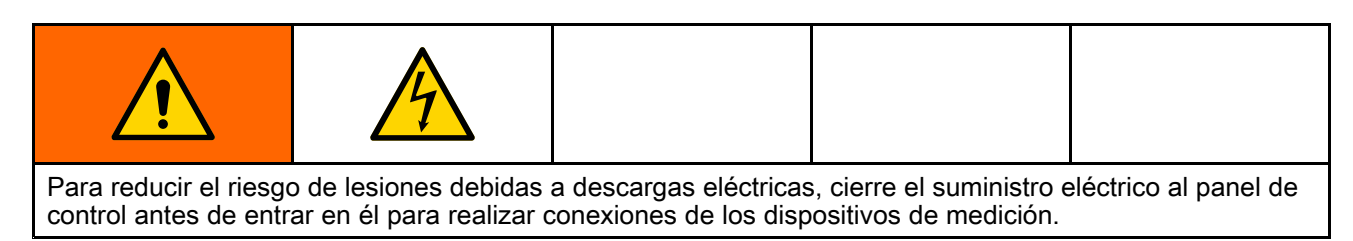

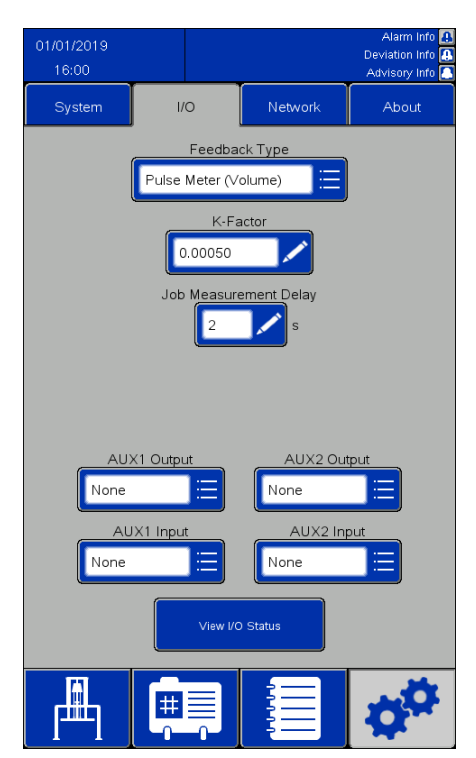

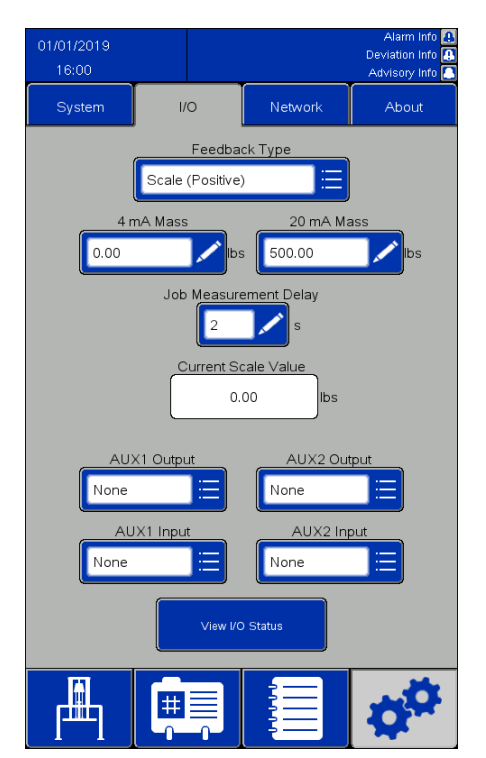

Seleccionar información de balanza Seleccionar información de pulso

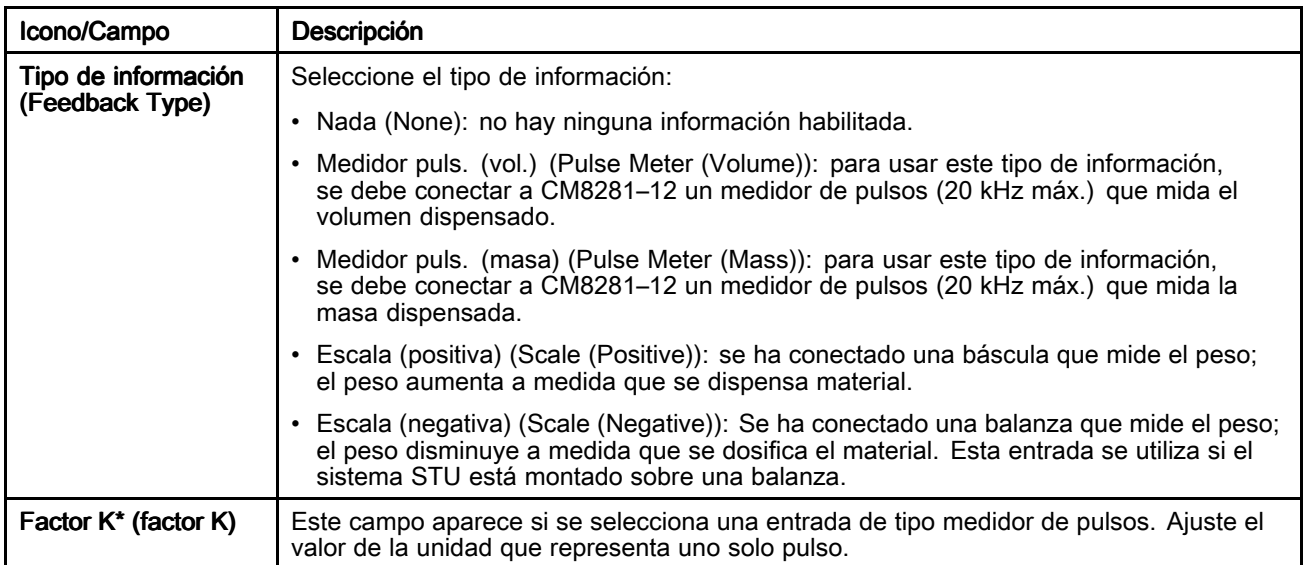

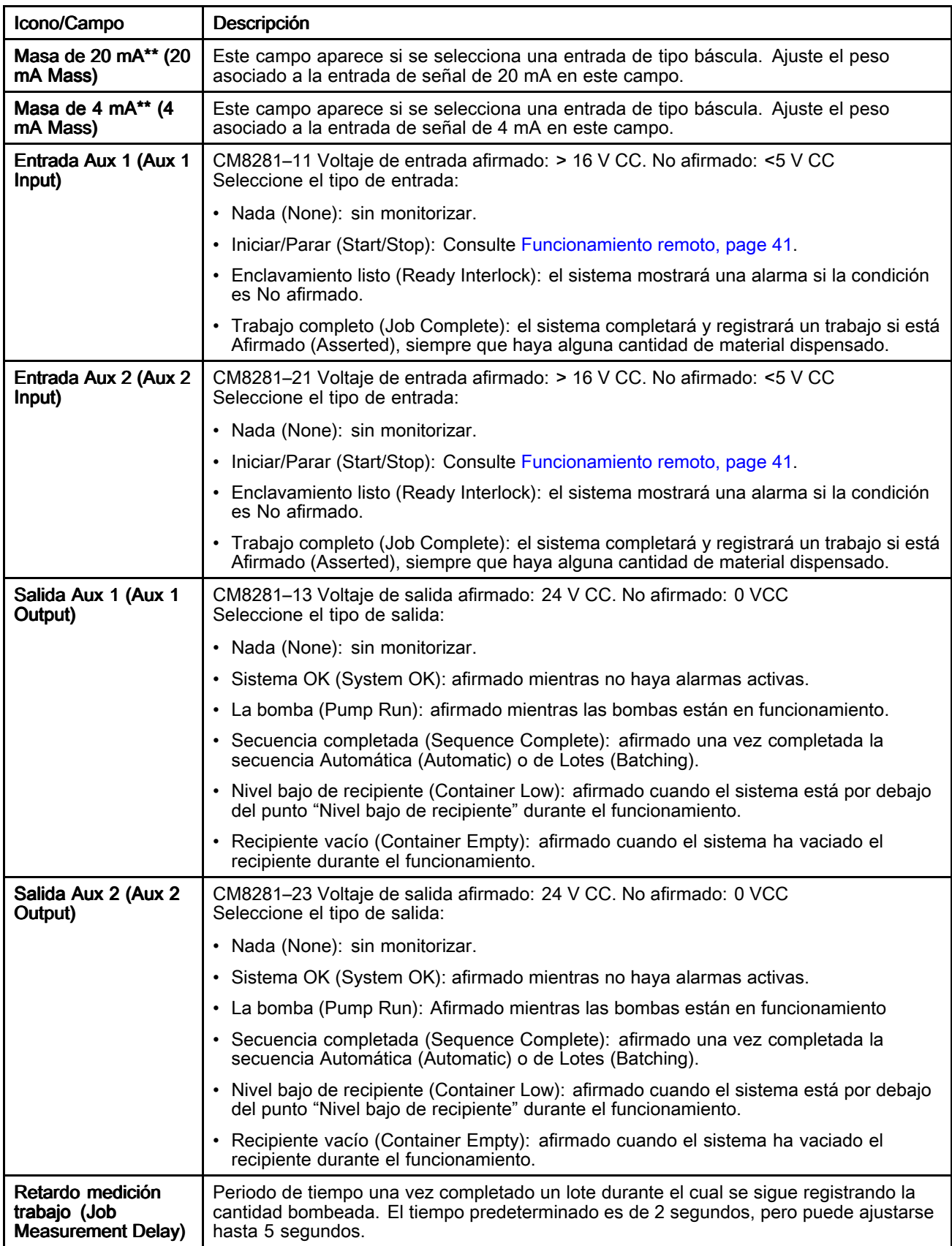

<span id="page-66-0"></span>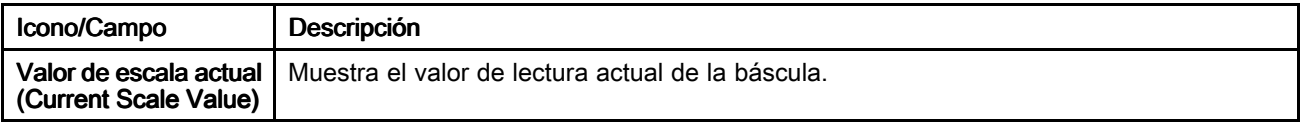

Consulte Ajuste del factor K (K-Factor), page 67 para obtener más información. \*\* Consulte Ajuste de la información de la báscula (Scale Feedback), page 67 para obtener más información.

### Ajuste del factor K (K-Factor)

Para que un ciclo por lotes mida el producto de forma precisa, el factor K debe estar correctamente ajustado y las líneas de fluido de salida del sistema deben estar completamente cargadas.

Puede ejecutarse una rutina de calibración para validar/ajustar el ajuste del factor K.

- 1. Complete el trabajo actual para restablecer la cantidad del lote.
- 2. Dosifique la cantidad de prueba deseada de material.
- 3. Valide la cantidad real de material dosificado (volumen <sup>o</sup> masa).
- 4. Calcule e introduzca el nuevo Factor K:

{New K-Factor} = {Old K-Factor}  $\times$  {actual dispensed amount} {job dispensed amount}

#### ${Nuevo}$  factor  $K$ } = {Factor K viejo} x [{cantidad dosificada real} / cantidad dosificada del trabajo}]

NOTA: Si utiliza "Medidor puls. (masa)" y cambia la densidad del producto, deberá volver <sup>a</sup> calibrar el valor del factor K. De lo contrario, el lote podría no ser preciso.

#### Ajuste de la información de la báscula (Scale Feedback)

Para que un ciclo de lotes pueda medir el producto con precisión, los ajustes de masa de 4 mA y 20 mA de la báscula, positiva <sup>o</sup> negativa, deben estar ajustados correctamente.

- Masa de 4 mA: ponga este valor en el peso real del ajuste de producto en la báscula (incluido el recipiente) cuando la salida de la báscula sea de 4 mA.
- Masa de 20 mA: ponga este valor en el peso real del ajuste de producto en la báscula (incluido el recipiente) cuando la salida de la báscula sea de 20 mA.

Aunque el sistema del descargador solo utiliza diferencias en pesos durante el modo de lotes, es importante utilizar el mismo recipiente al ajustar los valores de masa de 4 mA y 20 mA. Una vez ajustados los valores, el peso real del recipiente no es importante.

NOTA: Si cambia la densidad del producto, es necesario volver <sup>a</sup> ajustar los valores de masa de 4 mA y 20 mA. De lo contrario, el lote podría no ser preciso.

# <span id="page-67-0"></span>**Red (Network)**

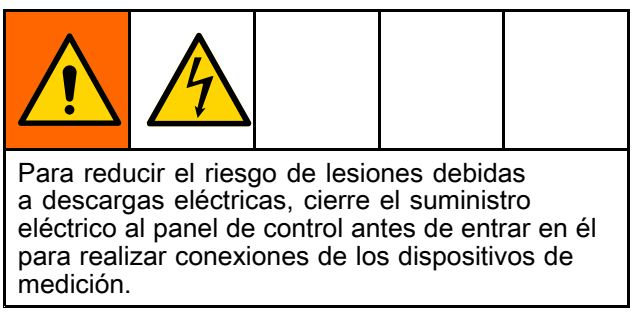

Use la página Red (Network) para configurar el STU para la comunicación de red.

Actualmente, el sistema solo está configurado para comunicarse <sup>a</sup> través del protocolo Ethernet/IP (EIP) con un controlador lógico programable (PLC) remoto. Póngase en contacto con el Servicio de atención al cliente de Graco para obtener información sobre los protocolos de comunicación de red.

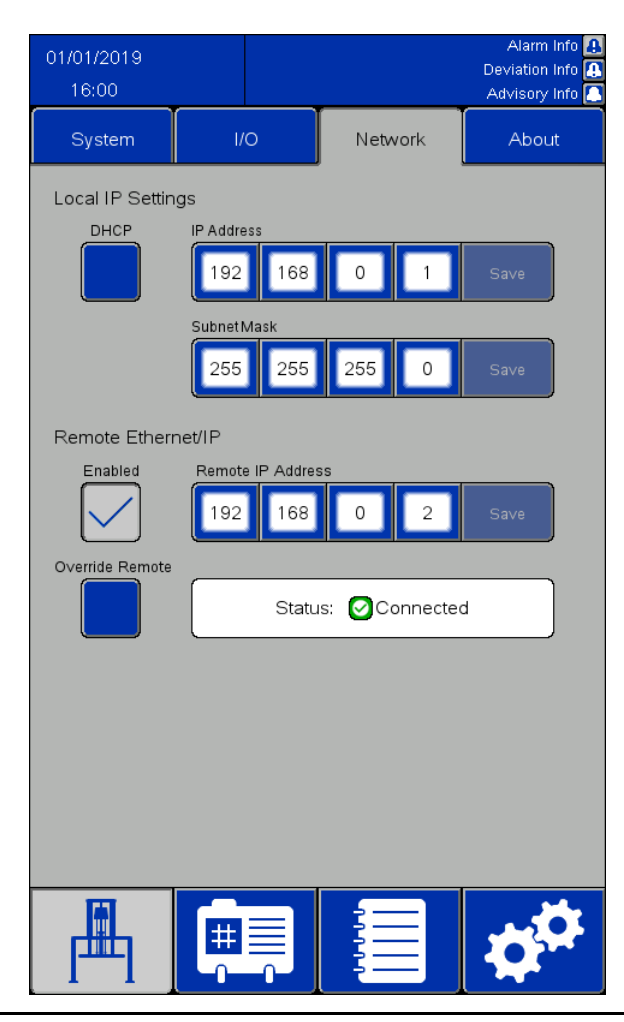

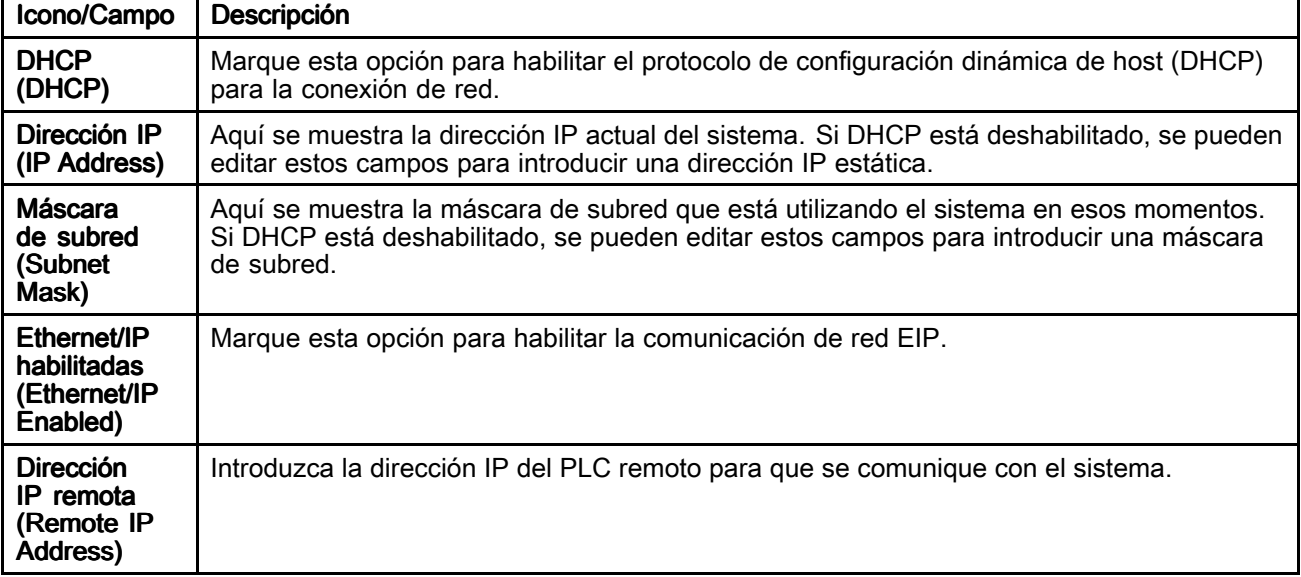

<span id="page-68-0"></span>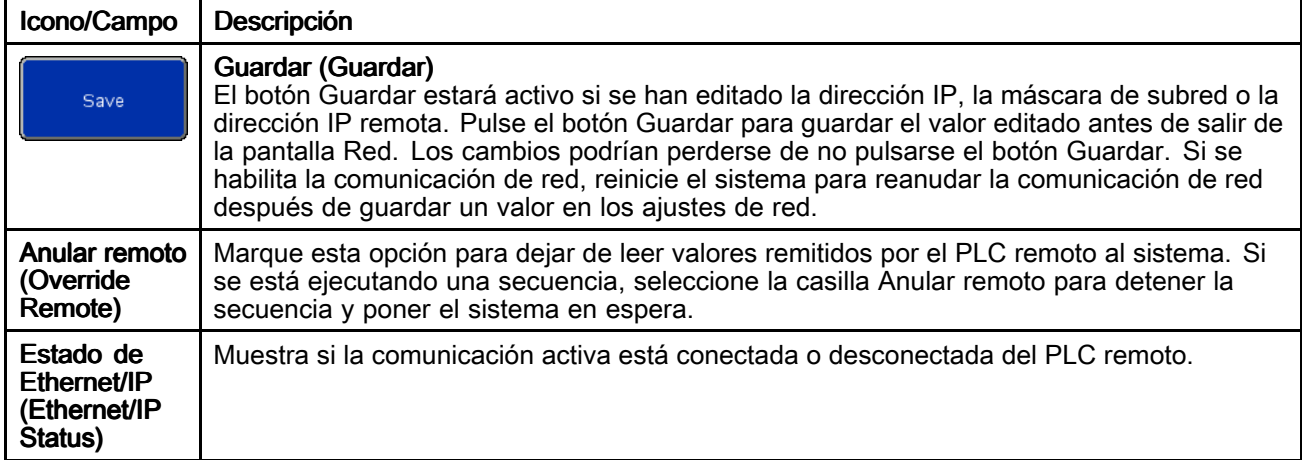

### Ethernet/IP

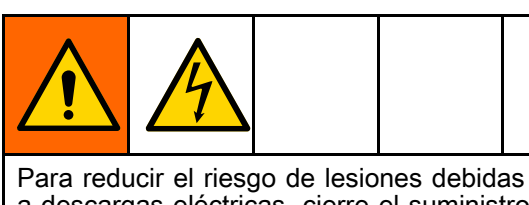

<sup>a</sup> descargas eléctricas, cierre el suministro eléctrico al panel de control antes de entrar en él para realizar conexiones de los dispositivos de medición.

Se requiere un cable de red para utilizar la comunicación Ethernet/IP con un PLC Allen-Bradley remoto. Inserte el cable de red en el puerto IF2 situado en la parte trasera de la unidad de pantalla. NOTA: El intervalo de paquetes solicitados (RPI) mínimo para esta interfaz es de 20 milisegundos. NOTA: La interfaz Ethernet/IP utiliza mensajería implícita. Un banco de variables es para entradas, y otro banco de variables es para salidas.

### Conexión de un PLC remoto

Póngase en contacto con el Servicio de atención al cliente de Graco para obtener un archivo de configuración con la extensión .L5K, que hace falta para este procedimiento. A continuación, siga este procedimiento para configurar el PLC remoto para comunicarse con el panel de control.

NOTA: Estas instrucciones sirven para configurar un PLC Allen-Bradley usando el software Studio 5000.

1. Importe el archivo .L5K en Studio 5000 para crear un nuevo proyecto de Studio 5000.

NOTA: Póngase en contacto con el Servicio de atención al cliente de Graco para obtener un archivo de configuración con la extensión .L5K.

- 2. Exporte los siguientes ajustes del proyecto:
	- a. Las etiquetas del controlador
	- b. El programa "CopyEthIP" *(ubicado bajo* Tasks (Tareas))
	- c. Los tipos de datos "AssembInType" y "AsmbOutType" (ubicados bajo User-Defined Data Types (Tipos de datos definidos por el usuario))
- 3. Abra el proyecto en tiempo de ejecución, donde se importarán los ajustes del Paso 2.
- 4. En el proyecto en tiempo de ejecución de Studio 5000, cree el módulo de comunicación Ethernet/IP.
	- a. En Ethernet, seleccione ETHERNET-MODULE (MÓDULO ETHERNET) para crear un nuevo módulo DE Ethernet genérico.
	- b. Configure el módulo exactamente como se configura el MÓDULO ETHERNET en el proyecto con el archivo .L5K importado, excepto por la dirección IP (IP Address). Introduzca la dirección IP asignada al sistema STU.
	- Después de crear el módulo, ajuste el RPI (intervalo de paquetes solicitados) <sup>a</sup> un mínimo de 20 milisegundos en las Connection Properties (Propiedades de conexión).
- 5. Haga clic con el botón derecho en User-Defined Data Types (Tipos de datos definidos por el usuario) <sup>e</sup> importe los tipos de datos "AssembInType" y "AssembOutType".

6. Importe las etiquetas del controlador: Seleccione Tools <sup>&</sup>gt; Import <sup>&</sup>gt; Tags and Logic Comments (Herramientas <sup>&</sup>gt; Importar <sup>&</sup>gt; Etiquetas y comentarios de lógica).

Esto creará tipos de datos EthIP\_En y EthIP\_Out en las etiquetas del controlador con todas las variables indicadas en la lista de interfaz de variables (Variable Interface List).

- 7. Haga clic con el botón derecho en Main Task (Tarea principal) <sup>e</sup> importe el programa CopyEthIP. Una vez que el programa CopyEthIP termine de importar, estará completa la configuración de la comunicación Ethernet/IP con el PLC Allen-Bradley. Modifique el programa según sea necesario dentro de los límites del protocolo.
- 8. Para comunicación remota, configure la dirección IP, la máscara de subred y la dirección IP remota en la página Red (Network) del STU. Consulte Red [\(Network\),](#page-66-0) page [68](#page-67-0).

9. Habilite la comunicación Ethernet/IP en el sistema STU.

NOTA: Reinicie el STU para iniciar la comunicación entre este y el PLC.

#### Lista de interfaz de variables

Las variables del PLC Allen-Bradley van precedidas con las siguientes estructuras de nombres: Entrada: BR2AB\_ Salida: AB2BR\_

NOTA: Todas las variables de salida corresponden <sup>a</sup> una variable en la interfaz de entrada. Las variables de salida se devuelven desde el STU para que el PLC remoto pueda verificar que el valor enviado fue visto por el sistema STU.

NOTA: Se debe indicar al STU qué variables leer desde el PLC Allen-Bradley. Ajuste la variable AB2BR\_networkOverwriteBitfield para controlar el sistema STU de forma remota.

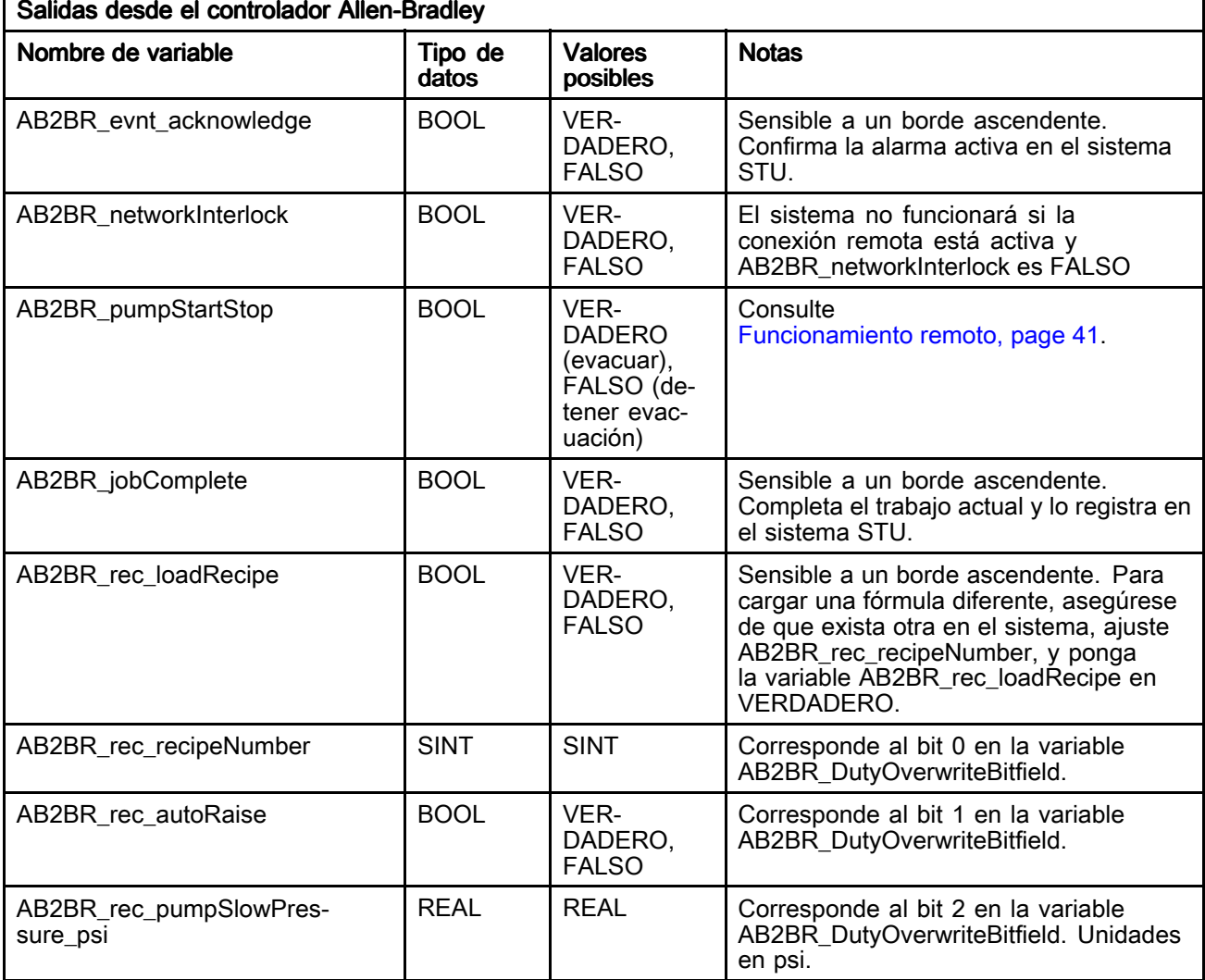

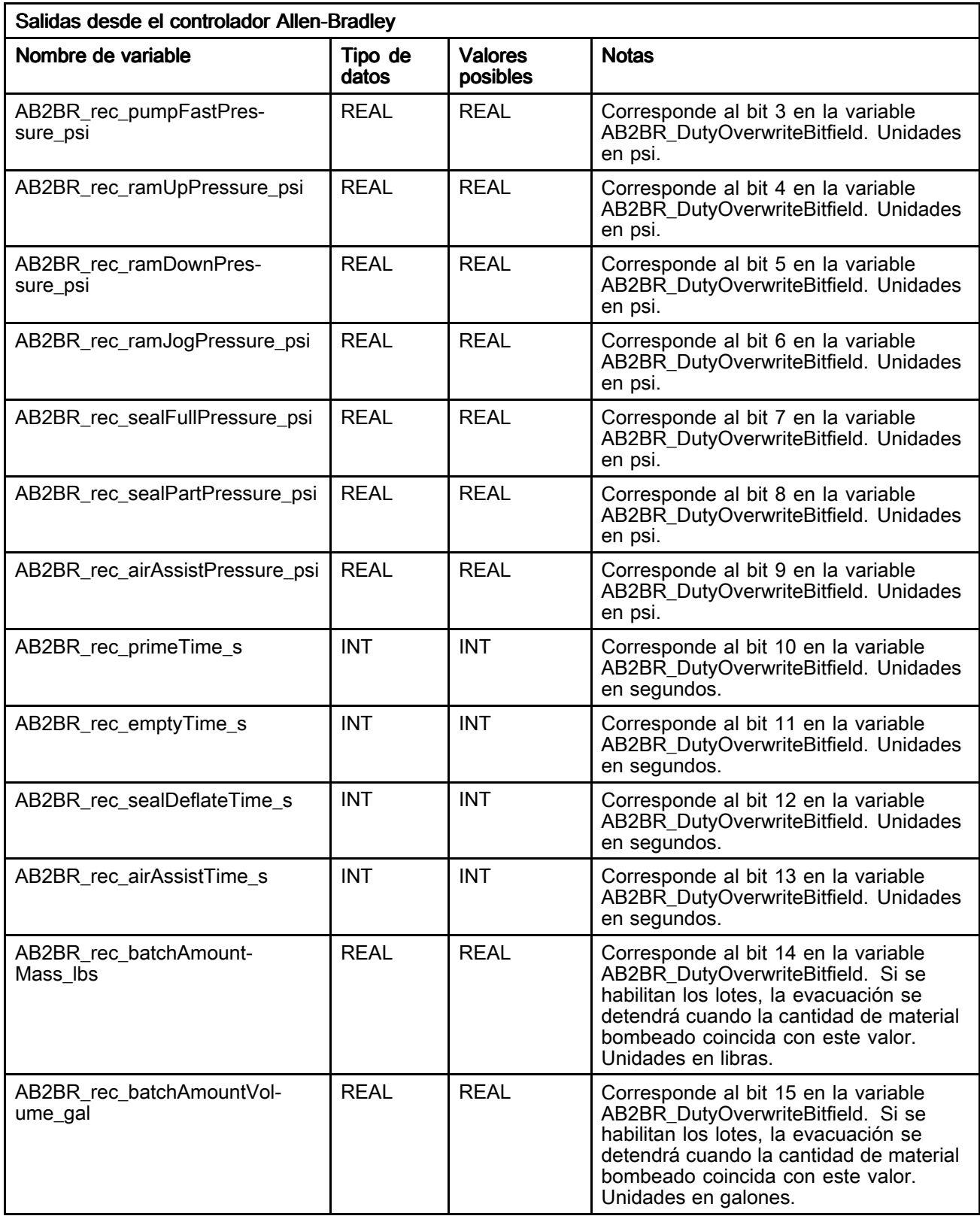

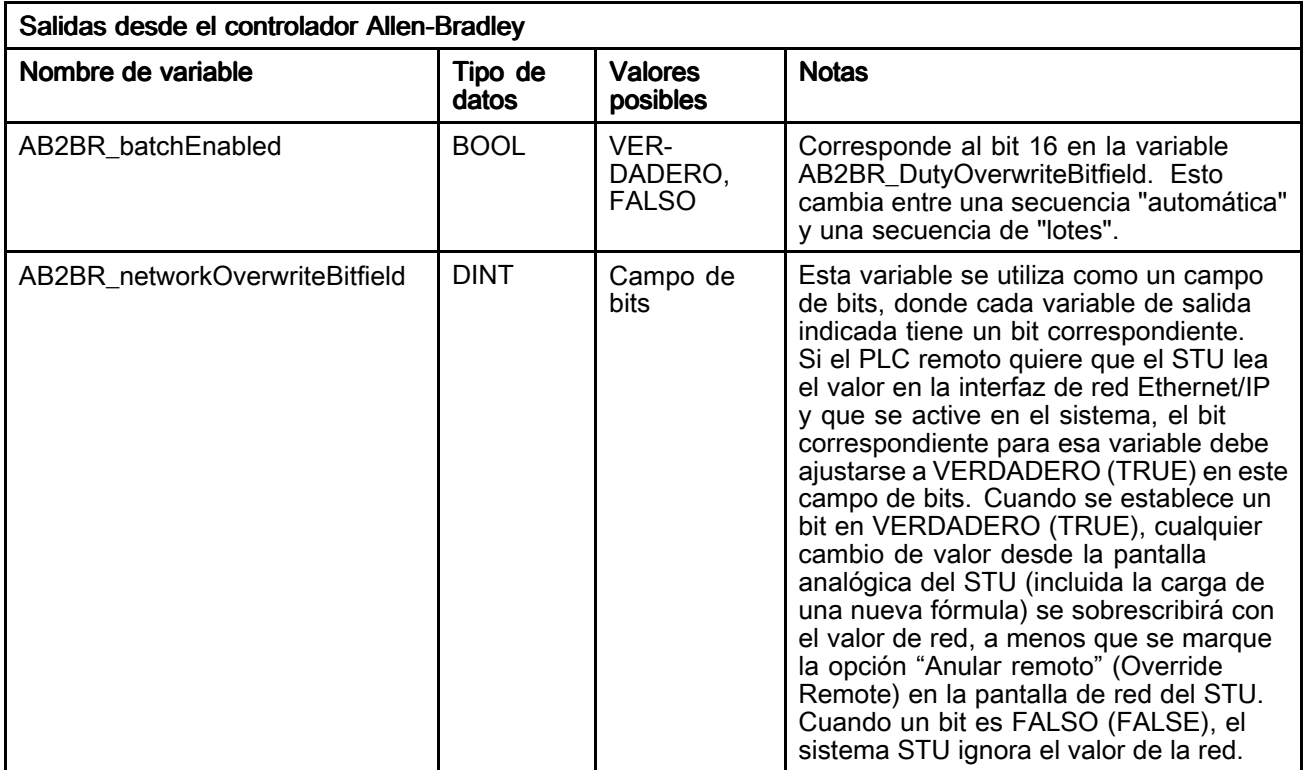

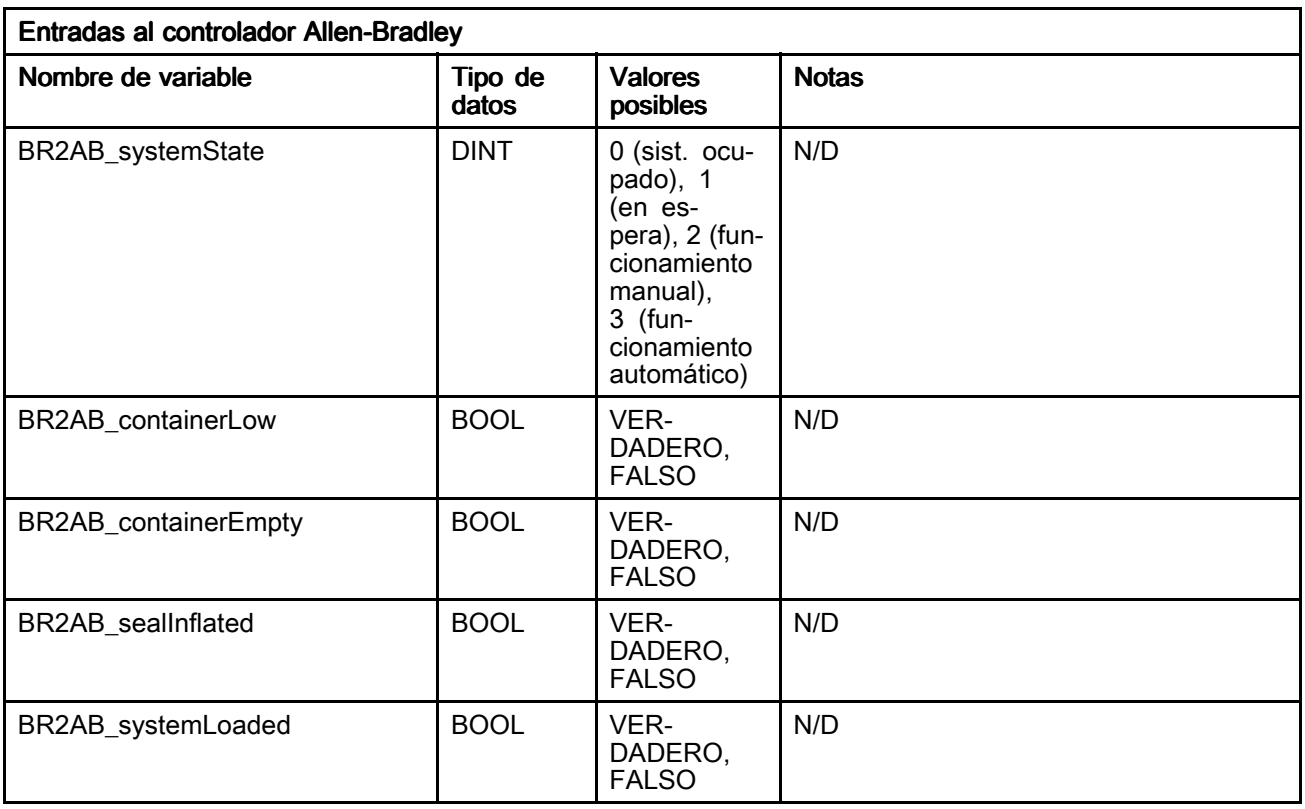
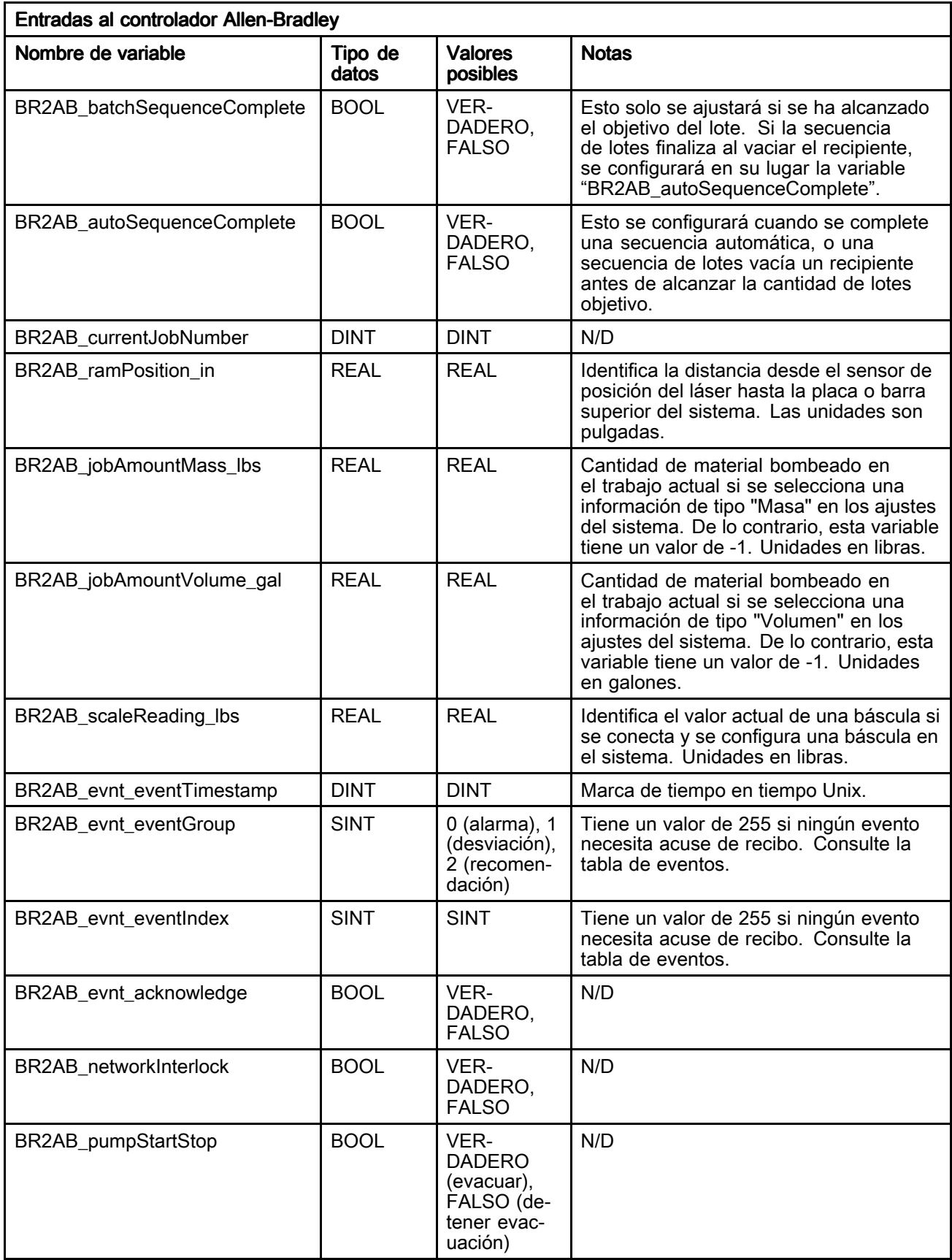

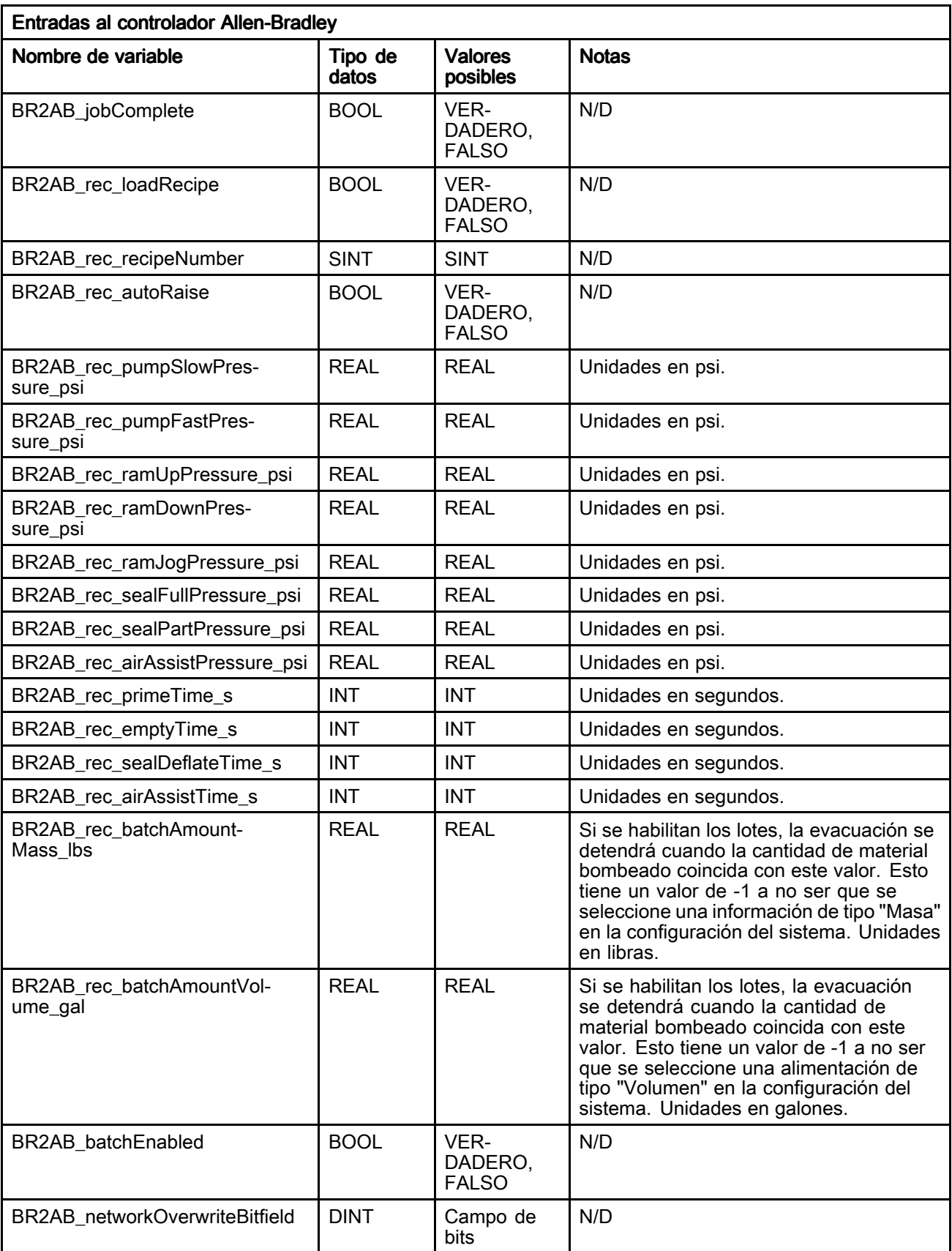

#### Tabla de eventos de STU (Event)

Consulte [Registro](#page-55-0) de eventos (Event Log), page [56](#page-55-0) para ver descripciones detalladas de los eventos.

NOTA: Los números de identificación de eventos en la siguiente tabla constan de valores de BR2AB\_evnt\_eventGroup y BR2AB\_evnt\_eventIndex (vea Lista de interfaz de [variables,](#page-69-0) page [70](#page-69-0)). Los números de identificación de eventos se muestran en este orden: BR2AB\_evnt\_event Duty, BR2AB\_evnt\_eventIndex.

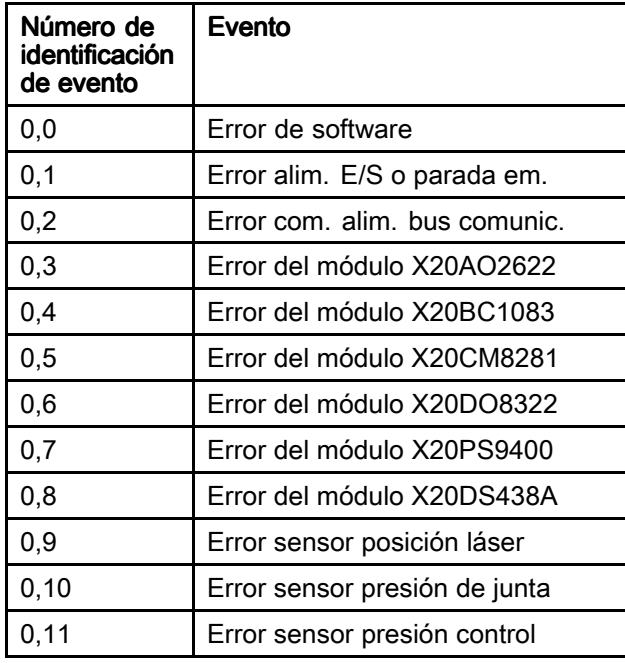

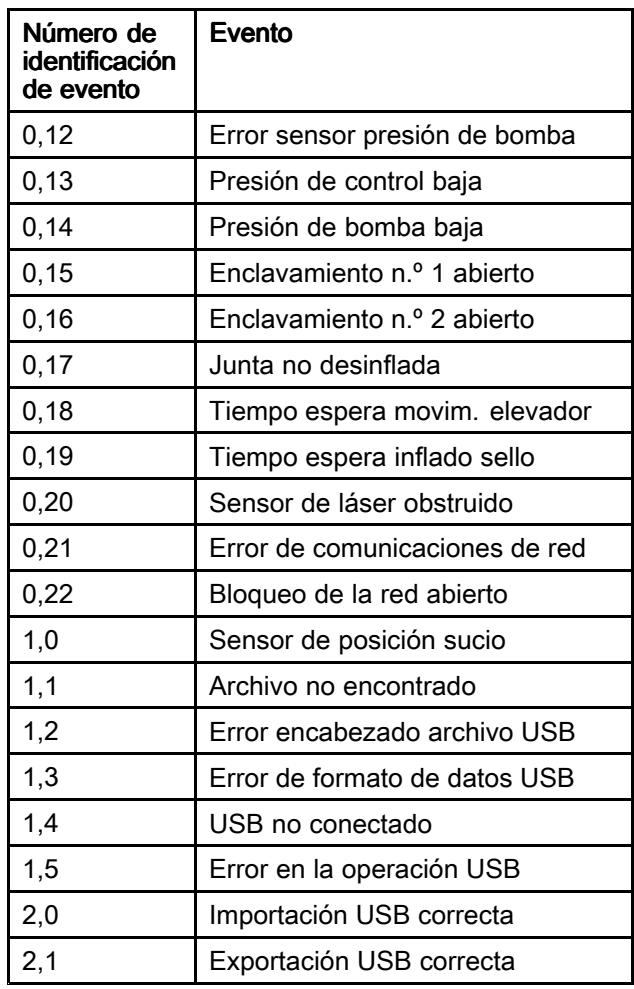

### Acerca de (About)

La pantalla Acerca de muestra la información de software del STU.

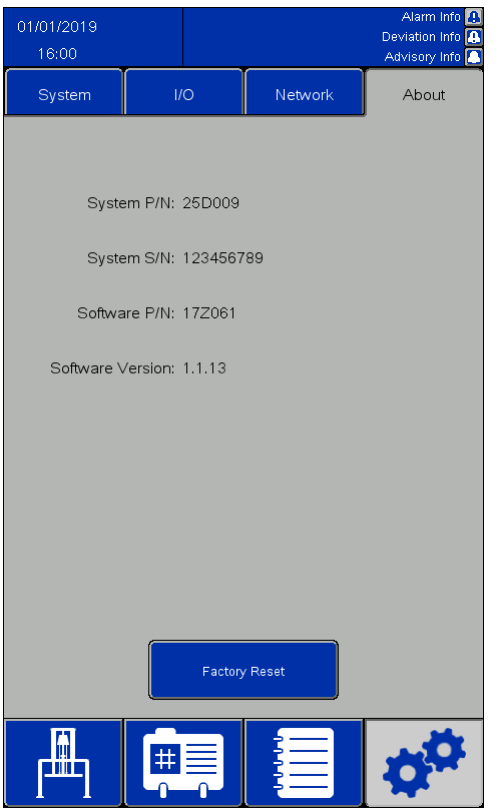

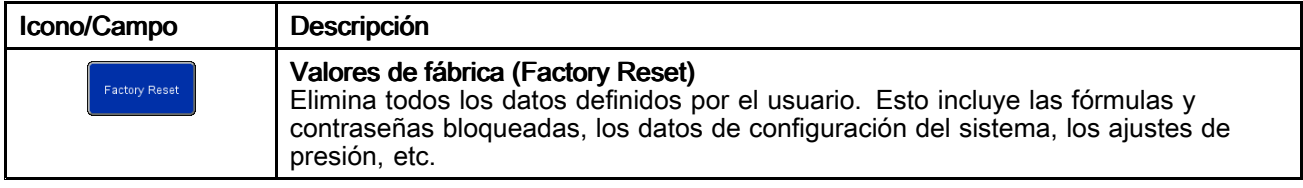

### Pantalla Estado de E/S (I/O Status)

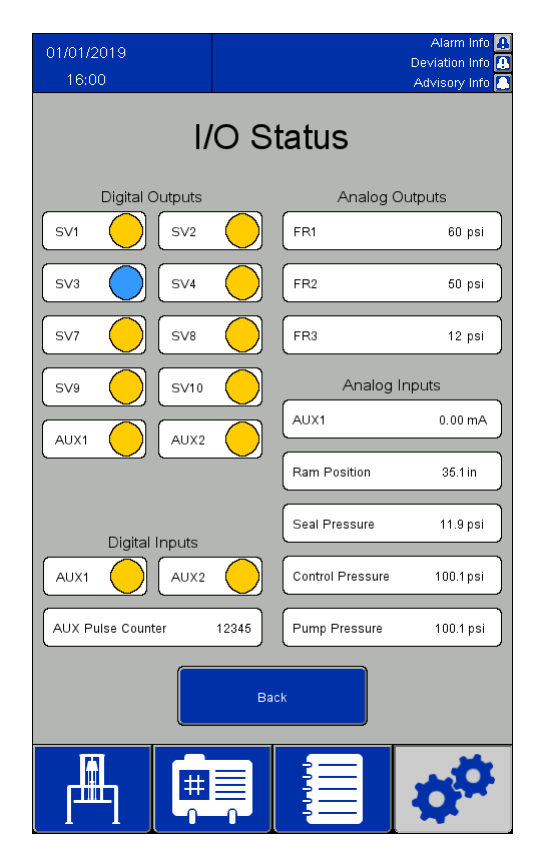

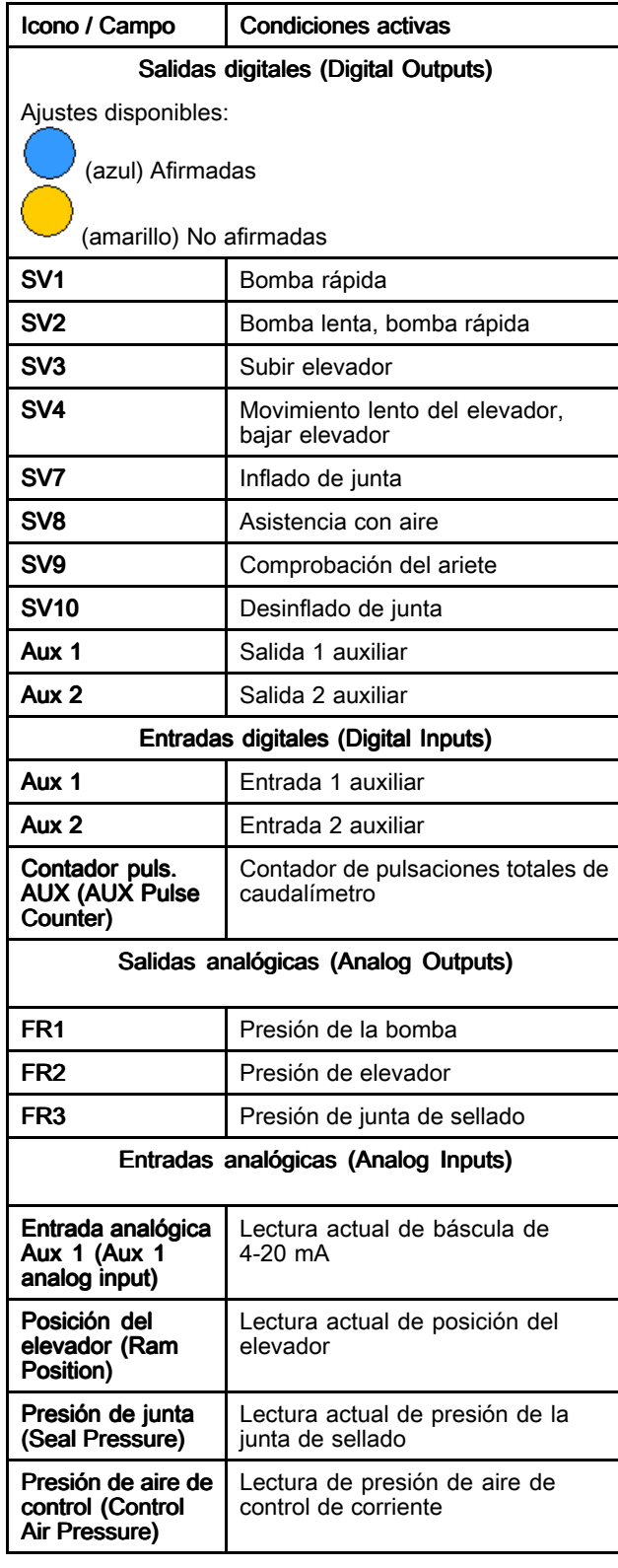

<span id="page-77-0"></span>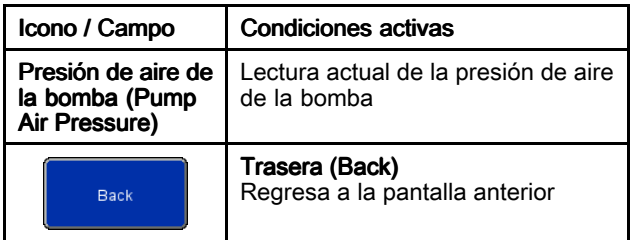

### Importar y exportar con USB

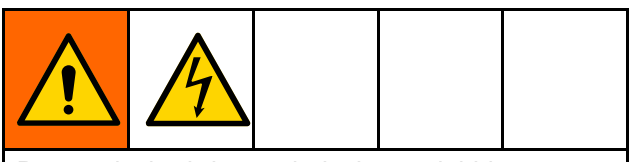

Para reducir el riesgo de lesiones debidas <sup>a</sup> descargas eléctricas, cierre el suministro eléctrico al panel de control antes de entrar en él para acceder al puerto USB.

Las fórmulas de recipiente y material, los registros de eventos, los registros de trabajos y los ajustes del sistema pueden exportarse <sup>a</sup> un dispositivo USB desde sus respectivas pantallas cuando se inserta el dispositivo USB en uno de los dos puertos de la parte trasera de la unidad de pantalla. Los archivos exportados son de tipo .csv y tienen una codificación UTF-8.

El archivo de fórmulas de material (Material Recipes), el archivo de fórmulas de recipiente y el archivo de ajustes del sistema pueden editarse en un programa de un ordenador y volver <sup>a</sup> importarse en el sistema tras insertar el dispositivo USB nuevamente en la parte posterior de la unidad de pantalla. Al editar archivos para importar, utilice un programa que permita guardar el archivo con una codificación UTF-8, como Notepad. No se recomienda Microsoft Excel.

Si se guarda un archivo desde una versión de software anterior <sup>a</sup> la disponible en la pantalla Acerca de (About), siga estos pasos para evitar la pérdida de datos:

- 1. Haga una copia de seguridad del archivo deseado en un PC.
- 2. Inserte el dispositivo USB en la unidad de pantalla y exporte el archivo deseado para obtener el formato actualizado del archivo. NOTA: Esto sobrescribirá cualquier archivo existente con el mismo nombre.
- 3. En un PC, copie los datos deseados desde el archivo de copia de seguridad en el archivo creado por la exportación. No copie ninguna información de encabezado. Asegúrese de que el formato sea correcto, que no haya comas de más, que contenga el número correcto de líneas y que cada línea de datos tenga una línea nueva al final de la misma (incluida la última línea del archivo).
- 4. Guarde el archivo, asegurándose de que la codificación sea UTF-8. A continuación, impórtelo al sistema.

### Parámetros de configuración

Al modificar algunos elementos para importarlos, el archivo con los ajustes requiere el uso de valores numéricos para representar los valores deseados. Los valores permitidos para todos los campos se indican en la tabla siguiente:

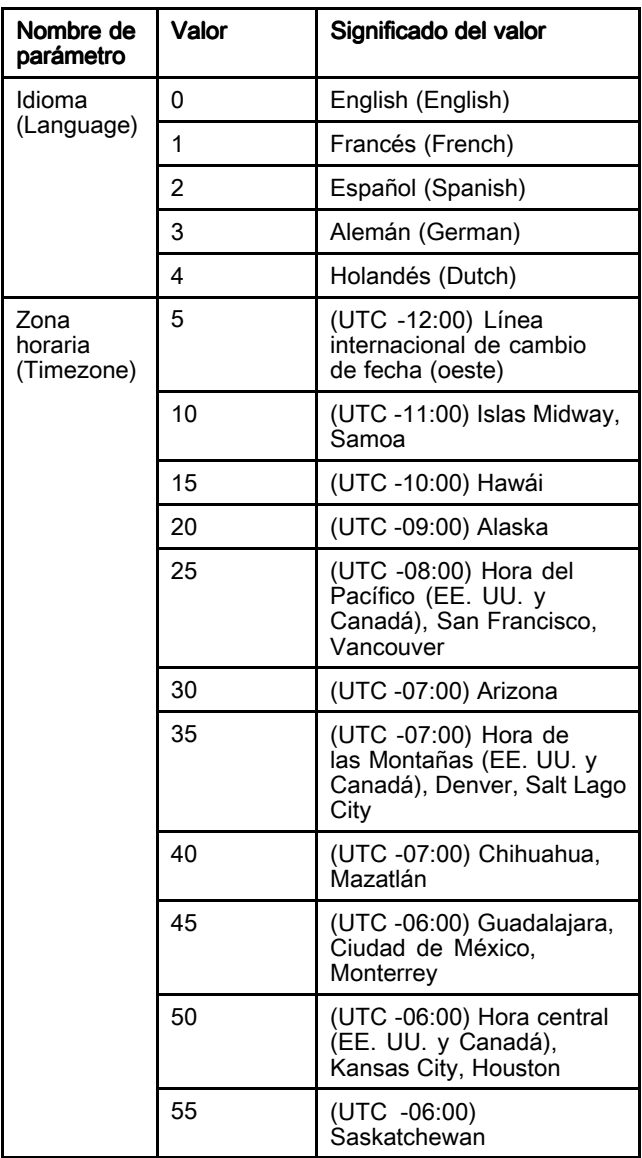

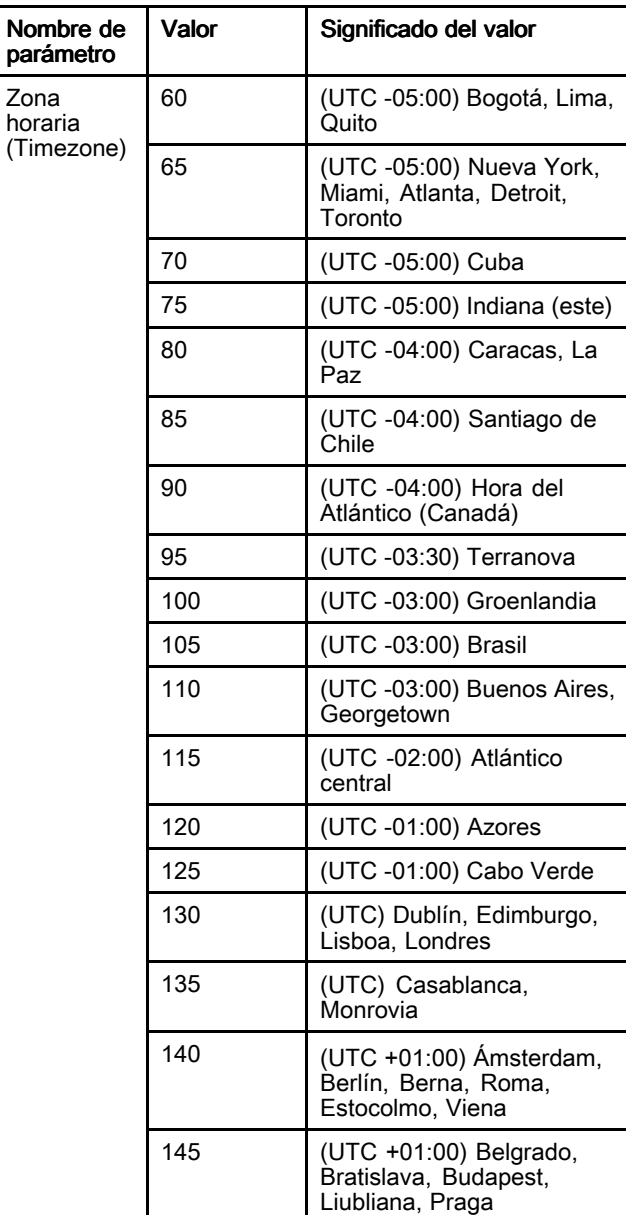

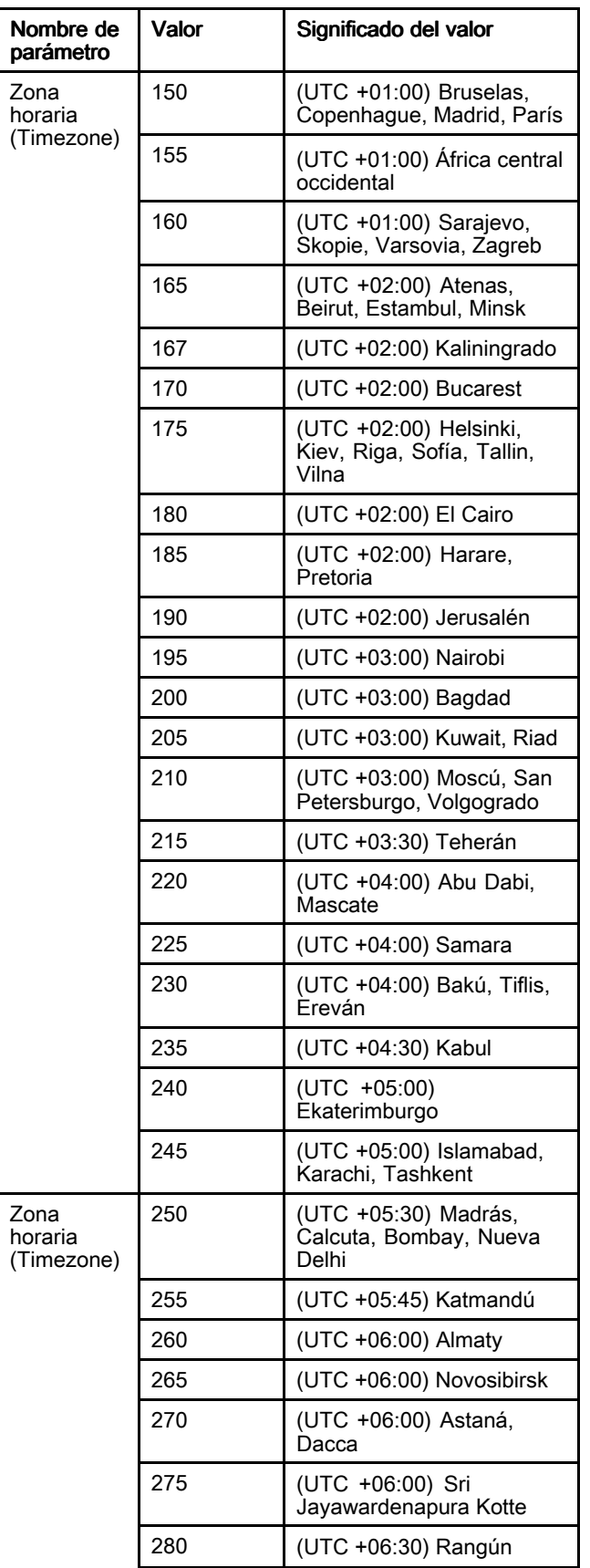

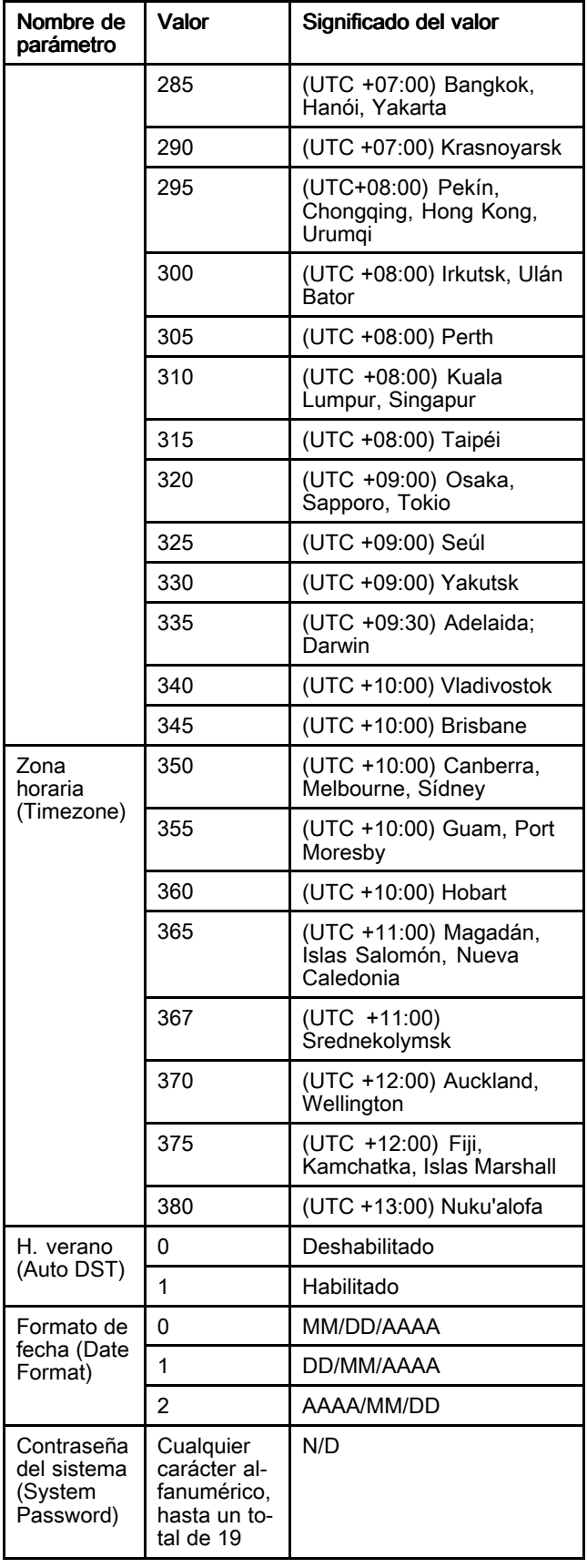

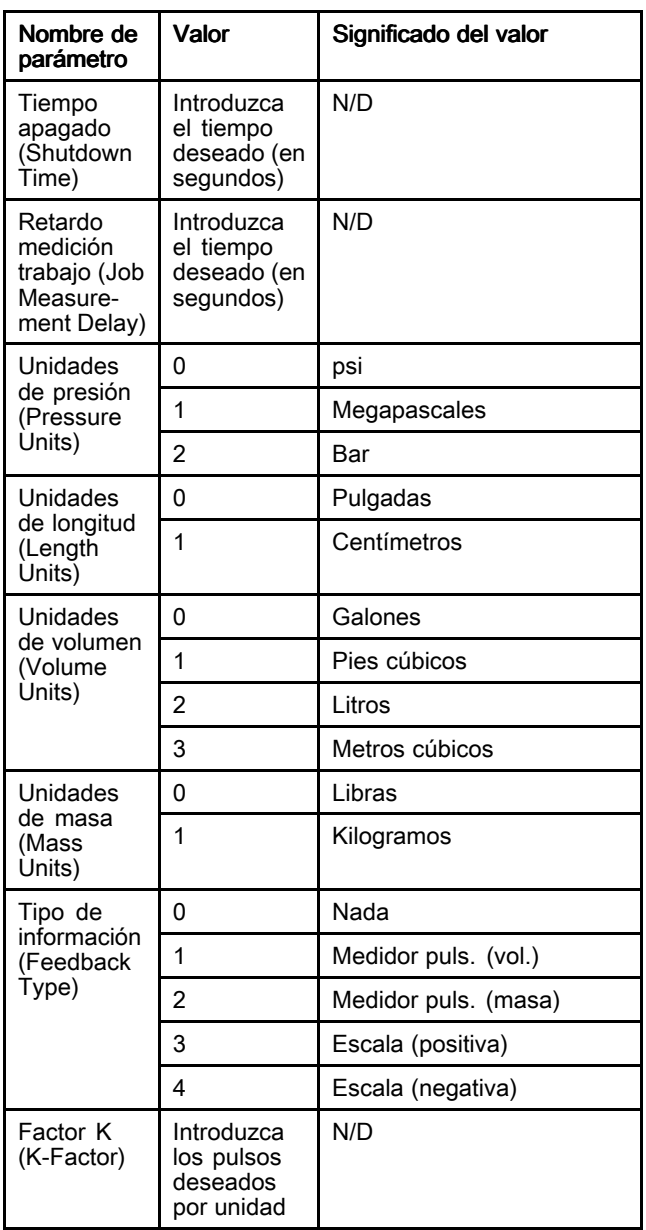

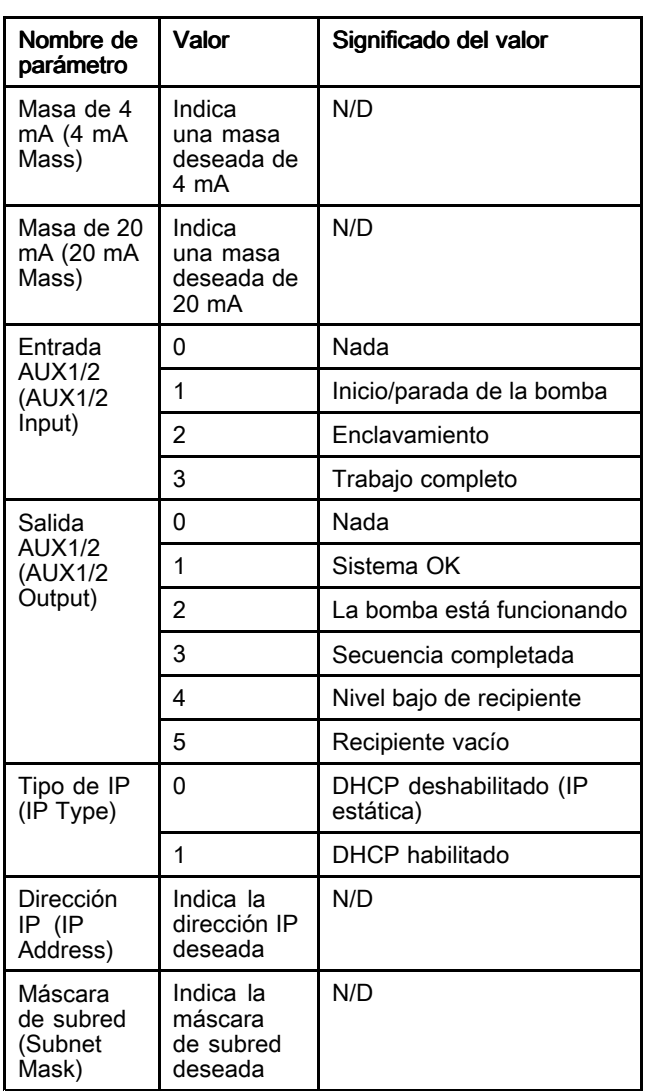

### <span id="page-81-0"></span>Dimensiones Recipiente de lavado

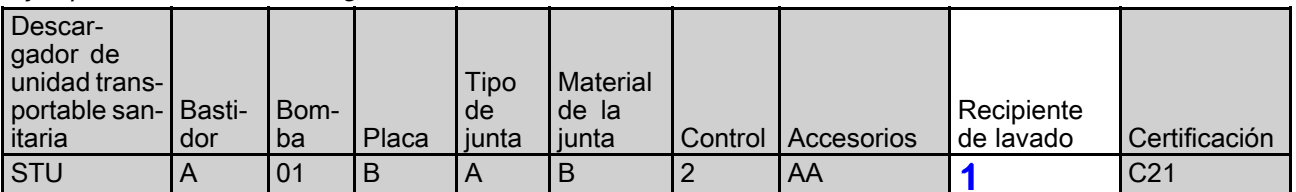

Ejemplo de número de configuración STU.A01BAB2AA0C21

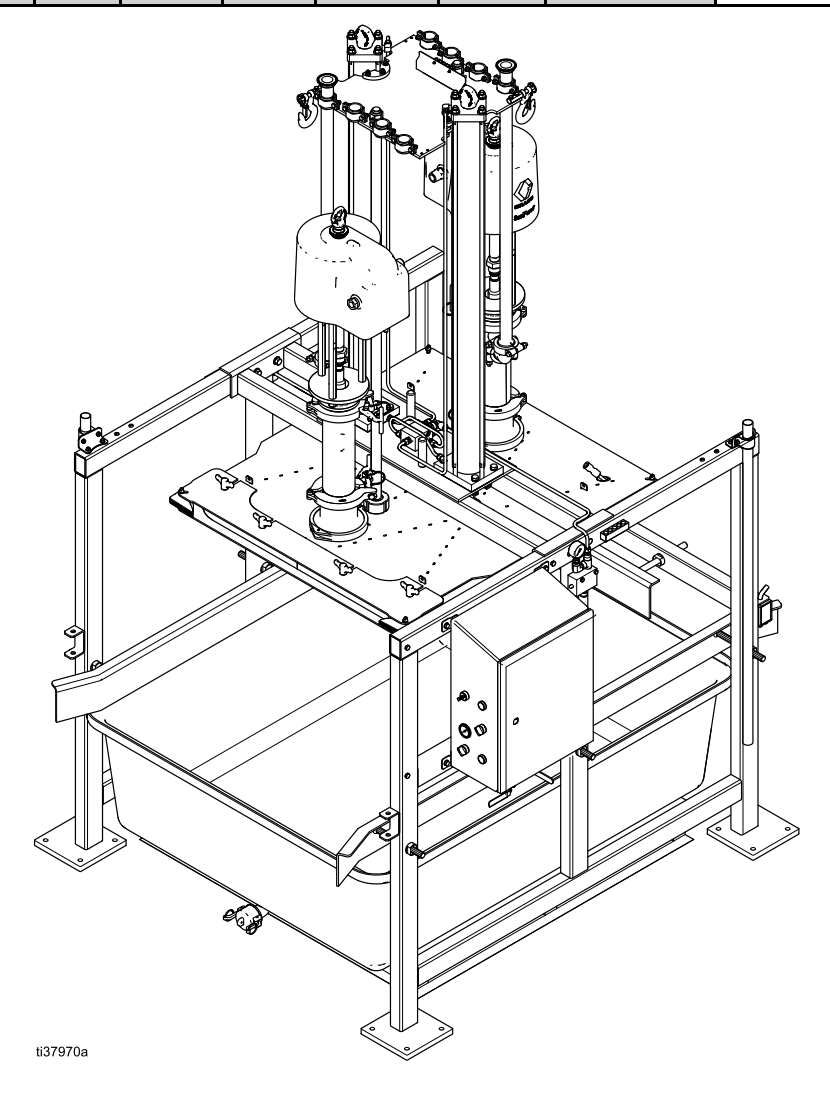

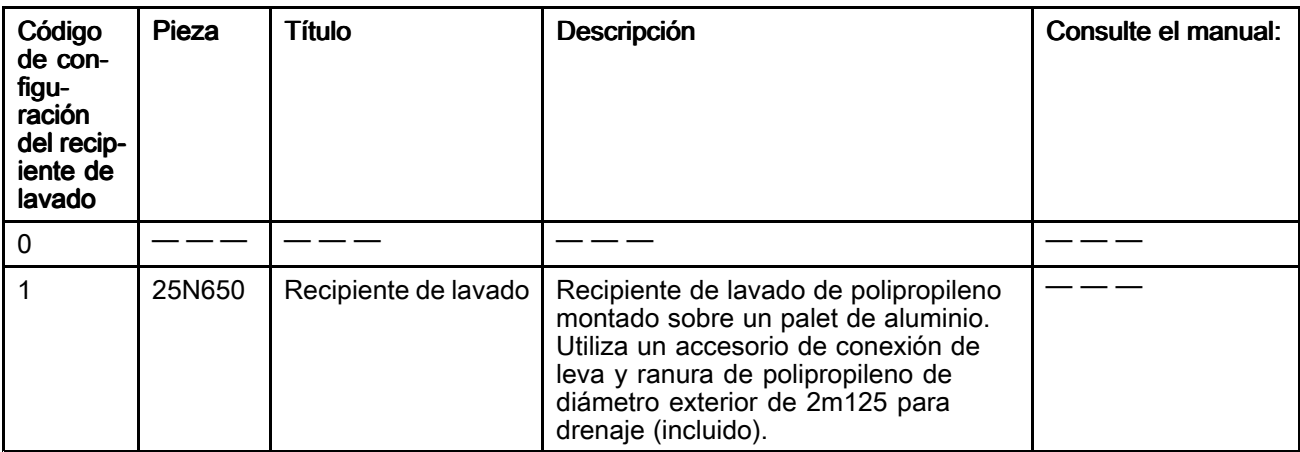

*[Dimensiones](#page-81-0)*

### Dimensiones de la STU

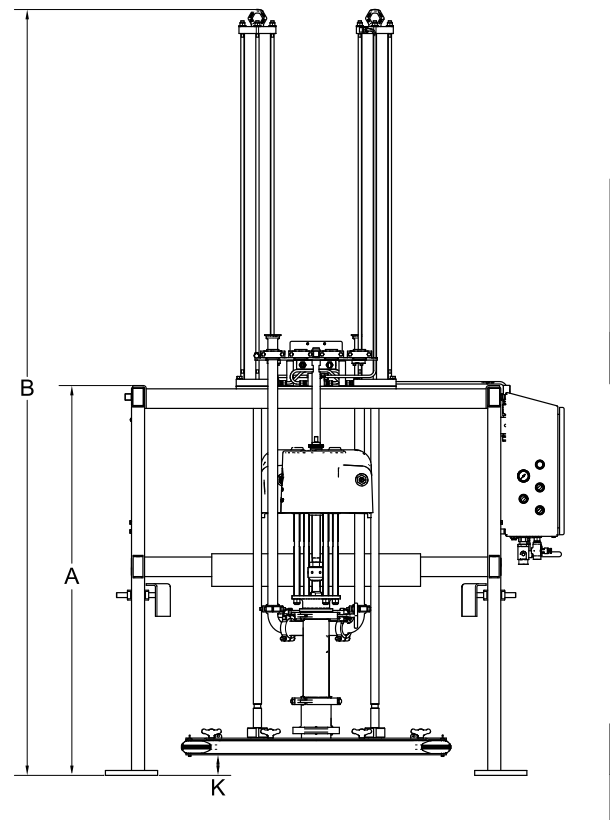

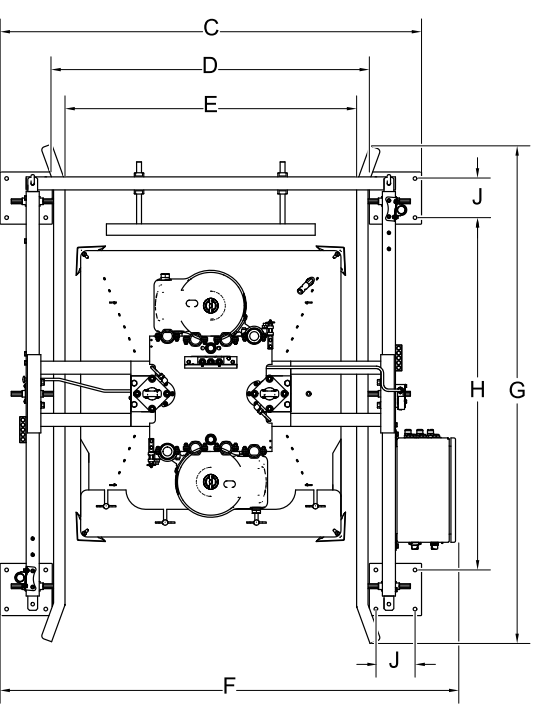

J in (cm)

 $(137)$ 

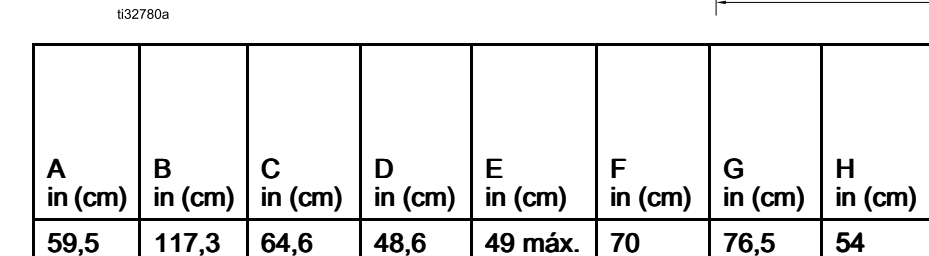

 $(124,5)$ 

(178)

(194)

 $(123)$ 

K in (cm)

Posición más alta

Posición más baja

 $6(15,2)$  3,2 (8,1) 50,8 (129)

(151)

(298)

(164)

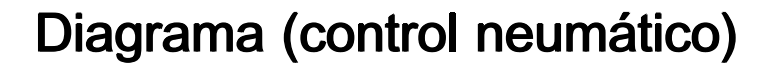

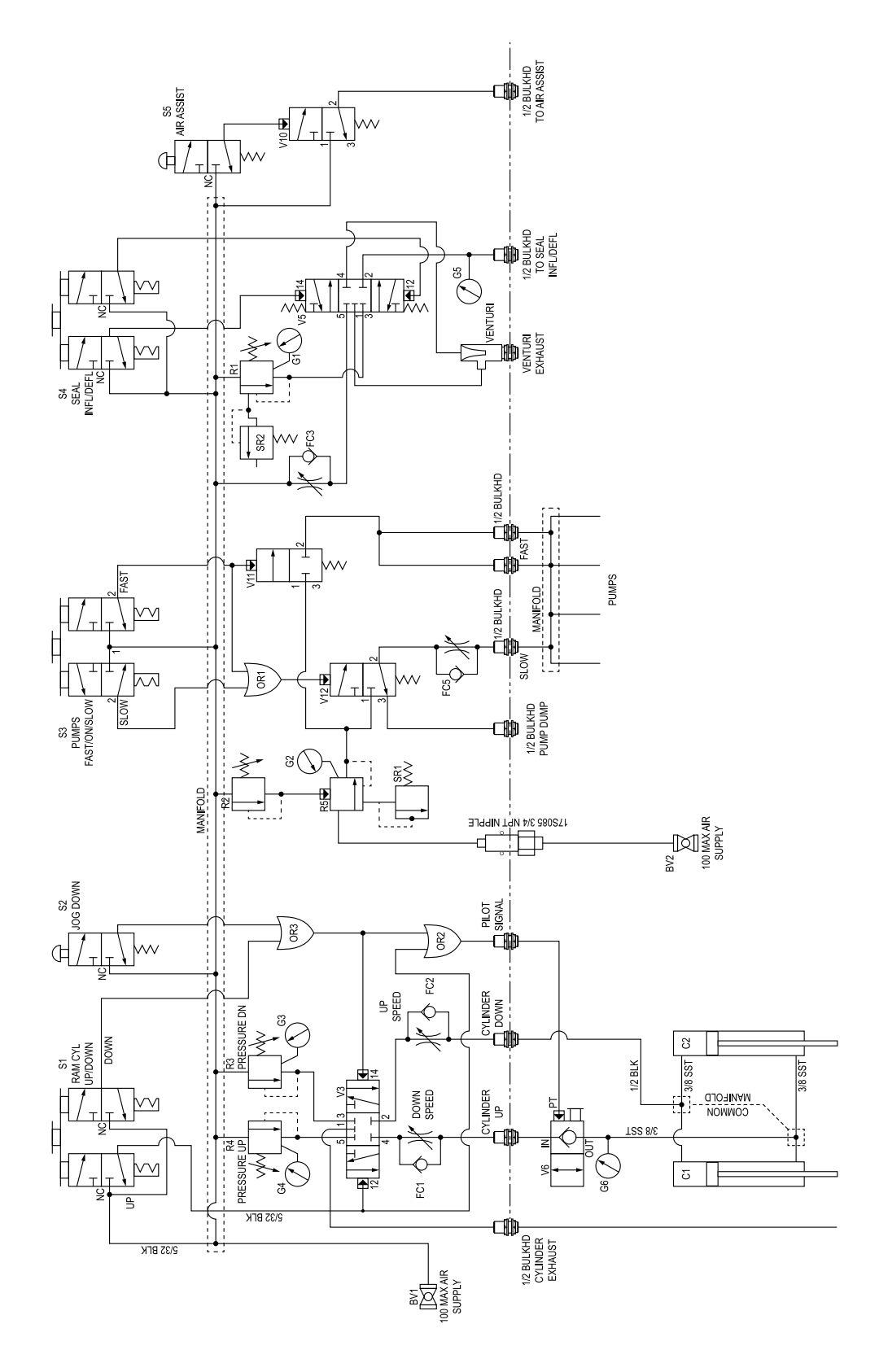

## <span id="page-85-0"></span>Diagrama (control electrónico/neumático)

\* El instalador deberá ofrecer una protección de circuito derivado máxima de 15 A y un interruptor de desconexión.

los terminales del cableado de campo son un circuito de control de clase 1.

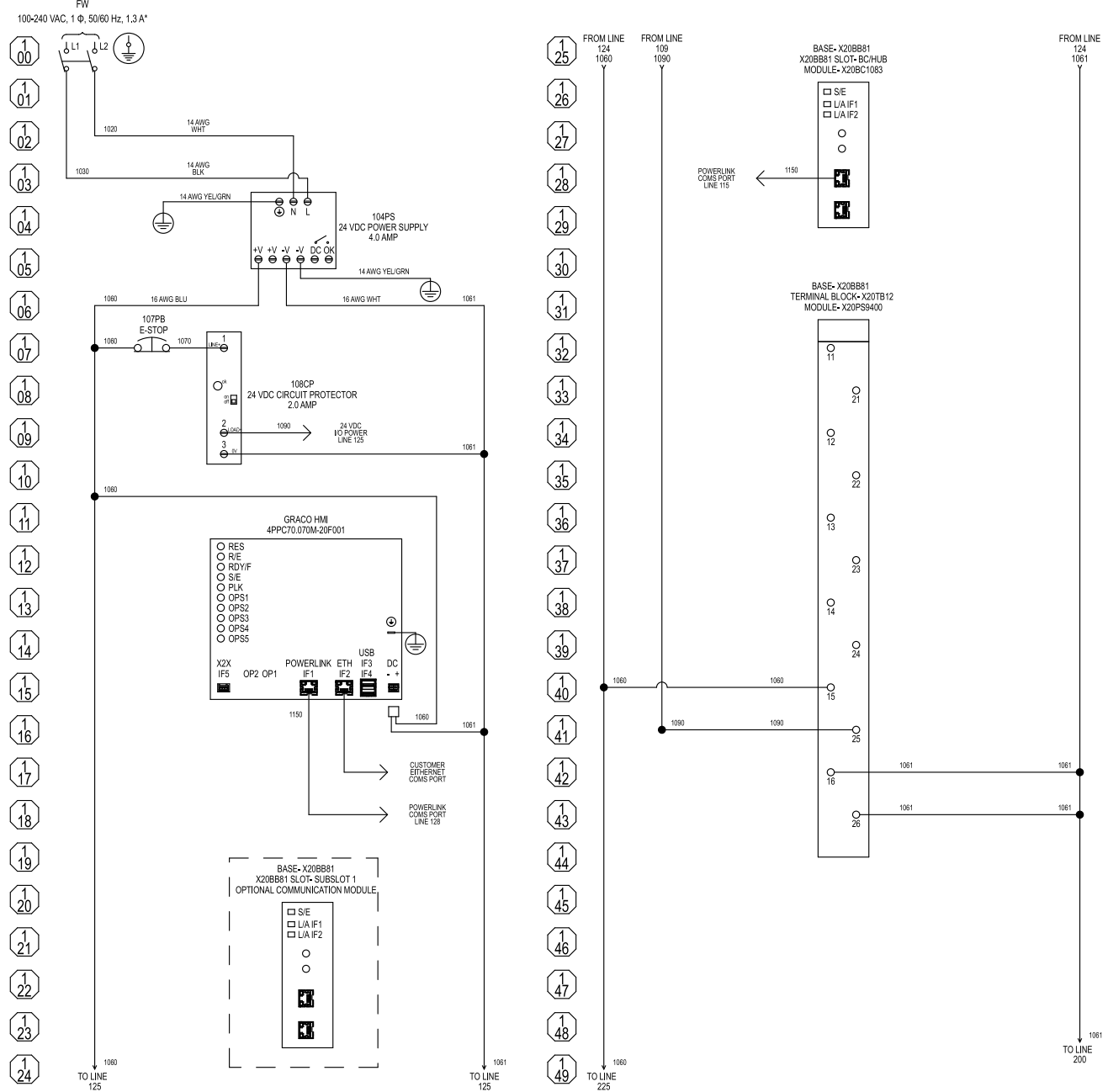

Todas las conexiones marcadas como FW son conexiones de cableado de campo. Excepto en el caso de la conexión del conductor de conexión a tierra del equipo, todas las conexiones del cableado de campo deben realizarse con cable de fibra de cobre de 24-14 AWG (0,20-2,0 mm<sup>2</sup> ). El conductor de conexión <sup>a</sup> tierra del equipo debe ser un cable de fibra de cobre de mínimo 14 AWG (2,0 mm<sup>2</sup> ). Todos

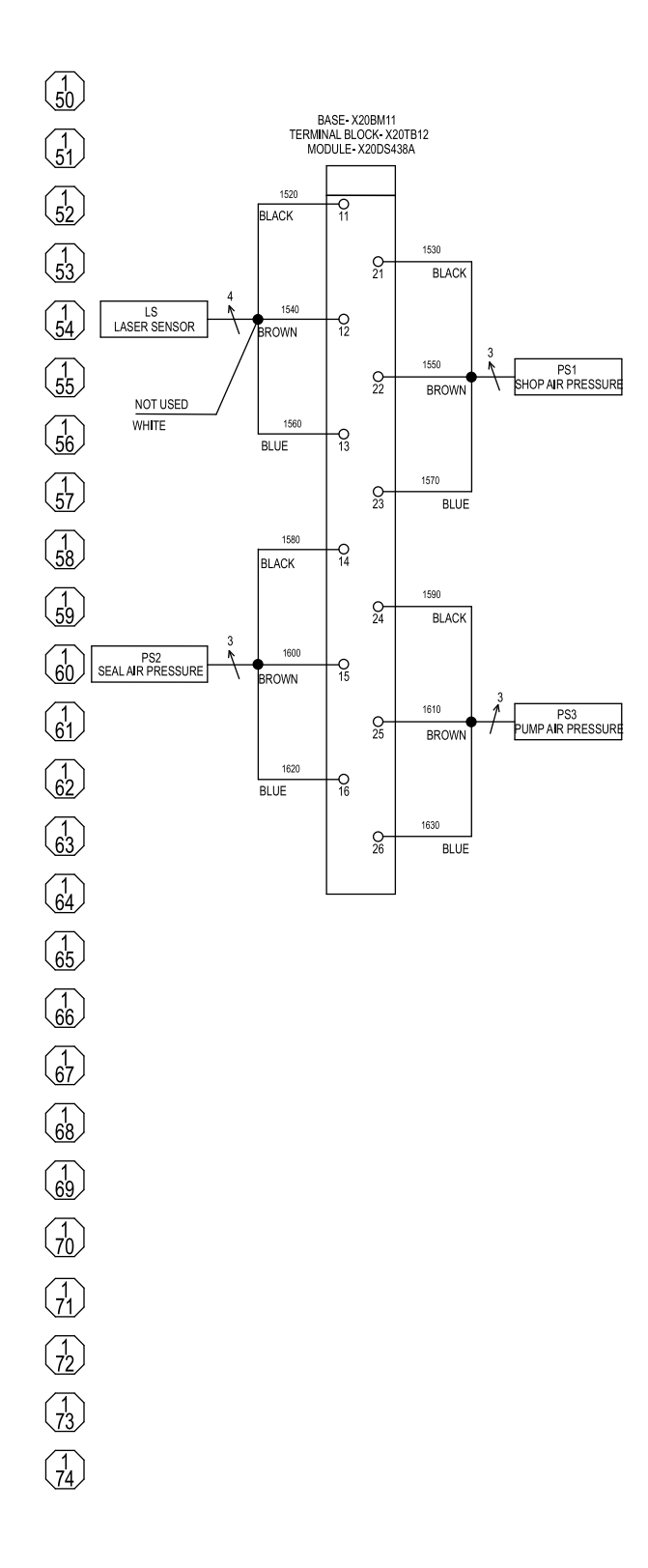

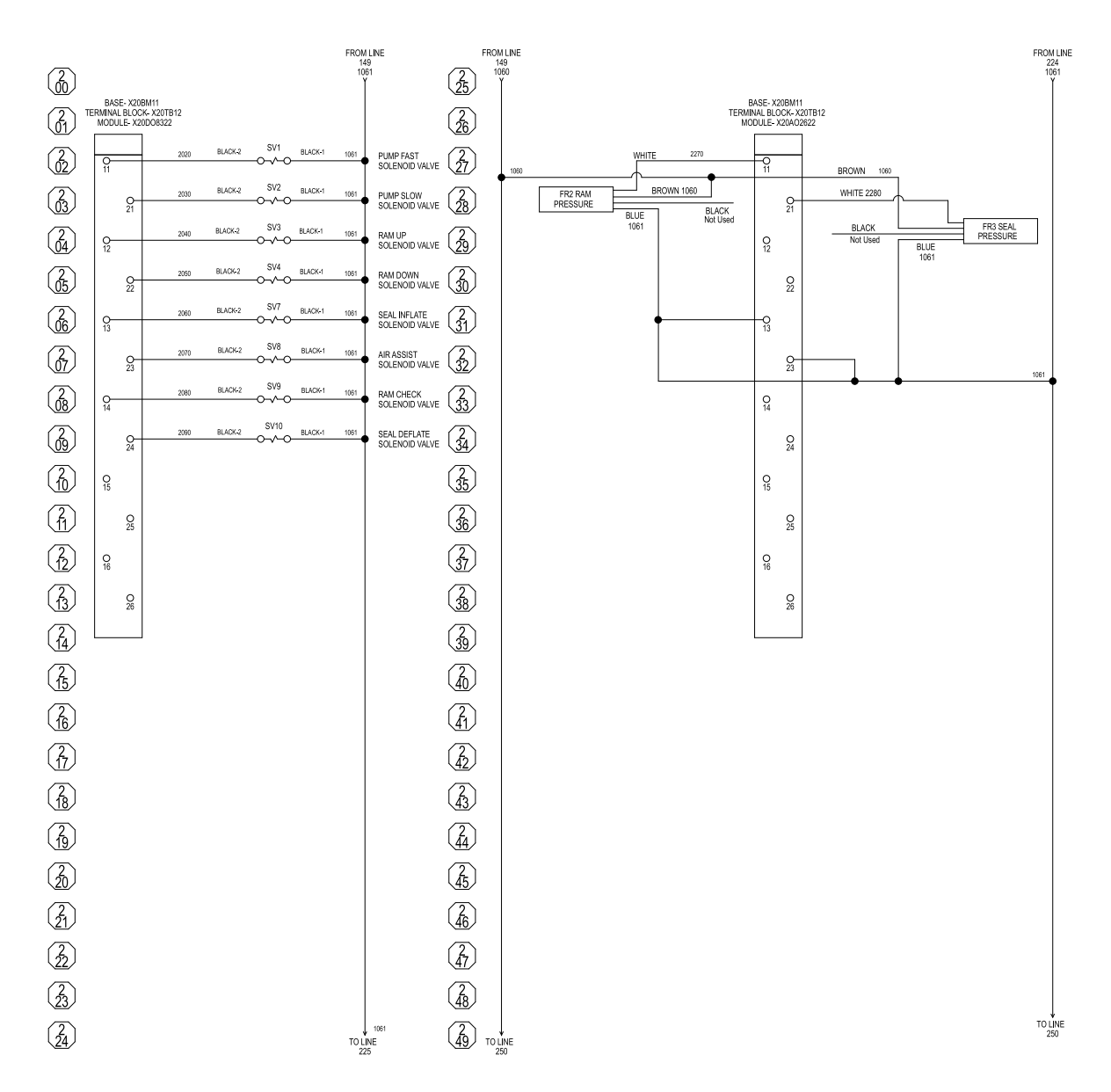

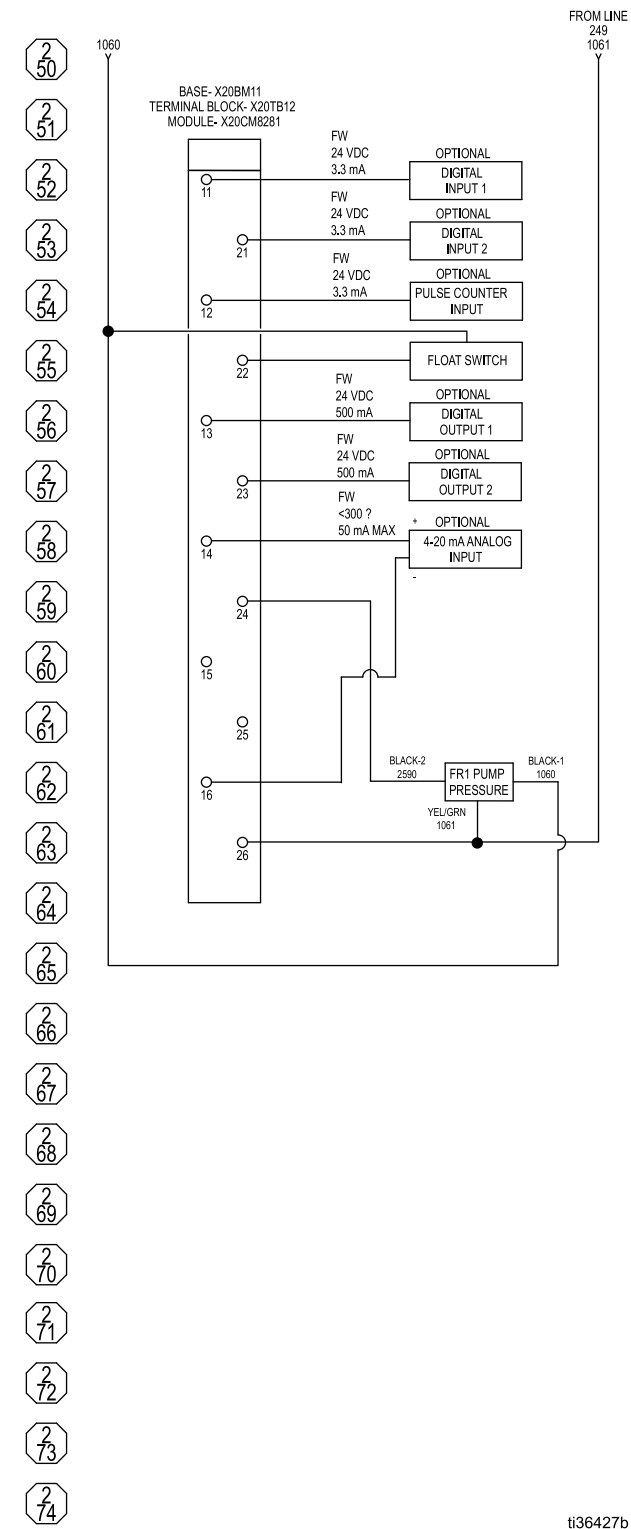

*Diagrama (control [electrónico/neumático\)](#page-85-0)*

Todos los componentes marcados como opcionales (Optional) son dispositivos no suministrados con el panel de control y deberá proporcionarlos el instalador.

ti36427b

249 1061

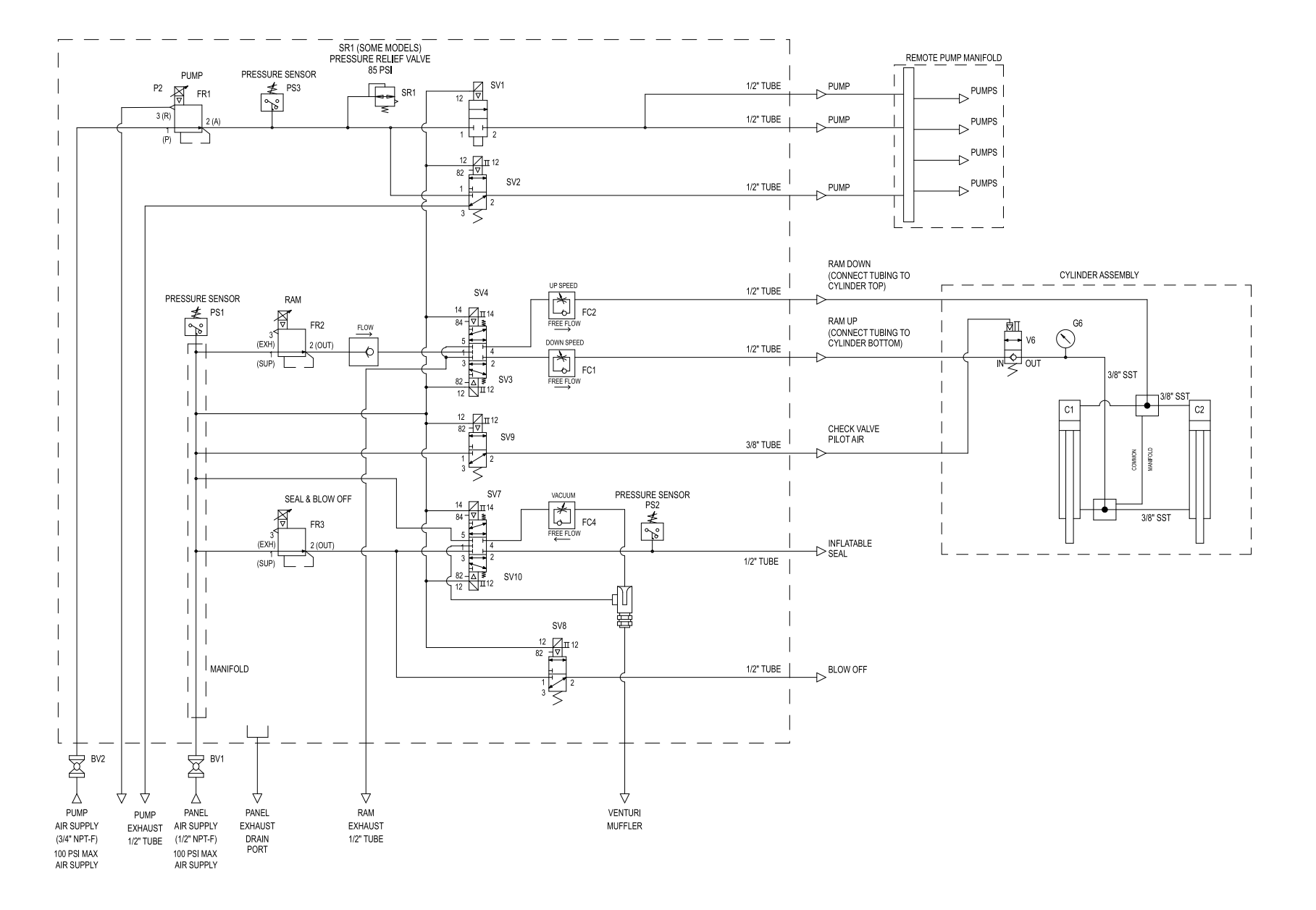

90

### Datos técnicos

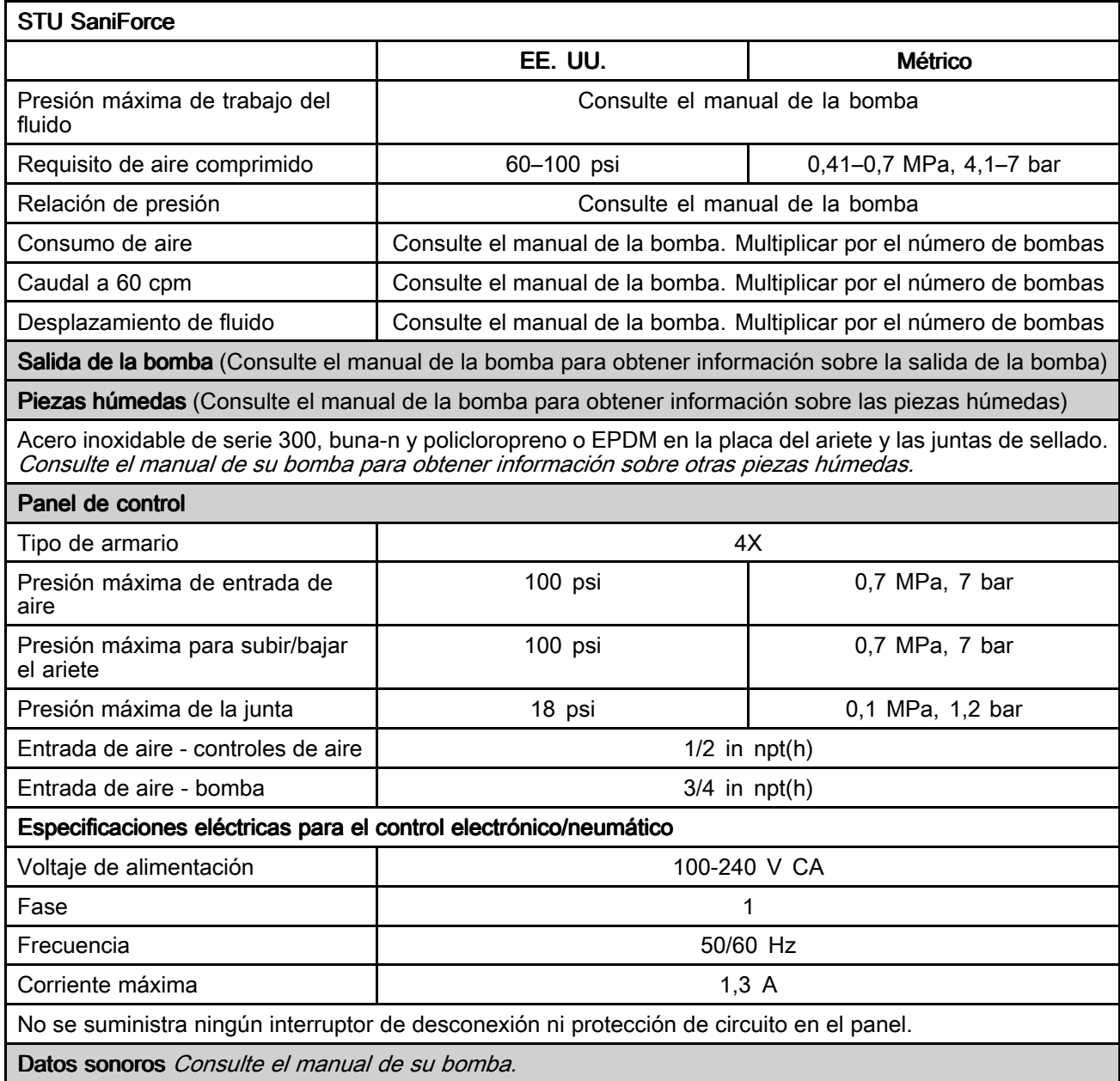

#### Rango de temperatura del fluido

AVISO

Los límites de temperatura se basan solo en el estrés mecánico. Algunos productos químicos pueden limitar el rango de temperatura del fluido. Quédese en el rango de temperatura de los componentes con mayores restricciones. Trabajar <sup>a</sup> una temperatura de fluido que sea demasiado alta <sup>o</sup> demasiado baja para los componentes de su bomba puede causar daños al equipo.

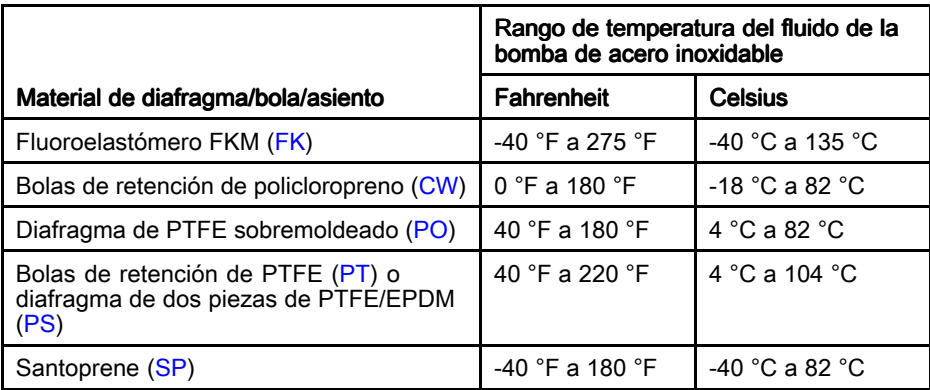

\* La temperatura máxima catalogada se asa en los estándares ATEX para la clasificación de temperaturas T4.

# **California Proposition 65**

#### RESIDENTES DE CALIFORNIA

A ADVERTENCIA: Cáncer y daño reproductivo - www.P65warnings.ca.gov.

### **Notas**

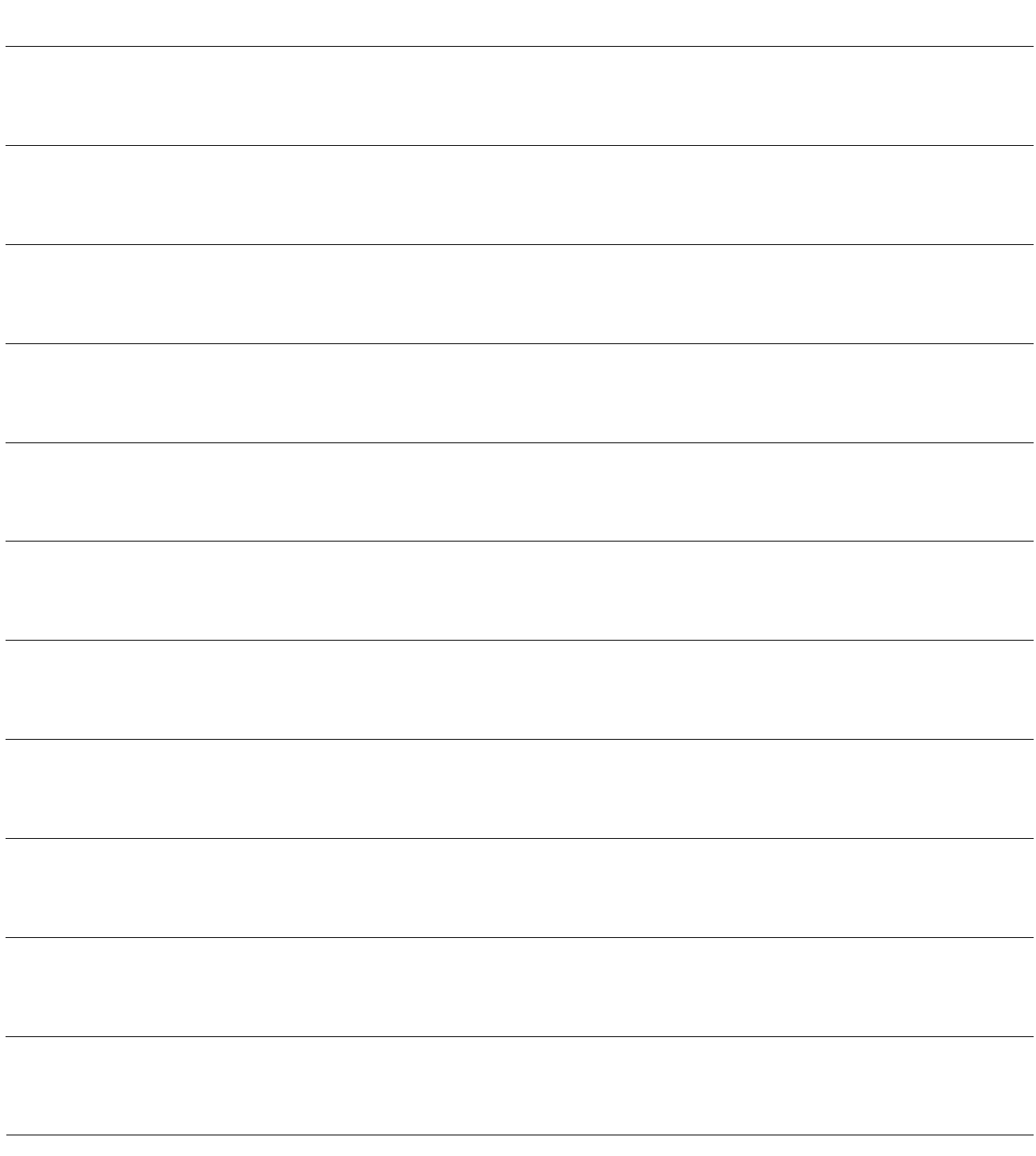

# Garantía estándar de Graco

Graco garantiza que todo equipo mencionado en este documento fabricado por Graco y que lleve su nombre está exento de defectos de material y de mano de obra en la fecha de venta por parte de un distribuidor autorizado de Graco al cliente original. Con la excepción de cualquier garantía especial, extendida <sup>o</sup> limitada publicada por Graco, y durante un período de doce meses desde la fecha de venta, Graco reparará <sup>o</sup> reemplazará cualquier pieza del equipo que Graco determine que es defectuosa. Esta garantía es válida solamente si el equipo se instala, se utiliza y se mantiene de acuerdo con las recomendaciones escritas de Graco.

Esta garantía no cubre, y Graco no será responsable por desgaste <sup>o</sup> rotura generales, <sup>o</sup> cualquier fallo de funcionamiento, daño <sup>o</sup> desgaste causado por una instalación defectuosa, una aplicación incorrecta, abrasión, corrosión, mantenimiento incorrecto <sup>o</sup> inadecuado, negligencia, accidente, manipulación <sup>o</sup> sustitución con piezas que no sean de Graco. Graco tampoco asumirá ninguna responsabilidad por mal funcionamiento, daños <sup>o</sup> desgaste causados por la incompatibilidad del equipo Graco con estructuras, accesorios, equipos <sup>o</sup> materiales que no hayan sido suministrados por Graco, <sup>o</sup> por el diseño, fabricación, instalación, funcionamiento <sup>o</sup> mantenimiento incorrecto de estructuras, accesorios, equipos <sup>o</sup> materiales que no hayan sido suministrados por Graco.

Esta garantía está supeditada <sup>a</sup> la devolución, previo pago del equipo que se considera defectuoso, <sup>a</sup> un distribuidor de Graco para la verificación de dicho defecto. Si se verifica que existe el defecto por el que se reclama, Graco reparará <sup>o</sup> reemplazará de forma gratuita todas las piezas defectuosas. El equipo se devolverá al comprador original previo pago del transporte. Si la inspección del equipo no revela ningún defecto de material <sup>o</sup> de mano de obra, se realizarán las reparaciones <sup>a</sup> un precio razonable; dichos cargos pueden incluir el coste de piezas, de mano de obra y de transporte.

#### ESTA GARANTÍA ES EXCLUSIVA, Y SUSTITUYE CUALQUIER OTRA GARANTÍA EXPRESA O IMPLÍCITA INCLUYENDO, A TÍTULO ENUNCIATIVO, PERO NO LIMITATIVO, LA GARANTÍA DE COMERCIALIZACIÓN O LA GARANTÍA DE APTITUD PARA UN PROPÓSITO PARTICULAR.

La única obligación de Graco y el único recurso del comprador en relación con el incumplimiento de la garantía serán los estipulados en las condiciones anteriores. El comprador acepta que no habrá ningún otro recurso disponible (incluidos, entre otros, daños imprevistos <sup>o</sup> emergentes por pérdida de beneficios, pérdida de ventas, lesiones <sup>a</sup> las personas <sup>o</sup> daños <sup>a</sup> bienes, <sup>o</sup> cualquier otra pérdida imprevista <sup>o</sup> emergente). Cualquier reclamación por incumplimiento de la garantía debe presentarse en los dos (2) años desde la fecha de compra.

GRACO NO GARANTIZA Y RECHAZA TODA SUPUESTA GARANTÍA DE COMERCIALIZACIÓN Y APTITUD PARA UN PROPÓSITO EN PARTICULAR, EN LO QUE SE REFIERE A ACCESORIOS, EQUIPO, MATERIALES O COMPONENTES VENDIDOS PERO NO FABRICADOS POR GRACO. Estos elementos vendidos pero no fabricados por Graco (como motores eléctricos, interruptores, mangueras, etc.) están sujetos <sup>a</sup> la garantía, si la hubiera, de su fabricante. Graco ofrecerá al cliente asistencia razonable para realizar reclamaciones derivadas del incumplimiento de dichas garantías.

Graco no será responsable, bajo ninguna circunstancia, por los daños indirectos, imprevistos, especiales <sup>o</sup> emergentes resultantes del suministro por parte de Graco del equipo mencionado más adelante, <sup>o</sup> del equipamiento, rendimiento <sup>o</sup> uso de ningún producto <sup>u</sup> otros bienes vendidos, ya sea por incumplimiento del contrato <sup>o</sup> por incumplimiento de la garantía, negligencia de Graco <sup>o</sup> cualquier otro motivo.

#### FOR GRACO CANADA CUSTOMERS

The Parties acknowledge that they have required that the present document, as well as all documents, notices and legal proceedings entered into, given or instituted pursuant hereto or relating directly or indirectly hereto, be drawn up in English. Les parties reconnaissent avoir convenu que la rédaction du présente document sera en Anglais, ainsi que tous documents, avis et procédures judiciaires exécutés, donnés ou intentés, à la suite de ou en rapport, directement ou indirectement, avec les procédures concernées.

#### Información sobre Graco

Para consultar la información más reciente sobre los productos Graco, visite www.graco.com. Para obtener información sobre las patentes, consulte www.graco.com/patents.

Para hacer un pedido, póngase en contacto con el distribuidor de Graco o llame y le indicaremos dónde está su distribuidor más cercano.

Teléfono: 612-623-6921 o el número gratuito: 1-800-328-0211 Fax: 612-378-3505

Todos los datos presentados por escrito y visualmente contenidos en este documento reflejan la información más reciente sobre el producto, disponible en el momento de la publicación.

> Graco se reserva el derecho <sup>a</sup> realizar cambios en cualquier momento, sin previo aviso. Traducción de las instrucciones originales. This manual contains Spanish. MM 3A5416

> > Oficinas centrales de Graco: Minneapolis Oficinas internacionales: Bélgica, China, Japón, Corea

GRACO INC. AND SUBSIDIARIES • P.O. BOX 1441 • MINNEAPOLIS MN 55440-1441 • USA Copyright 2018, Graco Inc. Todas las instalaciones de fabricación de Graco están registradas conforme a la norma ISO 9001.

> www.graco.com Revisión N, abril de 2024